Register your product and get support at www.philips.com/welcome

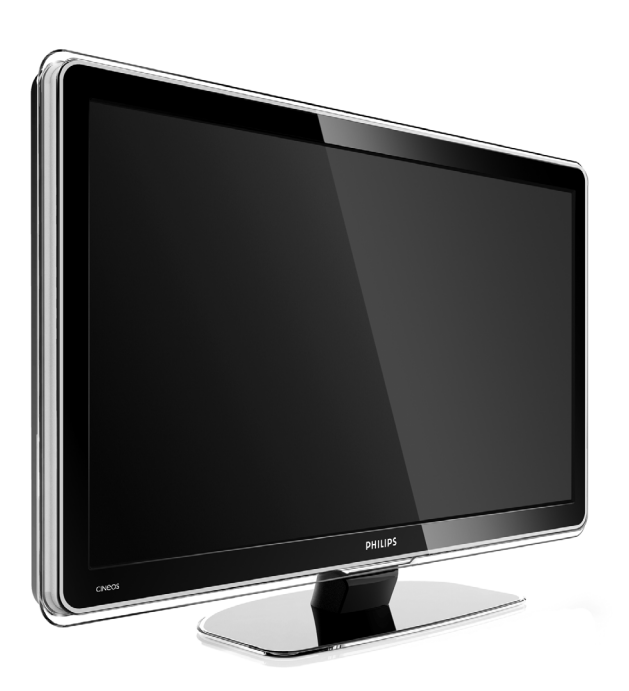

32PFL9603 37PFL9603 42PFL9603 42PFL9703 42PFL9803 47PFL9603 47PFL9703 52PFL9703 32PFL9613

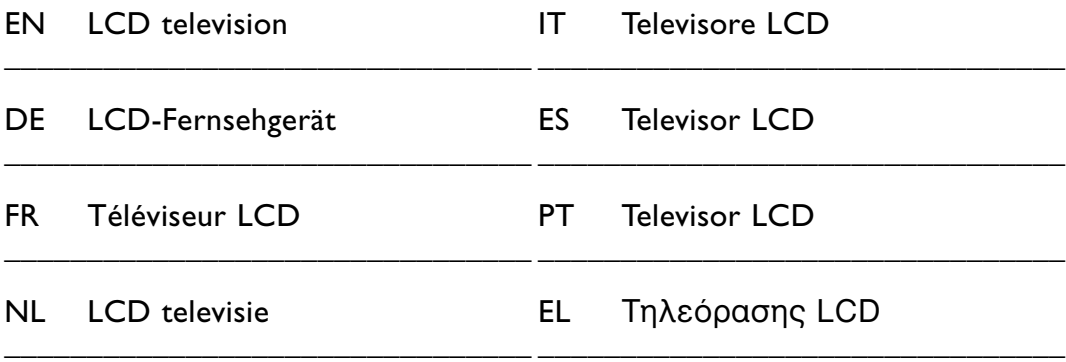

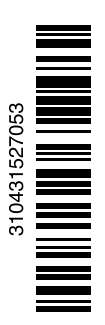

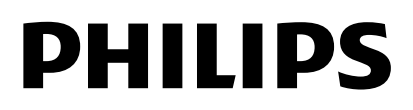

## **Índice**

**1 Importante 3**

- 1.1 Segurança 3
- 1.2 Cuidados com o ecrã 3
- 1.3 Reciclagem 3

#### **2 O seu televisor** 4

- 2.1 Visão geral do televisor 4
- 2.2 Destaques do produto 5

#### **3 Introdução 5**

- 3.1 Posicionamento do televisor 5
- 3.2 Montagem na parede VESA 6
- 3.3 Pilhas do telecomando 7
- 3.4 Cabo da antena 7
- 3.5 Cabo de alimentação 7

#### **4 Utilização do televisor 8**

- 4.1 Ligar ou desligar modo Standby 8
- 4.2 Ver televisão 9
- 4.3 Ver canais de um receptor digital 9
- 4.4 Ver dispositivos ligados 9
- 4.5 Ver um DVD 10
- 4.6 Seleccionar uma página de teletexto 10
- 4.7 Alterar o modo Ambilight 11

#### **5 Outras utilizações do televisor 12**

- 5.1 Telecomando 12
- 5.2 Brilho da LightGuide 15
- 5.3 Menus do TV 15
- 5.4 Definições de imagem e som 16
- 5.5 Ambilight 19
- 5.6 Teletexto 20
- 5.7 Criar listas de canais favoritos 22
- 5.8 Guia Electrónico de Programação 23
- 5.9 Temporizadores e bloqueios 24
- 5.10 Legendas 25
- 5.11 Visualizar e reproduzir fotografias, MP3... 26
- 5.12 Ouvir canais de rádio digital 27
- 5.13 Actualização do software 28

#### **6 Instalação de canais 30**

- 6.1 Instalação automática de canais 30
- 6.2 Instalação manual de canais 31
- 6.3 Mudar a ordem de canais memorizados 32
- 6.4 Gestão de canais 32
- 6.5 Teste à recepção digital 33
- 6.6 Regulações de fábrica 33

#### **7 Ligações (DVD, receptor, ...) 34**

- 7.1 Visão geral das ligações 34
- 7.2 Acerca das ligações 35
- 7.3 Ligar os dispositivos com
	- o Assistente de ligações 36
- 7.4 Ligar os dispositivos sem o Assistente de ligações 36
- 7.5 Configuração das ligações 42
- 7.6 Preparação para serviços digitais 43
- 7.7 Rede de PC 44
- **8 Dados técnicos 50**
- **9 Resolução de problemas 52**
- **10 Índice remissivo 55**

Códigos de introdução no telecomando no final do manual.

Registe o seu produto e obtenha assistência em www.philips.com/welcome.

2008 © Koninklijke Philips Electronics N.V.Todos os direitos reservados. As especificações estão sujeitas a alterações sem aviso prévio. As marcas comerciais são propriedade da Koninklijke Philips Electronics N.V. ou dos seus respectivos proprietários.

A Philips reserva-se o direito de alterar os produtos a qualquer altura sem ser obrigada a modificar as versões mais antigas. O material que se encontra neste manual é considerado adequado para o fim a que se destina o sistema. Se o produto, os seus módulos individuais ou procedimentos forem utilizados para outros fins para além dos aqui especificados, deve confirmar-se a sua validade e conformidade. A Philips garante que o material não infringe patentes dos Estados Unidos da América. Não está expressa ou implícita qualquer outra garantia.

#### Garantia

Os componentes não podem ser reparados pelo utilizador. Não abra nem remova tampa e não introduza objectos nos orifícios de ventilação nem introduza objectos não adequados para ligação aos conectores. As reparações só podem ser efectuadas por Centros de Assistência Philips e centros de reparação oficiais. O não cumprimento destas observações resultará na anulação de qualquer garantia, explícita ou implícita.

Qualquer operação expressamente proibida neste manual, ajustes, ou procedimentos de montagem não recomendados ou não autorizados neste manual anularão a garantia.

#### Características de pixéis

Este LCD possui um elevado número de pixéis de cor. Embora possua um nível de pixéis efectivos de 99,999% ou mais, podem aparecer constantemente pontos pretos ou pontos brilhantes de luz (de cor vermelha, verde ou azul) no ecrã. Trata-se de uma característica estrutural do visor (em conformidade com as normas comuns da indústria) e não de uma avaria.

#### Software de origem aberta

Este televisor contém software de origem aberta. A Philips oferece-se para fornecer ou disponibilizar, mediante pedido e por um valor não superior ao custo de distribuição do software original, uma cópia executável completa do código de origem correspondente, de uma forma habitualmente utilizada para troca de software. Esta oferta é válida por um período de 3 anos após a data de compra deste produto. Para obter o código de origem, escreva para Philips Innovative Applications N.V. Ass. to the Development Manager

Pathoekeweg 11

B-8000 Brugge Bélgica

#### Conformidade com as normas EMF (campos electromagnéticos)

A Koninklijke Philips Electronics N.V. fabrica e comercializa muitos produtos de consumo que, tal como qualquer aparelho electrónico em geral, têm a capacidade de emitir e receber sinais electromagnéticos.

Um dos mais importantes princípios empresariais da Philips é a implementação de todas as medidas de saúde e segurança necessárias nos seus produtos, de forma a cumprir todos os requisitos legais aplicáveis, bem como normas EMF aplicáveis no momento de fabrico dos produtos. A Philips está empenhada em desenvolver, produzir e comercializar produtos que não causem efeitos adversos na saúde.

A Philips confirma que se os seus produtos forem devidamente utilizados para o fim a que se destinam são seguros de utilizar, de acordo com as provas científicas actualmente disponíveis.

A Philips desempenha um papel activo no desenvolvimento de normas internacionais sobre EMF e segurança, permitindo à Philips incorporar previamente melhoramentos no processo de fabrico dos seus produtos.

#### Fusível (apenas para o Reino Unido)

Este televisor está equipado com uma ficha revestida aprovada. Caso seja necessário substituir o fusível, deve substituí-lo por um fusível do mesmo valor, conforme indicado na ficha (exemplo 10A).

- 1. Remova a cobertura do fusível e o fusível.
- 2. O fusível de substituição deve estar em conformidade com a norma BS

1362 e deve ter a marca de aprovação da ASTA. Se perder o fusível, contacte o seu revendedor para verificar qual é o tipo correcto.

3. Volte a colocar a cobertura do fusível.

Para manter a conformidade com a directiva EMC, a ficha de alimentação deste produto não pode ser separada do cabo de alimentação.

#### Direitos de autor

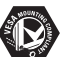

VESA, FDMI e o logotipo VESA Mounting Compliant são marcas comerciais da Video Electronics Standards Association.

#### **TE DOLBY**

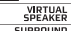

**ESPEARER I**<br>FROLOGICII Fabricado sob licença da Dolby Laboratories.'Dolby','Pro Logic' e o símbolo de duplo  $D$   $\Pi$ . são marcas comerciais da Dolby Laboratories.

BBE<sub>®</sub><br>**DIGITAL**® Fabricado sob licença da BBE Sound, Inc. Licenciado pela BBE, Inc sob uma ou mais das seguintes patentes dos Estados Unidos da América: 5510752, 5736897. BBE e o símbolo BBE são marcas comerciais registadas da BBE Sound Inc.

Windows Media é uma marca registada ou uma marca comercial da Microsoft Corporation nos Estados Unidos e/ou em outros países.

® Kensington e MicroSaver são marcas comerciais registadas nos Estados Unidos da América pela ACCO World Corporation, havendo registos emitidos ou requerimentos pendentes noutros países em todo o mundo.

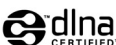

**CHINA**<br>DLNA®, o logótipo DLNA e DNLA Certified™ são marcas comerciais, marcas de serviço ou marcas de certificação da Digital Living Network Alliance.

Todas as outras marcas comerciais registadas e não registadas são propriedade dos respectivos proprietários.

## **1 Importante**

Leia este manual do utilizador antes de começar a utilizar este produto.

Leia com atenção esta secção e siga cuidadosamente as instruções. A garantia não se aplica a danos causados pela não observação das instruções.

## **1.1 Segurança**

- Não permita que as crianças utilizem sem vigilância aparelhos eléctricos. Não permita que crianças ou adultos com capacidades físicas, sensoriais ou mentais reduzidas, ou pessoas com falta de experiência / conhecimento, utilizem aparelhos eléctricos sem vigilância
- Para evitar curtos-circuitos, não exponha o produto à chuva ou água.
- Para evitar o risco de incêndios ou choques eléctricos, não coloque nenhum tipo de chama (por exemplo, velas acesas) junto ao televisor.
- Deixe um espaço de, pelo menos, 10 cm à volta do televisor para permitir uma ventilação adequada.
- Mantenha o televisor afastado de radiadores ou de outras fontes de calor.
- Não instale o televisor num local confinado, como uma estante. Certifique-se de que não existem cortinas, armários ou outros objectos a bloquear o fluxo de ar através das aberturas de ventilação.
- Para evitar danos, não introduza objectos nos orifícios de ventilação.
- Certifique-se de que o televisor não pode cair. Coloque o televisor numa superfície sólida e plana e utilize apenas o suporte fornecido com o televisor.
- Para evitar danos ao cabo de alimentação, não coloque o televisor (ou qualquer outro objecto) sobre o cabo. Danos ao cabo poderão resultar em incêndio ou choque eléctrico.
- Quando montado sobre um suporte giratório ou um suporte para montagem em parede VESA, evite a utilização de força sobre as fichas de alimentação. As fichas de alimentação parcialmente introduzidas poderão resultar na formação de arco ou provocar incêndios.

## **1.2 Cuidados com o ecrã**

- Desligue o televisor antes de proceder à limpeza.
- Limpe a superfície com um pano suave e humedecido. Não aplique outra substância (agentes químicos ou agentes de limpeza doméstica). Estes produtos podem danificar o ecrã.
- Não toque, empurre, esfregue ou bata no ecrã com nenhum objecto duro para evitar riscar, estragar ou danificar o ecrã de forma permanente.
- Para evitar deformações e desvanecimento da cor, limpe de imediato as gotas de água.
- •Imagens estáticas Evite ao máximo as imagens estáticas. Se não conseguir evitar as imagens estáticas, reduza o contraste e o brilho do ecrã para evitar danos no ecrã.

Imagens estáticas são imagens que permanecem no ecrã durante um longo período de tempo. Exemplos de imagens estáticas são: menus no ecrã, páginas de teletexto, barras pretas, informações sobre o mercado de acções, logótipos de canais de televisão, apresentação das horas, etc.

## **1.3 Reciclagem**

- Leve a embalagem ao centro de reciclagem local.
- Elimine as pilhas usadas de forma segura e de acordo com a legislação local.
- Este produto foi concebido e fabricado para que possa ser reciclado e reutilizado.
- Este produto não deve ser eliminado juntamente com os resíduos domésticos. Informe-se ou contacte o seu revendedor para saber mais sobre reciclagem segura para o ambiente e legislação local. A eliminação de resíduos domésticos não controlada prejudica o ambiente e a saúde humana.

(EEC 2002/96/EC)

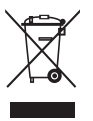

## **2 O seu televisor**

Esta secção proporciona-lhe uma visão geral dos controlos e funções deste televisor.

## **2.1 Visão geral do televisor**

#### **Controlos**

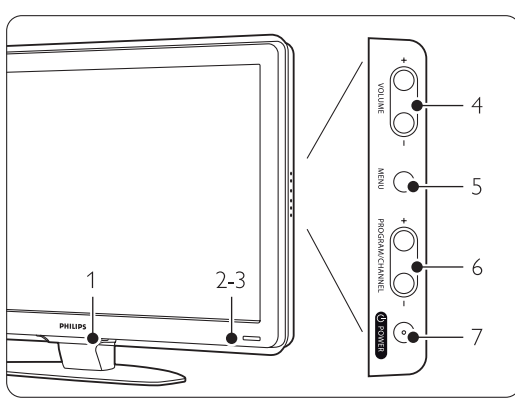

- 1 LightGuide
- 2 Luz do indicador
- 3 Sensor do telecomando
- 4 Aumentar e diminuir o volume
- 5 Menu
- 6 Programa/canal seguinte ou anterior
- 7 Botão ligar/desligar

#### **Conectores**

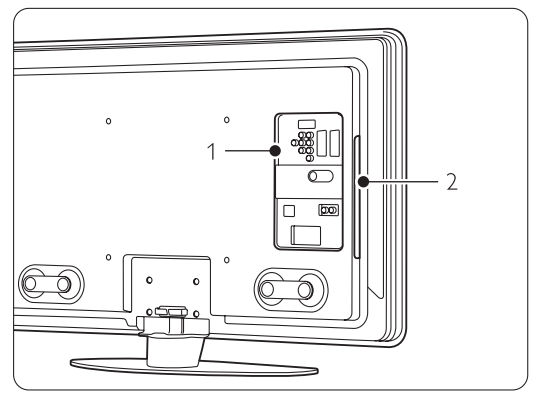

1 Conectores posteriores

2 Controlos laterais

Para mais informações, consulte Ligações no capítulo 7.

#### Telecomando

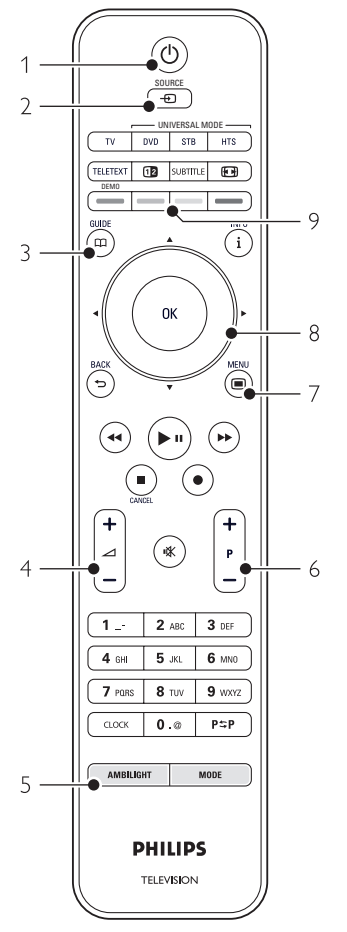

- 1 Ligar ou colocar em Standby
- 2 Assistir a uma dispositivo ligado DVD,VCR ...
- 3 Guia de programação
- 4 Aumentar ou diminuir o volume
- 5 Ligar ou desligar o Ambilight
- 6 Programa/canal seguinte + e anterior -
- 7 Ligar e desligar o Menu
- 8 Tecla rotativa e de navegação
- 9 Teclas coloridas

Para mais informações, consulte o capítulo 5.1 Visão geral do telecomando.

## **2.2 Destaques do produto**

O seu novo televisor está equipado com algumas das mais modernas inovações de áudio e vídeo. O seu televisor oferece as vantagens seguintes...

#### Visor LCD de alta definição total

Uma resolução de alta definição total (1920x1080p), a resolução mais elevada das fontes de Alta Definição. Oferece uma imagem com varrimento progressivo brilhante e sem oscilações, de óptima luminosidade e cores fantásticas.

#### Ambilight

Para uma experiência de visualização mais relaxada e uma melhor qualidade de imagem perceptível.

#### Perfect Pixel HD

Proporciona uma qualidade de imagem perfeita a partir de qualquer fonte.

#### 100Hz Clear LCD (se presente)

Definição da imagem que resulta em maior nitidez na reprodução de movimentos, melhor nível de pretos, contraste elevado sem cintilação, imagem sem ruído e um ângulo de visualização mais amplo.

#### Sintonizador integrado de sinais DVB-T e DVB-C

Para além de emissões analógicas, o seu televisor recebe sinais digitais terrestres e, em alguns países, emissões digitais de rádio e televisão por cabo.

#### Guia Electrónico de Programação - EPG

Apresenta a programação de televisão digital prevista no ecrã. O guia pode recordar-lhe quando os programas começam, para ligar o televisor, etc.

#### Conectores HDMI

Conectores HDMI para a conectividade de Alta Definição da máxima qualidade.

#### Ligação USB / Ligação à rede de PC

Ligação multimédia para a visualização ou reprodução instantânea de fotografias ou música.

#### Telecomando universal

O telecomando universal fornecido pode ser utilizado para controlar outros dispositivos, tais como leitores e gravadores de DVD, receptores digitais (STB) ou sistemas de cinema em casa - da Philips ou de muitas outras marcas.

#### MPEG4 (se disponível)

Uma norma de vídeo de melhor qualidade oferecida pelo conteúdo transmitido em Alta Definição.

## **3 Introdução**

Esta secção ajuda-o a posicionar e a instalar o seu televisor.

### **3.1 Posicionar o televisor**

#### ) Aviso

Leia atentamente as precauções da secção 1.1 Segurança antes de posicionar o televisor.

- Os televisores com um grande ecrã são pesados. Transporte e manuseie o televisor com pelo menos duas pessoas.
- A distância de visualização ideal para assistir televisão corresponde a três vezes o tamanho do ecrã (na diagonal).
- Para uma condição de visualização ideal, posicione o televisor num local onde a luz não incida directamente no ecrã.
- O melhor efeito Ambilight é visível numa divisão com uma reduzida intensidade de luz.
- Para obter o melhor efeito Ambilight, coloque o televisor entre 10 e 20 cm afastado da parede.
- O televisor está equipado com uma ranhura de segurança Kensington na traseira do televisor para um cadeado anti-roubo (não fornecidos).

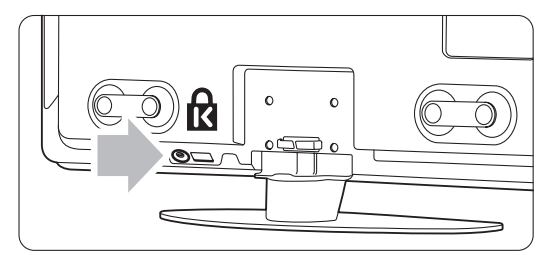

Nos modelos de TV de 32" e 37".

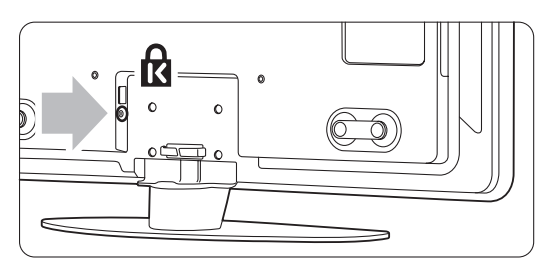

Nos modelos de TV de 42", 47" e 52".

## **3.2 Montagem na parede - VESA**

#### ) **Atenção**

Tenha em consideração o peso do televisor se pretender montá-lo na parede. Uma montagem imprópria pode resultar em ferimentos ou danos graves. A Koninklijke Philips Electronics N.V. não assume qualquer responsabilidade pela montagem incorrecta ou pela montagem que resulte em acidentes ou ferimentos.

O seu televisor está preparado para uma montagem na parede conforme a VESA. Suporte VESA não incluído. Necessita de um dos códigos VESA que se seguem para adquirir um suporte que se adapte ao seu televisor.

32" / 81cm VESA MIS-F 200, 200, 6 VESA MIS-F 200, 200, 8 42" / 107cm VESA MIS-F 300, 300, 8 47" / 119cm VESA MIS-F 400, 400, 8 52" / 132cm VESA MIS-F 400, 400, 8

Solicite ao seu representante mais informações acerca de suportes e acessórios de montagem na parede

#### **Os pontos de fixação para suporte VESA**

Identifique os quatro pontos de fixação no painel posterior do televisor.

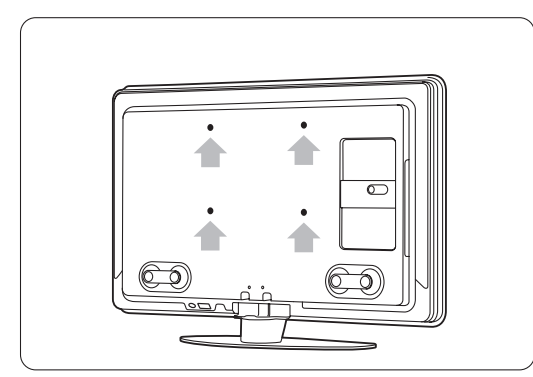

Num TV modelo 32" / 81cm.

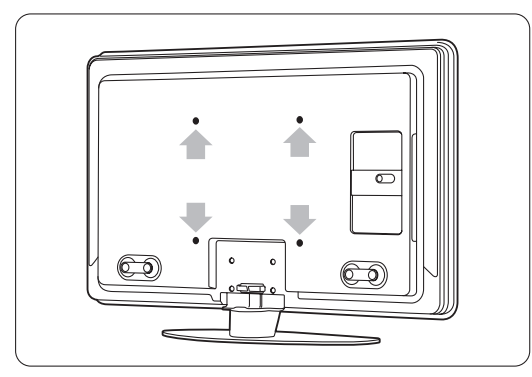

Noutros televisores de tamanhos de ecrã diferentes.

#### **Desmontar o suporte do TV**

 $\blacksquare$  Identifique os 4 parafusos do suporte do TV. O modelo de 32" / 81cm tem dois parafusos.

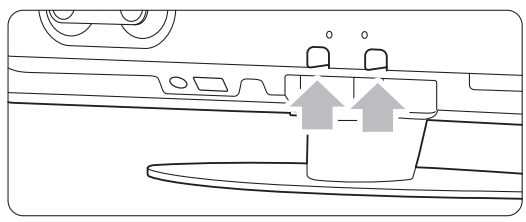

Num TV modelo 32" / 81cm.

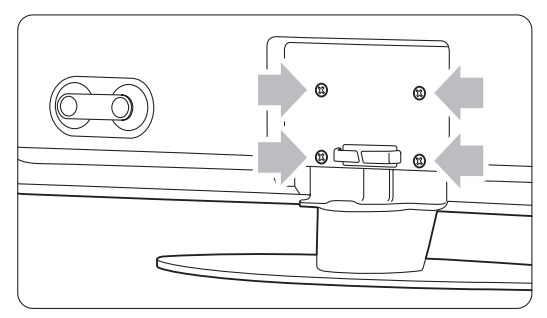

Noutros tamanhos de ecrã.

2 Desaperte os parafusos.

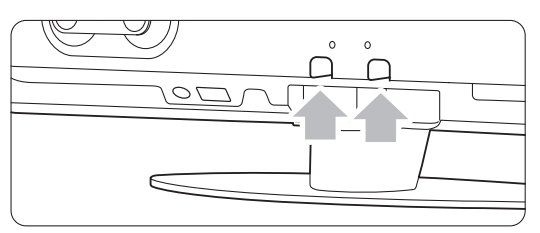

Dois parafusos no modelo de 32" / 81cm.

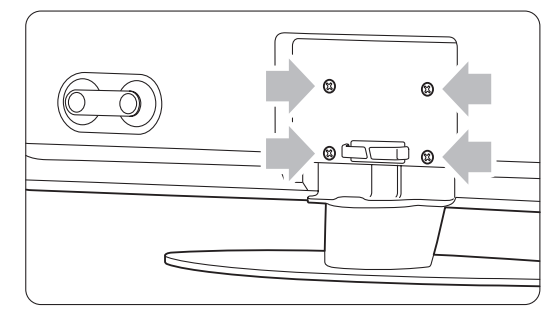

Quatro parafusos noutros tamanhos de ecrã.

**B** Levante e retire o televisor do suporte.

## **3.3 Pilhas do telecomando**

- $\blacksquare$  Abra a tampa do compartimento das pilhas na parte de trás do telecomando.
- **2** Introduza as 3 pilhas fornecidas (tipo AAA-LR03-1,5 V). Certifique-se de que os pólos + e - das pilhas estão correctamente alinhados (o interior do compartimento está marcado.)
- B Feche a tampa.

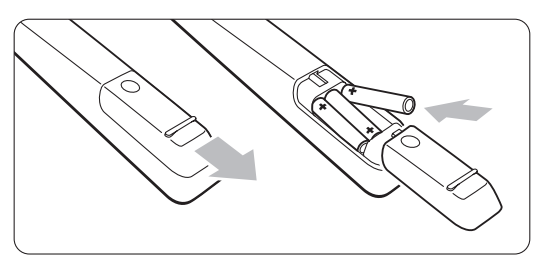

#### **e** Nota

Retire as pilhas se não pretende utilizar o telecomando durante um longo período de tempo.

## **3.4 Cabo da antena**

- $\blacksquare$  Localize a ligação da antena na parte de trás do televisor.
- **2** Introduza firmemente o cabo da antena na tomada da antena **Antenna**  $\neg$ **r**.

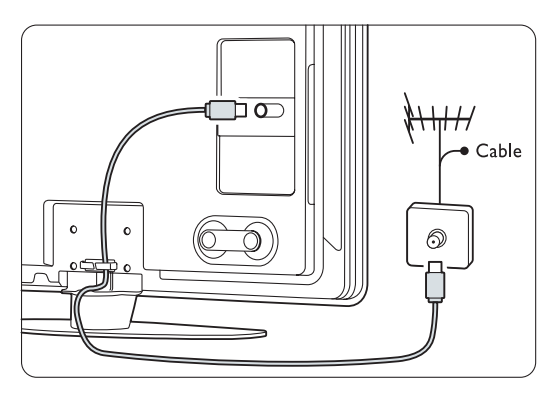

## **3.5 Cabo de alimentação**

Mantenha a ficha ligada à tomada eléctrica sempre acessível. O televisor nunca está totalmente desligado (e continua a consumir energia), a não ser que retire o cabo de alimentação da tomada eléctrica. Embora o televisor consuma muito pouca energia no modo standby, é aconselhável desligá-lo da tomada eléctrica se não pretender utilizá-lo durante um longo período de tempo.

 $\blacksquare$  Verifique se a sua tensão eléctrica corresponde à tensão indicada no autocolante que se encontra na parte de trás do televisor. Não introduza o cabo de alimentação se a tensão for diferente.

**a** Introduza firmemente o cabo de alimentação.

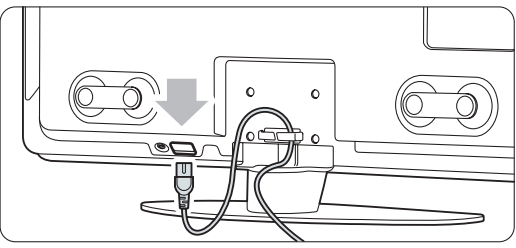

Nos modelos de TV de 32" e 37".

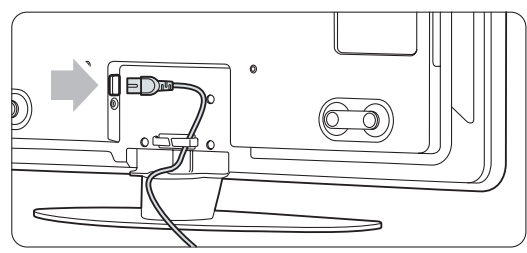

Nos modelos de TV de 42", 47" und 52".

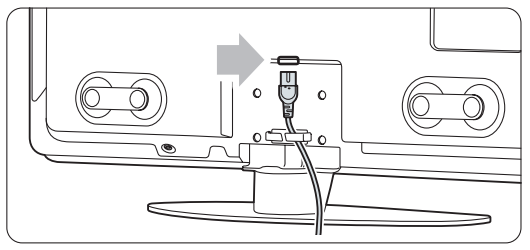

No 42PFL9803,

# **<sup>4</sup> Utilização do televisor**

Saiba como trabalhar com o televisor diariamente.

## **4.1 Ligar ou desligar - Standby**

#### r**Nota**

O televisor pode demorar um máximo de 15 segundos a ligar-se.

Para ligar o televisor:

- Prima Power (1) no lado direito do televisor se o LED de standby estiver desligado.
- Prima  $\bigcup$  no telecomando se o LED de standby estiver ligado.

A LightGuide apresenta-se intermitente durante a activação, estabilizando quando o televisor está pronto a utilizar.

Para passar para standby:

- Prima  $\bigcup$  no telecomando.
	- A LightGuide desliga-se e o LED de standby encontra-se iluminado.

Para o desligar:

• Prima ligar/desligar  $\bigcup$  na parte lateral do televisor. O LED LightGuide e de standby desligam-se.

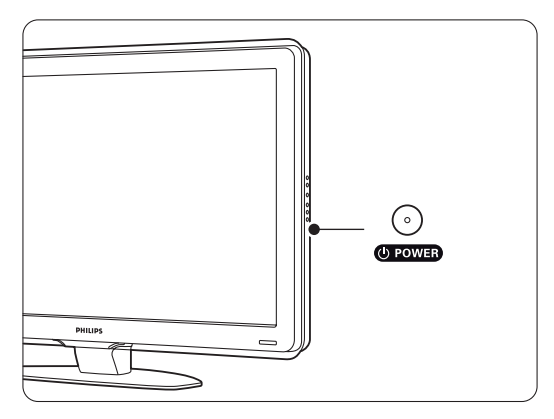

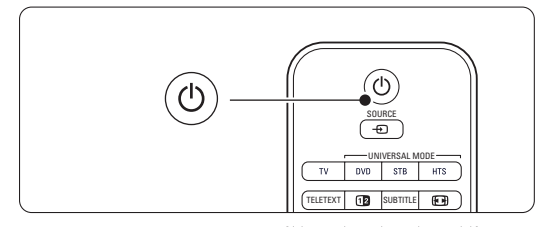

## **4.2 Ver televisão**

#### **4.2.1 Mudar de canal**

<sup>1</sup> Para mudar de canal:

- Prima um número (entre 1 e 999) ou prima P+ ou P- no telecomando.
- Prima Program/Channel ou + nos controlos laterais do televisor.
- 2 Prima P=P para regressar ao canal de televisão que viu anteriormente ou ao dispositivo acedido anteriormente.

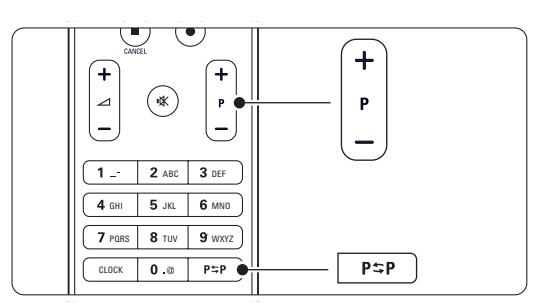

#### **4.2.2 Ajustar o volume**

<sup>1</sup> Para ajustar o volume:

- Prima  $\triangle$  + ou no telecomando
- Prima Volume + ou nos controlos laterais do seu televisor.
- **2** Para cortar o som:
	- Prima  $\mathbf{K}$  no telecomando
	- Prima novamente  $\mathbf{R}$  para repor o som.

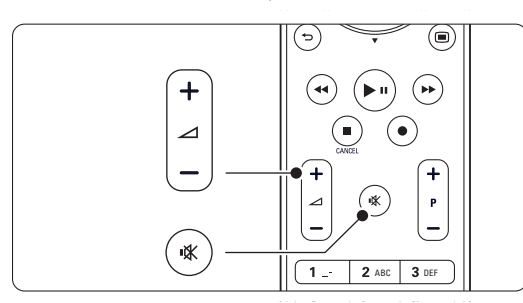

# **4.3 Ver canais de um receptor digital**

- **1** Ligue o receptor digital. A imagem do receptor pode aparecer automaticamente no ecrã.
- **2** Utilize o telecomando do receptor digital para seleccionar canais de televisão.
- Se a imagem não aparecer:
- **1** Prima a tecla Source  $\oplus$ .

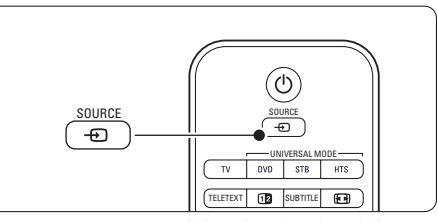

- **a** Prima ▲ ou ▼ para seleccionar o ponto de ligação do receptor digital.
- **B** Prima OK.

#### r**Nota**

Se não tiver ligado os dispositivos, consulte a secção 7 Ligações.

### **4.4 Ver dispositivos ligados**

**1** Ligue o dispositivo. A imagem do dispositivo pode aparecer automaticamente.

Se a imagem não aparecer:

- **2** Prima a tecla Source  $\oplus$ .
- **B** Prima ▲ ou ▼ para seleccionar o ponto de ligação do dispositivo.
- 4 Prima OK.

#### r**Nota**

Se não tiver ligado os dispositivos, consulte a secção 7 Ligações.

## **4.5 Ver um DVD**

- **t** Ligue o leitor de DVD.
- **2** Introduza um disco DVD no leitor. A imagem do DVD poderá surgir automaticamente no ecrã.
- **B** Prima Play ▶ no leitor de DVD.

Se a imagem não aparecer:

- **↑** Prima a tecla Source **①** no telecomando.
- **a** Prima ▲ ou ▼ para seleccionar o ponto de ligação do leitor de DVD.
- **B** Prima OK. Aguarde alguns segundos até aparecer a imagem.
- **Prima Play ►.**

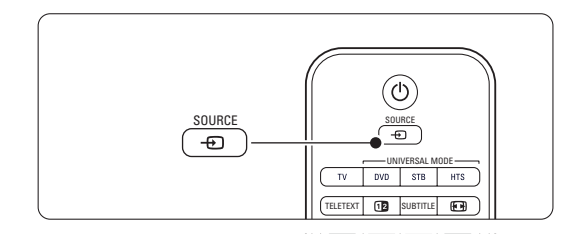

#### **4.6 Seleccionar uma página de teletexto**

A maior parte dos canais de televisão transmite informações através do teletexto. Para ver o teletexto:

**1** Prima Teletext.

Aparece a página principal de índice.

- **2** Para seleccionar a página que pretende:
	- Introduza o número da página com as teclas numéricas.
	- Prima P- ou P+,  $\blacktriangle$  ou  $\blacktriangledown$  ou a tecla  $\blacktriangledown$  para aceder à página seguinte ou anterior.
	- •Prima uma tecla colorida para seleccionar um dos itens com cor na parte inferior do ecrã.
	- Prima PSP para regressar à página que viu anteriormente.
- **B** Volte a premir Teletext para desligar o teletexto.

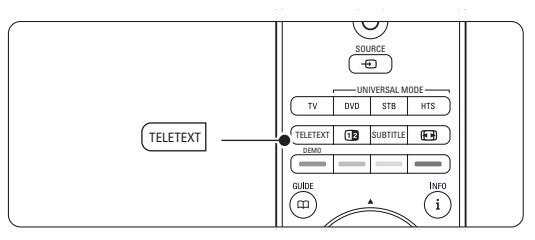

#### r**Nota**

Apenas para o Reino Unido: alguns canais de televisão digital oferecem serviços de texto dedicados (por exemplo, BBC1).

Para mais informações sobre o teletexto, consulte a secção 5.6 Teletexto.

## **4.7 Alterar o modo Ambilight**

É possível ajustar a Ambilight para uma definição entre descontraída e dinâmica, para que responda de forma suave e delicada ou rápida e intuitiva em relação às imagens no ecrã.

#### **Ajustar o modo Ambilight:**

- **i** Prima Ambilight para o ligar.
- **2** Prima Mode para a ajustar a Ambilight para uma definição entre descontraída e dinâmica.

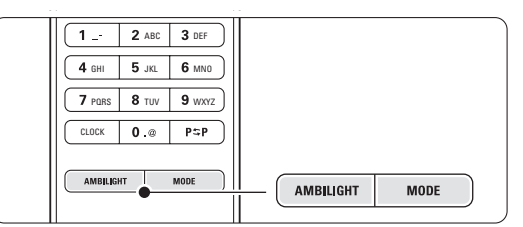

As definições de modo apenas estão disponíveis, se a cor da Ambilight estiver definida para o modo Active Activo no menu Ambilight.

No caso de selecção de uma cor fixa, a tecla Mode não funciona. Consulte a secção 5.5 Ambilight.

#### **Modo LoungeLight** (se presente)

Quando o televisor está em standby, pode ligar a Ambilight.

- **1** Prima Ambilight. Aguarde até que a Ambilight se ilumine.
- <sup>2</sup> Prima repetidamente Mode para alternar entre os efeitos Ambilight.

Para mais informações sobre a Ambilight, consulte a secção 5.5 Ambilight.

#### à **Sugestão**

Para desfrutar totalmente da Ambilight, desligue ou reduza a intensidade da luz na divisão onde se encontra.

# **<sup>5</sup> Outras utilizações do televisor**

Esta secção refere-se a uma utilização mais avançada do seu televisor:

- como utilizar os menus
- ajustar as definições de imagem, som e Ambilight
- mais sobre o teletexto
- como criar listas dos canais favoritos

## **5.1 Telecomando**

#### **5.1.1 Descrição Geral do Telecomando** 1 Standby (<sup>1</sup>)

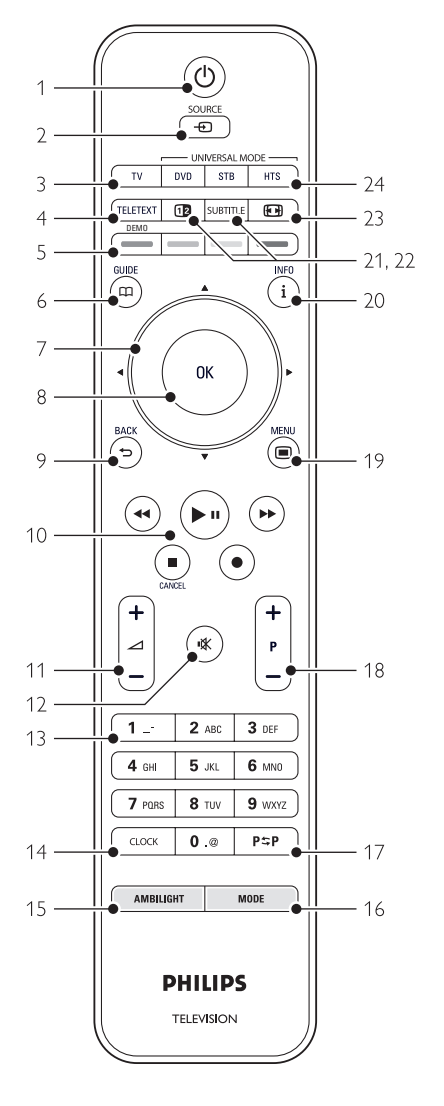

- as vantagens do Guia Electrónico de Programação
- como definir bloqueios e temporizadores
- definir legendas e seleccionar o idioma para as legendas
- como visualizar fotografias ou reproduzir música a partir de um dispositivo de memória USB, de um computador, ou rede doméstica.

Para ligar o televisor ou regressar ao modo standby.

#### 2 Source +

- Para ligar e desligar o menu de fonte.
- Para seleccionar um dispositivo ligado ou regressar ao TV.

#### 3 TV

Configura o telecomando para o modo de TV.

#### 4 Teletext

Para ligar e desligar o teletexto.

#### 5 Teclas coloridas

- Selecção fácil de páginas do teletexto.
- Selecção fácil de tarefas.

#### Demo

Para activar ou desactivar o menu Demo e obter uma demonstração das funções do televisor.

#### $6$  Guide  $CD$

Para ligar ou desligar o Guia Electrónico de Programação.

#### 7 Tecla rotativa e de navegação

Para navegar ( $\blacktriangle$ ,  $\blacktriangledown$ ,  $\blacktriangleleft$ ,  $\blacktriangleright$ ) ou percorrer as listas e definições (para a esquerda ou direita).

#### 8 OK

- Para apresentar uma lista de canais.
- Para activar uma definição.

#### 9 Tecla Back  $\bigcirc$

Para seleccionar o programa anterior, a página de teletexto anterior ou para regressar ao menu de fonte ou TV (a partir de um submenu), ou para sair do menu de fonte ou TV. Para remover uma lista de canais.

#### 10 Teclas de áudio e vídeo <4, <sup>→</sup>/II, →→, **■**, ●

Para controlar um leitor ou gravador de DVD, um leitor de Blu-ray Disc ou um videogravador. Cancel (apenas para o Reino Unido) Para cancelar apenas os serviços digitais de texto ou interactivos.

## 11 Volume  $\Delta$

Para ajustar o volume. 12 Corte de som  $\mathbf{N}$ 

Para cortar ou restabelecer o som.

#### 13 Teclas numéricas

Para seleccionar um canal de televisão.

14 Relógio

Para visualizar a hora no ecrã.

## 15 Ambilight

Para ligar ou desligar a Ambilight.

16 Mode

Para ajustar o efeito dinâmico da Ambilight

- 17 Canal anterior PSP Para regressar ao canal que viu anteriormente.
- 18 +P- Canal seguinte ou anterior Para alternar entre o canal seguinte e anterior da lista de canais.
- 19 Menu $\blacksquare$

Para ligar e desligar o menu.

20 Informação no ecrã i

Para apresentar informações sobre o canal ou sobre o programa, se disponível.

21 Ecrã duplo [12

Para apresentar o teletexto à direita e a imagem à esquerda do ecrã.

22 Subtitle

Para activar ou desactivar o modo de legendas.

- 23 Formato de imagem panorâmica <a> Para seleccionar um formato de imagem.
- 24 DVD STB HTS

Para controlar os dispositivos ligados.

Consulte a secção 10 Índice remissivo para encontrar a secção no manual sobre uma tecla de controlo específica do telecomando.

#### **5.1.2 Telecomando universal**

O telecomando universal fornecido pode ser utilizado para controlar outros dispositivos, tais como leitores e gravadores de DVD, receptores digitais (STB) ou sistemas de cinema em casa - da Philips ou de muitas outras marcas.

**i** Prima DVD, STB ou HTS para seleccionar um DVD, um receptor de cabo (STB) ou um dispositivo de cinema em casa (HTS). A tecla permanece intermitente enquanto a fonte escolhida estiver activada.

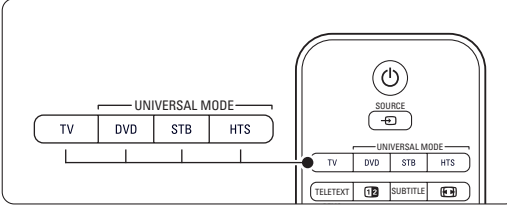

**8** Utilize as teclas relevantes no telecomando do televisor para operar o dispositivo. Se o dispositivo não reagir nem funcionar

correctamente, deverá configurar o telecomando para esse dispositivo. Consulte a secção 5.1.3 Configurar para funcionamento com um determinado dispositivo.

**B** Prima a tecla TV para regressar ao modo de TV normal. Se não for premido qualquer tecla durante um período de 30 segundos, o telecomando volta ao modo de TV normal.

#### **5.1.3 Configurar para funcionamento com um determinado dispositivo**

Poderá escolher entre três formas de programar o telecomando para um dispositivo de uma determinada marca:

- recorrer à ajuda do assistente do telecomando universal
- introduzir o código de configuração da marca ou
- iniciar uma busca automática.

### r**Nota**

O telecomando poderá não ser compatível com todos os tipos de DVD, receptores de cabo e sistemas de cinema em casa.

#### Método 1: Utilize o assistente do telecomando universal

**1** Ligue o dispositivo.

**2** Prima DVD, STB ou HTS durante 4 segundos para seleccionar o modo universal pretendido ou prima Menu  $\Box$  e seleccione Configuração > Instalação > Assistente controlo remoto e prima

- $\rho$  para iniciar.
- DVD permite o controlo de DVD, DVD-R, HDD e Blu-ray Disc
- STB permite o controlo de receptores digitais e "set-top-boxes" (cabo, satélite)
- HTS permite o controlo de sistemas de cinema em casa e sistemas de áudio/vídeo

O telecomando encontra-se agora no modo de programação seleccionado. Siga as instruções no ecrã.

### r**Nota**

Certifique-se de que o TV e o dispositivo se encontram no raio de alcance do telecomando.

#### Método 2: Introduzir o código de configuração directamente

Em alternativa à utilização do assistente de telecomando universal, poderá introduzir um código de configuração directamente. No final do manual, poderá encontrar uma lista destes códigos ordenada por marca e dispositivo.

- **1** Prima DVD, STB ou HTS e OK simultaneamente durante 4 segundos para seleccionar o modo universal pretendido.
- **2** Introduza o código de três números correspondente ao tipo e marca do seu dispositivo. Algumas marcas dispõem de vários códigos de introdução no telecomando, pelo que terá de seleccionar o correcto. Poderá experimentar cada um deles.

Se introduzir um código reconhecido, todas as teclas de modo universal apresentam-se intermitentes confirmando a selecção. Se introduzir um código desconhecido, todas as teclas de modo universal iluminam-se durante 2 segundos. Repita o passo 2 com um código diferente.

**B** Aponte o telecomando para o dispositivo e prima  $\bigcup$  para testar se o código é reconhecido pelo dispositivo.

Se tal for o caso, experimente todas as funções. Se o código não for reconhecido, ou não conseguir utilizar todas as funções, repita os passos de configuração 1 e 2 com outros códigos de introdução da sua marca.

#### Método 3: Procura automática de todos os códigos

Se não conseguir encontrar a marca ou código reconhecidos, poderá experimentar a procura automática de todos os códigos. Este processo poderá demorar vários minutos. Se, no final, nenhum código for reconhecido, não é possível controlar o seu dispositivo com o telecomando. Neste caso, utilize o telecomando do dispositivo.

- **1** Ligue o dispositivo para o qual pretende configurar o telecomando do TV.
- **2.** Aponte o telecomando para o dispositivo, durante a procura automática.

**B** Para seleccionar o modo universal pretendido, prima DVD, STB ou HTS e OK simultaneamente durante 4 segundos. O modo universal seleccionado permanece

iluminado.

- <sup>4</sup> Prima OK para iniciar a procura automática. A cada 2 segundos, quando do envio de um novo código, a tecla  $\bigcup$  apresenta-se intermitente. Mantenha o telecomando apontado para o dispositivo.
- **B** Quando o dispositivo se desligar, prima OK para parar a procura.
- **6** Prima (<sup>1</sup>) para ligar o dispositivo.
- **1** Utilize as teclas do telecomando para verificar o controlo de todas as funções. Se não conseguir utilizar todas as funções, volte a premir OK para retomar a procura automática de um código correcto.

≈Se conseguir utilizar todas as funções, prima a tecla do modo universal seleccionado para confirmar e sair da procura automática.

#### r**Nota**:

Para interromper a procura automática, prima OK. Prima ▲ ou ▼ para procurar os códigos individualmente (em avanço ou retrocesso) e localizar o código reconhecido do dispositivo, ou volte a premir OK para retomar a procura automática.

#### **5.1.4 Manter o telecomando no modo universal seleccionado**

Se premir DVD, STB ou HTS, o telecomando pode controlar outros dispositivos. Se não for premida qualquer tecla durante um período de 30 segundos, o telecomando volta ao modo de TV normal. É possível configurar o telecomando para que permaneça num modo universal, na condição de que não se prima a tecla de outro modo; o regresso ao modo de TV normal após 30 segundos é desactivado.

**t** Prima TV.

**2** Prima OK e  $\mathbf{K}$  simultaneamente durante 4 segundos. A tecla  $\bigcup$  ilumina-se durante 2 segundos.

O telecomando não regressará ao modo de TV normal. Para reactivar o regresso ao modo de TV após 30 segundos, repita os passos 1 e 2.

#### **5.1.5 Descrição das funções com dispositivos**

Quando o telecomando está definido para um dispositivo específico, todas as teclas têm a mesma função, excepto as teclas mencionados aqui.

• Leitor DVD

Tecla Menu = Menu de disco de DVD P+/- = Faixa anterior/seguinte do DVD

• Gravador DVD

Tecla  $\blacktriangleleft$  = Faixa anterior do DVD-R

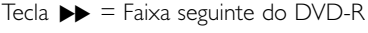

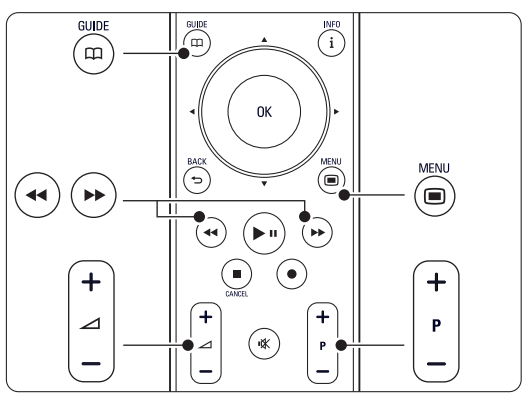

- Gravador de DVD com Unidade de Disco Rígido Tecla Menu = DVD-R HDD, Navegador de HDD Tecla  $\blacktriangleleft$  = Faixa anterior do DVD-R HDD Tecla  $\blacktriangleright$  = Faixa seguinte do DVD-R HDD
- Leitor de Blu-ray Disc Tecla  $\mathbf{m}$  = Menu BD Content Tecla Menu = Menu de disco de BD
- Receptor Digital ou de Satélite Sem alteração das funções.
- Sistema de Cinema em Casa Tecla  $Menu$  = Menu de disco de HTS Tecla  $\triangle$  = Volume de HTS P+/- = HTS Seguinte/Anterior

#### **5.1.6 Códigos de introdução no telecomando**

Ver no final do manual.

## **5.2 Brilho da LightGuide**

A LightGuide, no painel frontal do televisor, indica a sua activação.

Após a activação, a LightGuide permanece iluminada. É possível ajustar a intensidade da luz ou permitir que se desligue após a activação.

- 1 Prima Menu > Configuração > Instalação > Preferências > Brilho LightGuide).
- 2 Prima ► para aceder à lista.
- **B** Prima ▲ ou ▼ para seleccionar o nível de brilho, de 0 (desligado) a 4.

## **5.3 Menus do TV**

Através dos menus de ecrã instala o televisor, ajusta as definições de imagem, som e Ambilight, e acede a funções. Esta secção dá-lhe uma visão geral dos menus e descreve como os navegar.

#### **5.3.1 O menu**

1 Prima Menu ■ para aceder ao menu TV.

**2** Prima Menu **i** para sair do menu TV.

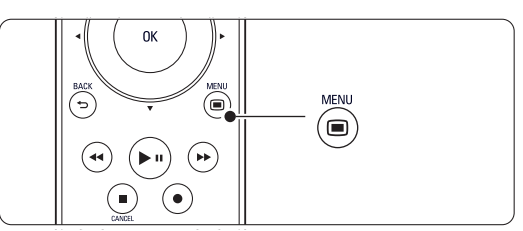

O menu TV consta das seguintes opções:

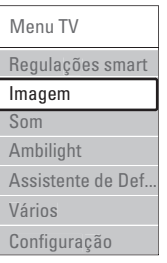

#### • Regulações smart

Seleccione esta opção para configurar o TV para uma das predefinições. Cada definição combina imagem, som e Ambilight.

#### • Imagem

Seleccione esta opção para ajustar as definições de imagem.

#### • Som

Seleccione esta opção para ajustar as definições de som.

#### • Ambilight

Seleccione esta opção para ajustar as definições de Ambilight.

• Assistente de Definições

Utilize o Assistente de Definições para uma orientação fácil pelas definições básicas de imagem, som e Ambilight.

#### • Vários

Seleccione esta opção para aceder a outras definições de função.

#### • Configuração

Seleccione esta opção para

- instalar e actualizar o software do TV;
- utilizar o assistente do telecomando, que o orientará na configuração do telecomando para o controlo de outros dispositivos;

- utilizar o assistente de ligações, que o orientará na ligação de dispositivos ao TV.

#### **5.3.2 Utilizar o menu**

Aprenda a utilizar os menus com este exemplo.

- $\blacksquare$  Prima Menu  $\blacksquare$ .
- É apresentado o menu TV no ecrã.

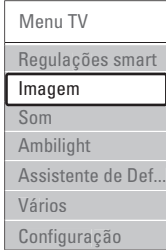

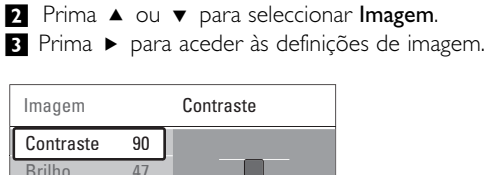

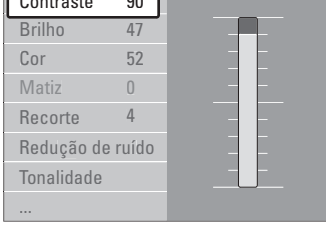

4 Prima ▼ para seleccionar Brilho.

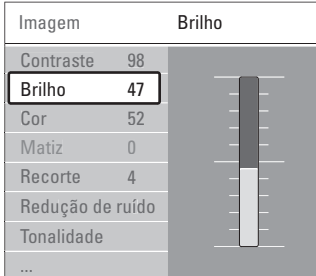

| VICILIZ                  |  |   |           |
|--------------------------|--|---|-----------|
| Recorte                  |  | 4 |           |
| Redução de ruído         |  |   |           |
| Tonalidade               |  |   |           |
|                          |  |   |           |
| Prima ▶<br><b>Brilho</b> |  |   | para aced |
|                          |  |   |           |

er à definição de brilho.

**7** Prima < para regressar às definições de imagem ou Menu  $\Box$  para sair do menu TV.

#### r**Nota**:

Ficam disponíveis mais opções quando forem instalados e transmitidos canais digitais.

#### **5.4 Definições de imagem e som**

Quando ligou o televisor pela primeira vez, seleccionou as preferências para as definições de imagem, som e Ambilight. As secções a seguir descrevem como modificar ou reajustar estas definições.

#### **5.4.1 Regulações smart**

Repõe no televisor uma das predefinições. Cada definição combina imagem, som e Ambilight.

- Prima Menu e seleccione Regulações smart.
- 2 Prima ► para aceder à lista.
- **€** Prima ▲ ou ▼ para seleccionar uma definição. **4** Prima OK.

**5** Prima Menu **i** para sair do menu TV. Regulações smart: Pessoal,Vivo, Padrão, Filmes, Poupança energia, Jogo.

#### **5.4.2 Assistente de Definições**

Utilize o Assistente de Definições para uma orientação fácil pelas definições básicas de imagem, som e Ambilight. Siga as instruções no ecrã

- **↑** Prima Menu (■), seleccione Assistente de Definições e prima ▶ para aceder.
- **2** Prima a tecla verde para iniciar o assistente.
- **€** Prima ◀ ou ▶ para seleccionar a opção que se encontra à esquerda ou à direita.
- 4 Prima a tecla verde para avançar para a próxima definição. Irá efectuar várias definições. Ao terminar, prima a tecla verde para memorizar todas as definições.

#### **5.4.3 Definições de imagem**

Esta secção explica como ajustar todas as definições de imagem.

- 1 Prima Menu **□**.
- **2** Seleccione Imagem e prima ► para aceder à lista.

**B** Prima ▲ ou ▼ para seleccionar uma definição.

6 Prima ▲ ou ▼ para ajustar a definição.

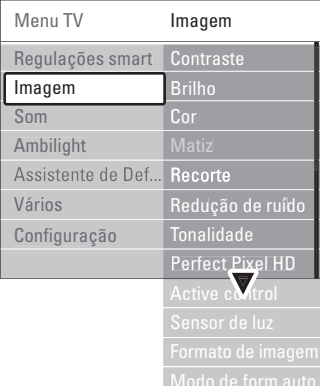

#### • Contraste

Altera o nível das partes brilhantes na imagem mas mantém inalteradas as partes escuras.

#### • Brilho

Altera o nível de luminosidade de toda a imagem.

• Cor

Altera o nível de saturação.

#### • Matiz

Nas transmissões NTSC, este nível compensa as variações de cor.

#### • Redução de ruído

Filtra e diminui o ruído da imagem. Defina o nível para Mínimo, Médio, Máximo ou Desligado.

• Recorte

Altera o nível de nitidez dos pequenos detalhes.

• Tonalidade

Define as cores para Normal, Forte (avermelhada) ou Fraco (azulada). Seleccione Pessoal para fazer a sua própria definição no menu Pessoal.

#### • Pessoal

Prima a tecla verde para seleccionar cada barra e alterar o valor de:

- R-WP ponto branco vermelho
- G-WP ponto branco verde
- B-WP ponto branco azul
- R-BL nível de negro vermelho
- G-BL nível de negro verde

#### • Perfect Pixel HD

Controla as definições avançadas do Perfect Pixel HD Engine, proporcionando maior nitidez, contraste, cor e movimento.

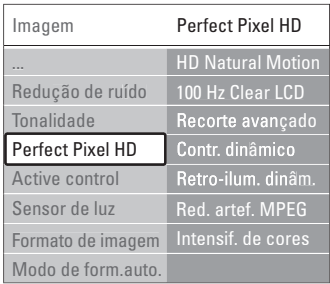

#### - HD Natural Motion

Remove a trepidação dos movimentos, especialmente em filmes.

- 100 Hz Clear LCD (se presente) Oferece maior nitidez na reprodução de movimentos, maior nível de pretos, contraste elevado sem cintilação, imagem sem ruído e um ângulo de visualização mais amplo.
- Recorte avançado

Proporciona maior nitidez, especialmente das linhas e contornos da imagem.

Contr. dinâmico

Define o nível a que o TV melhora automaticamente os detalhes nas áreas escura, intermédia e clara da imagem

#### Retro-iluminação dinâmica

Define o nível a que o consumo de energia pode ser reduzido, escurecendo a intensidade do brilho do ecrã.

A escolher para obter o consumo de energia mais eficiente ou a imagem com a melhor intensidade de brilho.

- Redução artefacto MPEG Suaviza a transição em conteúdo digital.
- Intensificação de cores Torna as cores mais vivas e melhora a resolução dos detalhes em cores brilhantes.
- Active Control

Corrige todos os sinais para proporcionar a melhor imagem possível.

Activa ou desactiva o Active Control.

• Sensor de luz

Ajusta as definições de imagem e Ambilight, de acordo com a luminosidade da divisão. Activa ou desactiva o sensor de luz.

• Formato imagem / Modo formato auto Consulte a secção 5.4.4 Formato de imagem panorâmica.

PORTUGUÊS PORTUGUÊS

#### **5.4.4 Formato de imagem panorâmica**

Evite barras pretas nas partes laterais ou na parte superior e inferior da imagem. Altere o formato de imagem para um formato que preencha o ecrã.

**i** Prima  $\Box$  para activar o menu Formato de imagem.

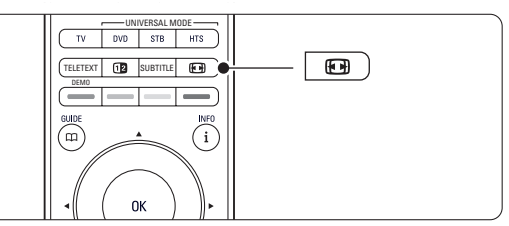

**2** Prima ▲ ou ▼ para seleccionar um formato de imagem disponível.

#### **B** Prima OK.

 $\blacktriangle$  Prima  $\blacktriangle$  para subir a imagem e tornar visíveis legendas parcialmente ocultas.

#### à **Sugestão**

É recomendada a definição Auto formato para uma distorção mínima.

- Auto formato ((Não para computadores.) Aumenta automaticamente a imagem para preencher o ecrã. As legendas permanecem visíveis. É possível configurar o Auto formato para dois modos diferentes.
- **1** No Menu TV, seleccione Imagem > Modo de formato automático.

<sup>2</sup> Seleccione Preenchimento automático para preencher o ecrã tanto quanto possível. Seleccione Zoom

automático para manter o formato original da imagem - poderão ser visíveis barras pretas.

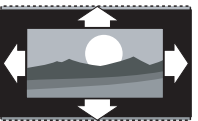

- Super zoom (Não para Alta Definição.) Retira as barras pretas nas partes laterais das transmissões 4:3. Há uma distorção mínima.
- 4:3 (Não para Alta Definição.) Apresenta o formato 4:3 clássico.
- Expansão imag. 14:9 (Não para Alta Definição.) Ajusta o formato para 14:9.
- Expansão imag. 16:9 (Não para Alta Definição.) Ajusta o formato para 16:9.
- Panorâmico Ajusta o formato para 16:9.
- Não à escala (Apenas para alta definição e computadores.) Máxima nitidez. Poderá surgir distorção nas margens. Poderão surgir barras negras nas imagens do computador.

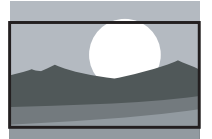

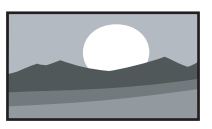

#### r**Nota**

Não se esqueça de atribuir um nome à ligação no menu Ligação. Consulte a secção 7.5.1 Atribuir nomes aos dispositivos.

#### **5.4.5 Definições de som**

Esta secção explica como ajustar todas as definições de som.

11 Prima <b>Menu</b> ■ no telecomando e seleccione Som.

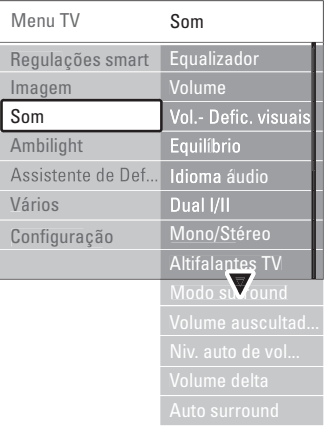

<sup>2</sup> Prima ► para aceder à lista. **3** Prima ▲ ou ▼ para seleccionar uma definição.

#### Equalizador

Altera o nível de agudos e graves do som. Seleccione cada barra para alterar a definição.

• Volume

Altera o volume. Ao ajustar o volume com V aparece uma barra do volume. Se não quer que apareça esta barra, aceda a Menu > Configuração > Instalação > Preferências e prima ▶ para aceder à lista e desligar a barra do volume.

• Volume – Deficientes visuais (apenas para o Reino Unido)

Muda o volume do idioma áudio para utilizadores portadores de deficiência visual seleccionado sob Configuração > Instalação. Consulte a secção 6.1 Instalação automática.

#### • Equilíbrio

Define o equilíbrio dos altifalantes esquerdo e direito para melhor se adaptar à sua posição de audição.

#### • Idioma áudio

Quando forem instalados e transmitidos canais digitais, pode estar disponível uma lista de idiomas de áudio para o programa actual.

Para alterar permanentemente o idioma de áudio, consulte a secção 6 Instalação de canais.

• Dual I/II

Se transmitido, pode optar entre dois idiomas diferentes.

#### • Mono/Estéreo

Se estiver disponível a transmissão em estéreo, pode seleccionar Mono ou Estéreo por canal de televisão.

#### • Altifalantes TV

Se dispuser de um sistema áudio ligado ao TV, poderá desligar os altifalantes do televisor. Se o seu sistema áudio suportar Easylink, consulte a secção 7.2.2 Easylink. Seleccione Automático para que o som do televisor seja reproduzido automaticamente pelo sistema áudio.

• Modo surround

Para seleccionar um som mais espacial no caso de este ser transmitido ou estar disponível a partir de um dispositivo ligado.

• Volume auscultador

Altera o volume do auscultador. Pode cortar o som dos altifalantes do televisor, premindo  $\mathbf{K}$  no telecomando.

#### • Nivelação auto de volume

Diminui as diferenças repentinas de volume, como por exemplo no início de anúncios publicitários ou quando muda de canal. Seleccione ligado ou desligado.

#### • Volume Delta

Corrige diferenças de volume entre canais ou dispositivos ligados.

**1** Mude para o canal ou dispositivo em que deseja corrigir a diferença de volume.

<sup>2</sup> Seleccione Volume delta no menu Som e altere o nível de volume.

#### • Auto surround

Muda o televisor automaticamente para o melhor modo de som surround transmitido. Seleccione ligado ou desligado.

## **5.5 Ambilight**

Esta secção explica como ajustar as definições de Ambilight.

11 Prima Menu ■ no telecomando e seleccione Ambilight.

<sup>2</sup> Prima ► para aceder à lista.

**B** Prima ▲ ou ▼ para seleccionar uma definição.

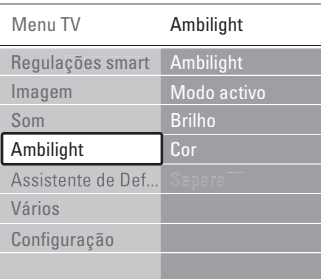

• Ambilight: Liga ou desliga a Ambilight.

#### • Modo activo

Ajusta a Ambilight para uma definição entre descontraído e dinâmico. Apenas disponível quando Modo activo tiver sido seleccionado no menu de cor Ambilight.

Descontraído permite que a Ambilight se altere de forma suave de acordo com as imagens no ecrã. Dinâmico permite que a Ambilight se altere de forma rápida.

- Brilho: Altera a intensidade de luz da Ambilight.
- Cor: Configura a cor da Ambilight para um comportamento dinâmico (modo Activo) ou para uma das cores fixas predefinidas. Pessoal permite ajustar uma cor fixa.

Menu TV Cor Modo activo Azul Brilho Separação Cor Ambilight Modo activo

#### • Separação

Configura o nível de diferença na cor da Ambilight nos lados do TV. Se a separação for desligada é apresentada uma cor Ambilight dinâmica mas uniforme.

### ç **Aviso**

Para evitar uma má recepção do telecomando por infravermelhos, coloque os seus dispositivos afastados da Ambilight.

## **5.6 Teletexto**

O seu televisor dispõe de memória para 1200 páginas, que guarda as páginas e subpáginas de teletexto transmitidas para diminuir o tempo de espera.

Para seleccionar uma página de teletexto, consulte a secção 4.6 Seleccionar uma página de teletexto.

#### **5.6.1 Seleccionar um idioma de teletexto**

Algumas emissoras de TV digital permitem seleccionar o seu idioma de teletexto preferido Consulte a secção 6.1 Instalação automática.

#### **5.6.2 Seleccionar subpáginas de um número de página**

Um número de página de teletexto pode conter várias subpáginas.

As páginas são mostradas numa barra próxima do número de página principal.

#### **1** Prima Teletext.

- <sup>2</sup> Seleccione uma página de teletexto.
- **B** Prima ◀ ou ▶ para seleccionar uma subpágina.

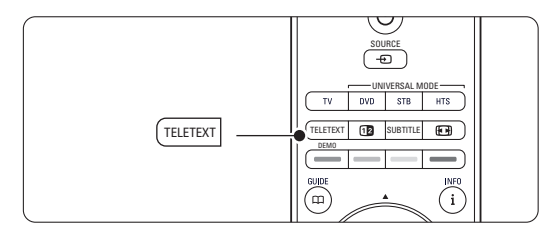

#### **5.6.3 Seleccionar transmissões de teletexto T.O.P.**

O teletexto T.O.P. (tabela de páginas) não é transmitido por todos os canais de televisão. Pode avançar facilmente de um assunto para outro sem utilizar o número das páginas.

- **1** Prima Teletext.
- 2 Prima i.
	- Surge a vista de T.O.P.
- **B** Utilize < ou ►, ▲ ou ▼ para seleccionar um assunto.
- 4 Prima OK para visualizar a página.

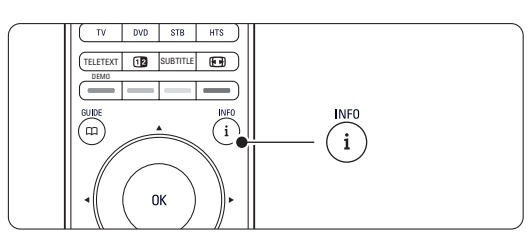

- **5.6.4 Teletexto em ecrã duplo** (não disponível para canais com serviços digitais de texto) Veja o canal de televisão e o teletexto em simultâneo.
- <sup>1</sup> Prima 12 para o teletexto em ecrã duplo.
- **2** Prima novamente Teletext para ver normalmente o teletexto.
- **B** Prima Teletext para desligar o teletexto.

#### **5.6.5 Pesquisar no teletexto**

Avance rapidamente para um assunto ligado a uma série de números de páginas, ou pesquise por palavras específicas nas páginas do teletexto.

- **1** Prima Teletext.
- **2** Prima OK para realçar a primeira palavra ou número.
- **B** Prima < ou ►, ▲ ou ▼ para avançar para a próxima palavra ou número na página.
- 4 Prima OK para pesquisar uma página que contenha a palavra ou o número realçado.
- **5** Prima ▲ até que não esteja realçado qualquer palavra ou número para sair da pesquisa.

#### **5.6.6 Aumentar o tamanho das páginas de teletexto**

Para usufruir de uma leitura mais confortável, pode aumentar a página de teletexto.

- **1** Prima Teletext e seleccione uma página de teletexto.
- <sup>2</sup> Prima **(a)** no telecomando para aumentar a parte superior da página.
- **B** Prima novamente **[0]** para ver aumentada a parte inferior da página.
- 4. Prima ▲ ou ▼ para percorrer a página aumentada.
- **B** Volte a premir **[0]** para regressar ao tamanho de página normal.

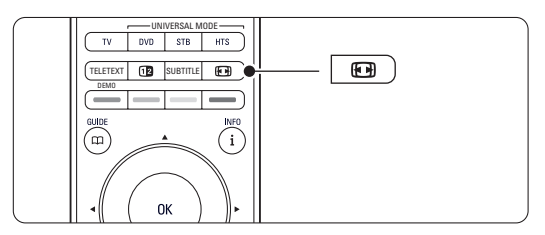

#### **5.6.7 Menu de Teletexto**

Com as opções do menu de teletexto pode mostrar informações ocultas, percorrer automaticamente as subpáginas e alterar a definição dos caracteres.

• Mostrar

Ocultar ou mostrar informações escondidas numa página, tais como soluções de adivinhas ou puzzles.

#### • Percorrer subpágina

Se estiverem disponíveis subpáginas na página seleccionada, pode percorrê-las automaticamente.

• Idioma

Alguns idiomas utilizam um conjunto diferente de caracteres. Mude para o outro grupo para ver correctamente o texto.

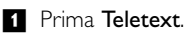

#### **2** Prima Menu (.

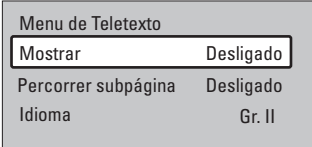

**€** Prima ▲ ou ▼ para seleccionar uma opção.

<sup>4</sup> Prima OK para alterar uma definição.

5 Prima Menu ■ para sair do menu de teletexto.

6 Prima Teletext para desligar o teletexto.

#### **5.6.8 Serviços digitais de texto** (apenas Reino Unido)

Alguns emissores de televisão digital oferecem serviços de texto dedicados ou serviços interactivos (por exemplo, a BBC1) nos seus canais de televisão digital. Estes serviços funcionam como teletexto normal, em que as teclas numéricas, coloridas e de navegação são utilizadas para seleccionar e navegar.

- **<sup>1</sup>** Prima Teletext.
- **a** Prima < ou ►, ▲ ou ▼ para seleccionar ou realçar itens.
- $\bullet$  Prima uma das teclas coloridas para seleccionar uma opção.
- **E** Prima OK para confirmar ou activar.
- Prima Cancel para cancelar os serviços digitais de texto ou serviços interactivos.

#### ç **Aviso**

Os serviços digitais de texto são bloqueados quando forem transmitidas legendas e as legendas estiverem activadas no menu Vários. Consulte a secção 5.9 Legendas.

#### **5.6.9 Teletexto 2.5**

Quando transmitido pelo canal de televisão, este teletexto oferece mais cores e melhores gráficos. O teletexto 2.5 está ligado por predefinição.

- 1 Prima Menu no telecomando e seleccione Configuração > Instalação > Preferências > Teletexto 2.5 e prima ► para aceder à lista.
- **2** Seleccione ligado ou desligado.

#### **5.7 Criar listas de canais favoritos**

Veja a lista Todos os canais ou crie a sua própria lista de canais de televisão e estações de rádio favoritas.

#### **5.7.1 Seleccionar uma lista de favoritos**

Saiba como seleccionar uma das listas de canais favoritos.

**i** Prima OK.

A primeira vez que terminar a instalação é-lhe apresentada a lista Todos os canais. Noutra situação, é-lhe apresentada a última lista de favoritos seleccionada.

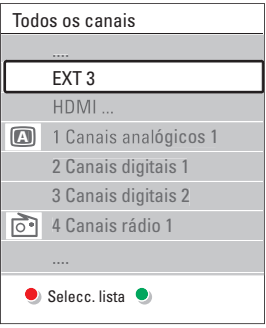

- **2** Prima a tecla vermelha para ver todas as listas de favoritos.
- **B** Prima ▲ ou ▼ para seleccionar uma lista. 4 Prima OK.
- Aparece a lista de favoritos seleccionada.
- **B** Prima novamente OK para sair.

#### **5.7.2 Para configurar uma lista de favoritos**

Criar ou modificar a sua própria lista de favoritos. **1** Prima OK.

Aparece a última lista de favoritos seleccionada. <sup>2</sup> Prima a tecla vermelha para ver todas as listas de favoritos.

- $\bullet$  Prima  $\blacktriangle$  ou  $\blacktriangledown$  para seleccionar uma lista.
- 4 Prima OK.
- **B** Prima a tecla verde para aceder ao modo de edição. A lista seleccionada apresenta uma lista completa de canais.

 $\bullet$  Prima  $\blacktriangle$  ou  $\blacktriangledown$  para realcar um canal.

- **7** Prima OK para marcar (ou desmarcar) o canal realçado. O canal é então adicionado (ou retirado) da lista seleccionada.
- ≈Prima novamente a tecla verde para sair do modo de edição.

Aparece novamente a lista de canais modificada.

#### **5.7.3 Seleccionar um canal da lista de favoritos**

#### **1** Prima OK.

Aparece a última lista de canais seleccionada.

- **2** Utilize  $\triangle$  ou para realçar um canal.
- **B** Prima OK.
	- O televisor sintoniza esse canal.

#### à **Sugestão**

- Utilize -P+ para percorrer os canais de televisão da lista de favoritos seleccionada.
- Com as teclas numéricas ainda pode seleccionar canais que não estão marcados como favoritos.

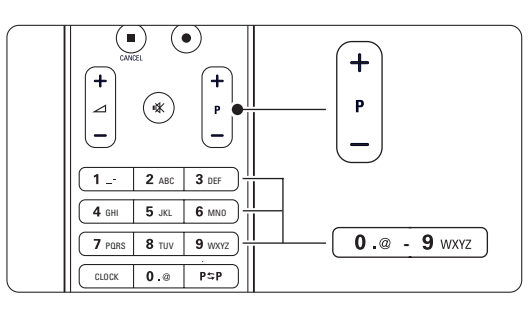

## **5.8 Guia Electrónico de Programação**

O Guia Electrónico de Programação é um guia no ecrã para a programação de televisão digital prevista. Pode navegar, seleccionar e visualizar programas por horário, título ou género. Existem dois tipos de EPG: 'Agora e Seguinte' e '7 ou 8 dias'.

O EPG está disponível quando forem instalados e transmitidos canais digitais. O EPG 'Agora e Seguinte' está sempre disponível mas o '7 ou 8 dias' está apenas disponível em alguns países.

Com o menu EPG pode...

- ver uma lista dos programas a serem transmitidos
- ver o programa seguinte
- agrupar programas por género
- definir memos para o início dos programas
- definir os canais EPG preferidos
- etc.

#### **5.8.1 Ligar o EPG**  $\blacksquare$  Prima  $\square$ .

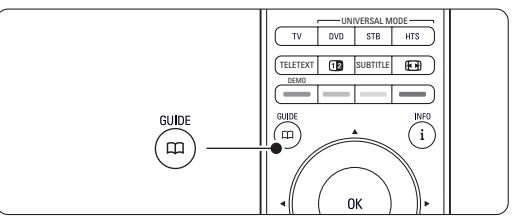

Aparece o seguinte tipo de EPG:

#### **EPG 'Agora e Seguinte'**

É apresentada informação detalhada acerca do programa actual.

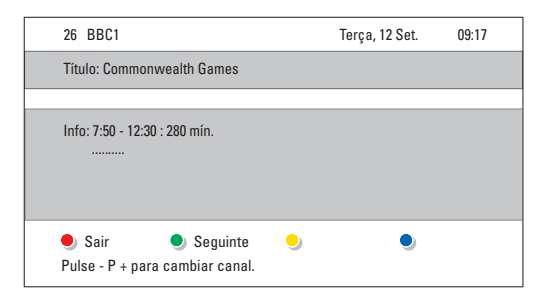

#### Ou o

#### **EPG '7 ou 8 dias'**

Pode demorar algum tempo a receber os dados do EPG.

É apresentada a lista de programas de televisão.

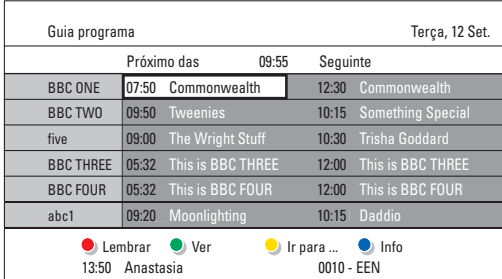

- <sup>2</sup> Utilize as teclas coloridas para activar as acções disponíveis na parte inferior do ecrã.
- Seguinte: para apresentar informações sobre o próximo programa.
- Lembrar: marcar ou desmarcar um programa como memo.
- Ver: ver ou ouvir o programa actual.
- Ir para...: para avançar para o dia seguinte ou anterior.
- Info: para ver informações sobre o programa seleccionado (se disponíveis).
- **B** Prima  $\mathbf{\Omega}$  para sair do EPG.

#### **5.8.2 Mais instruções sobre o EPG '7 ou 8 dias'**

A procura por género, os memos de horários, etc., é gerida no menu Guia programa.

**i** Prima  $\mathbf{\Omega}$  no telecomando.

**2** Prima Menu **i.** 

Aparece o menu Guia programa.

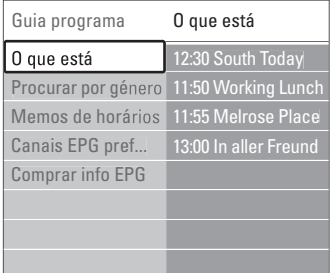

- **€** Prima ▲ ou ▼ para seleccionar uma opção do menu.
- $\uparrow$  Prima  $\triangleright$  para aceder.
- 5 Prima ▲ ou ▼ para efectuar uma selecção.
- <sup>6</sup> Prima OK para activar ou prima a tecla verde para ver
- **7** Prima  $\Box$  para sair do EPG.

#### r**Nota**

Apenas os canais marcados como Canais EPG preferidos aparecem no menu Guia programa.

### **5.9 Temporizadores e bloqueios**

Esta secção explica como ligar ou desligar o televisor a uma hora específica e como bloquear e desbloquear o televisor.

#### **5.9.1 Passar automaticamente para standby**

A Função adormecer coloca o televisor em standby após um certo período de tempo.

- 11 Prima Menu no telecomando e seleccione Vários > Adormecer ▶ para aceder à respectiva barra.
- 2 Prima ▲ ou ▼ para definir o período de tempo até um máximo de 180 minutos em incrementos de 5 minutos. Se forem escolhidos 0 minutos, a Função adormecer é desligada.

Pode sempre desligar mais cedo o televisor ou repor o tempo durante a contagem.

#### **5.9.2 Ligar automaticamente o televisor**

A partir do modo standby, a função Programado liga automaticamente o televisor numa hora e num canal específicos.

- 1 Prima Menu no telecomando e seleccione Vários > Programado e prima ▶ para aceder ao respectivo menu.
- **2** Utilize < ou ▼, ▲ ou ▼ para seleccionar e aceder individualmente a itens do menu, de modo a definir o canal, o dia da semana ou diariamente, e a hora de início.
- **B** Prima OK para confirmar.
- 4 Prima Menu □ para sair do menu.

#### à **Sugestão**

Para desligar a função Programado, seleccione Desligado no menu Program.

#### **5.9.3 Bloquear canais e programas de televisão**

Bloquear canais de televisão e/ou programas de dispositivos ligados para impedir que as crianças os vejam. Bloquear e desbloquear com um código de quatro números.

#### Definir ou alterar o seu código

1 Prima Menu ■ no telecomando e seleccione Vários > Introduza código ou Mudar código e prima ► para introduzir o código.

**2** Introduza o seu código utilizando as teclas numéricas.

O menu Vários é novamente apresentado com uma mensagem a confirmar que o seu código foi criado ou alterado.

#### Esqueceu-se do código?

- **1** Seleccione Mudar código.
- **Ω** Prima **κ**.
- **B** Introduza o código de anulação 8-8-8-8.
- $\blacksquare$  Introduza um novo código pessoal.
- **B** Confirme o novo código introduzido.

O código anterior é apagado e o novo código é memorizado.

#### **5.9.4 Activar ou desactivar a função de TV trancada**

Se tiver definido o código, pode bloquear todos os canais e dispositivos, bloquear um canal ou dispositivo específico, definir um período após o qual todos os canais e dispositivos são bloqueados ou definir a idade das crianças para a classificação parental, quando forem instalados e transmitidos canais digitais.

- 1 Prima Menu **■**.
- **2** Seleccione Vários > TV trancada e prima  $\triangleright$ .
- **B** Introduza o seu código utilizando as teclas numéricas.
- $\epsilon$ <sup>1</sup> Seleccione uma das opções.
- **B** Prima ►.

Bloqueie ou desbloqueie todos os canais e dispositivos ligados

**1** Seleccione Trancar ou Destrancar.

#### Bloqueie um programa específico ou todos os canais a partir de determinada hora

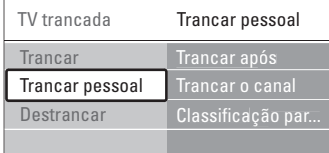

#### **1** Seleccione Trancar pessoal.

- **1** Prima ► para aceder ao menu Trancar pessoal.
- **B** Prima novamente ► para aceder ao menu Trancar após.
- 4 Seleccione Ligado para ligar o Temporizador trancar.
- $\blacksquare$  Prima  $\blacktriangleleft$ .
- 6 Seleccione Tempo.
- **γ** Prima **κ**.

**8** Introduza a hora com ▲ ou ▼ e ▶. **Prima OK.** 

#### Bloqueie um ou mais canais e dispositivos ligados

- **1** Seleccione Trancar pessoal.
- 2 Prima ► para aceder.
- **B** Prima ▲ ou ▼ para seleccionar Trancar o canal.
- $\blacksquare$  Prima  $\blacktriangleright$ .
- $\overline{S}$  Prima  $\overline{\bullet}$  ou  $\overline{v}$  para seleccionar os canais que deseja bloquear ou desbloquear.
- <sup>6</sup> Prima OK sempre que quiser bloquear ou desbloquear um canal.

#### Defina uma classificação de idade para um programa digital

Algumas emissoras digitais têm os seus próprios programas classificados (dependendo do seu país). Quando essa classificação é superior à idade que definiu, o programa é bloqueado.

- <sup>1</sup> Seleccione Trancar pessoal. 2 Prima ► para aceder. **B** Prima ▲ ou ▼ para seleccionar Classificação parental (familiar).
- $\blacksquare$  Prima  $\blacktriangleright$ .
- **S** Prima ▲ ou ▼ para seleccionar uma classificação de idade.
- <sup>6</sup> Prima Menu para sair do menu TV trancada.

## **5.10 Legendas**

Por cada canal de televisão podem ser definidas legendas, que são transmitidas por teletexto ou transmissões DVB-T (digital). Se forem instalados e transmitidos canais digitais, pode seleccionar o idioma preferido para as legendas.

#### **5.10.1 Legendas transmitidas por canais de televisão analógica**

- $\blacksquare$  Seleccione um canal de televisão analógica.
- **a** Prima Teletext para activar o teletexto.
- **B** Introduza os três algarismos do número de página das legendas.
- **4** Prima Teletext para desligar o teletexto.

#### r**Nota**

A página das legendas de teletexto dos canais analógicos deve ser memorizada individualmente para cada canal de televisão.

#### **5.10.2 Activar ou desactivar as legendas**

- 111 Prima <b>Menu</b> no telecomando e seleccione Vários > Legenda e prima ▶ para aceder à respectiva barra.
- **a** Prima ▲ ou ▼ para seleccionar Ligado e as legendas serem sempre apresentadas, ou Activo com som desl. para as legendas serem apenas apresentadas quando o som for cortado através da tecla  $\mathbf{K}$  no telecomando.

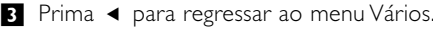

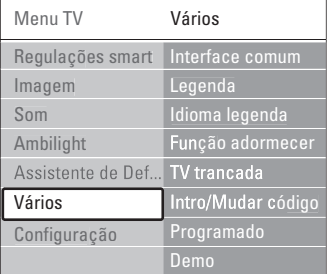

#### **5.10.3 Seleccionar um idioma para as legendas digitais**

Se estiver disponível nos canais digitais a transmissão de legendas, pode seleccionar o idioma preferido para as legendas, constante na lista dos idiomas transmitidos. As preferências de idioma de legendas definidas no menu de instalação são substituídas temporariamente.

11 Prima Menu ■ no telecomando e seleccione Vários > Idioma legenda e prima ► para aceder à lista de idiomas disponíveis.

 $\sum$  Prima  $\blacktriangle$  ou  $\blacktriangledown$  para seleccionar um idioma para as legendas.

**B** Prima OK.

# **5.11 Visualizar e reproduzir fotografias e música**

Visualize imagens e oiça música gravadas num dispositivo USB (não fornecido com o TV), numa câmara de filmar (apenas para fotografias), ou a partir da sua rede de PC. Veja as suas imagens num slideshow, ou ouça a sua própria lista de reprodução de músicas.

#### r**Nota**

A Philips não será responsável se o seu dispositivo USB não for compatível, nem aceita qualquer tipo de responsabilidade por danos ou perdas de dados armazenados.

#### **5.11.1 Introduzir o dispositivo USB**

 $\blacksquare$  Introduza um dispositivo na parte lateral do televisor com o televisor ligado. Surge uma mensagem indicando a detecção de um dispositivo USB.

#### r**Nota**

Caso o dispositivo USB não seja automaticamente iniciado, prima Source  $\bigoplus$  > Dispositivo/USB e prima OK. Seleccione Side e prima OK para visualizar o conteúdo da câmara de filmar.

#### **5.11.2 Retirar o dispositivo USB**

- **1** Prima Source  $\oplus$ .
- **2** Retire o dispositivo USB.
- **B** Seleccione o TV ou outro dispositivo ligado para assistir a um programa.

#### **5.11.3 Visualizar imagens, iniciar um slideshow e ouvir música**

Aceda às suas imagens no álbum Picture do seu dispositivo USB.

**1** Seleccione a pasta Imagem para os ficheiros de imagens guardados no dispositivo USB.

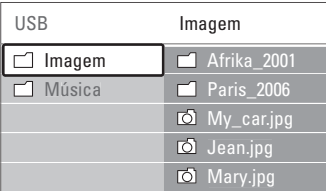

 $\bullet$  Prima  $\blacktriangle$  ou  $\blacktriangledown$  para seleccionar uma imagem ou um álbum de imagens.

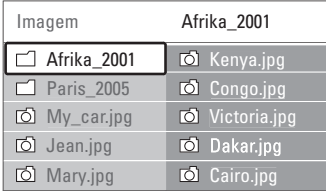

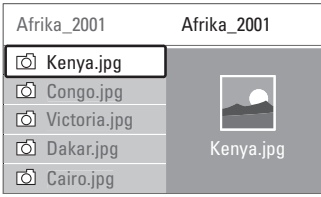

- **4** Prima OK para ver a imagem ou para iniciar um slideshow com as imagens no álbum.
- **5** Prima OK para fazer uma pausa no slideshow. Prima novamente para reiniciar.
- ◊Prima uma das teclas coloridas do telecomando para executar a função correspondente, mencionada no fundo do ecrã. Se desaparecer a barra de funções da parte inferior do ecrã, prima uma tecla colorida para ela reaparecer.
- $\blacksquare$  Prima  $\blacktriangleleft$  e seleccione outra imagem ou outro álbum.

### **Definições do slideshow**

• Detalhes / Mais detalhes

Mostra o nome, a data, o tamanho da imagem e a imagem seguinte do slideshow.

• Transição

Apresenta a lista de estilos de transição disponíveis para as imagens. Prima  $\triangle$  ou  $\blacktriangledown$  para seleccionar e OK para activar.

• Tempo slide

Define o tempo de espera entre transições de imagens: Pequeno, Médio ou Longo.

#### • Rotação

Para rodar a imagem.

• Começar/Shows/Pausa Para parar, interromper ou reiniciar um slideshow.

**2** Prima ► para aceder à pasta de imagens.

#### **Imag.reduzidas**

Para obter uma visão geral das imagens do álbum seleccionado.

- <sup>1</sup> Seleccione um álbum de imagens.
- **2** Prima ► para aceder à lista de imagens.
- **B** Prima a tecla azul.
- **4** Prima ▲ ou ▼, ◀ ou ▶ para realçar uma imagem.
- **5** Prima OK para ver a imagem.
- 6 Prima ◀ para regressar à visão geral das imagens em miniatura.
- **7** Prima novamente a tecla azul para regressar à lista de imagens.

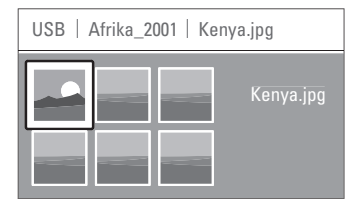

#### **Ouvir música**

Aceda às músicas guardadas no álbum Music do seu dispositivo USB.

- **1** Seleccione a pasta Música para os ficheiros de música guardados no dispositivo USB.
- 2 Prima ► para aceder à pasta de músicas.
- 3 Prima ▲ ou ▼ para seleccionar uma música ou um álbum de músicas.
- 4 Prima OK para reproduzir a música seleccionada ou para reproduzir uma sequência de músicas do mesmo álbum.
- **B** Prima uma das teclas coloridas do telecomando para executar a função correspondente, mencionada no fundo do ecrã.

Se desaparecer a barra de funções da parte inferior do ecrã, prima uma tecla colorida para ela reaparecer.

#### **Definições de música**

• Detalhes

Apresenta o nome do ficheiro.

• Repita: um/Repita: tudo

Para repetir todas as músicas do álbum ou repetir apenas uma música até que a reprodução seja interrompida.

• Misturar

Reproduzir músicas numa sequência aleatória.

#### **Assistir a um slideshow com música de fundo**

Veja um slideshow das suas imagens acompanhada por música de fundo.

- **1** Seleccione primeiro um álbum de músicas e prima OK.
- **2** Realce a pasta de Imagens e seleccione um álbum de imagens e prima OK.

#### **5.11.4 Visualizar fotografias ou ouvir música a partir do PC**

Para visualizar fotografias e ouvir música a partir de um PC ligado, certifique-se de que:

- o router e o PC estão ligados
- uma aplicação de servidor multimédia se encontra em execução no PC.

Consulte a secção 7.7 Rede de PC.

- 1 Prima Source **+D** no telecomando.
- 2 Seleccione Rede de PC e prima ►. Aguarde pela apresentação do conteúdo do PC.
- 3 Seleccione o conteúdo a visualizar ou ouvir e prima ►.
- **4** Utilize  $\triangleleft$  ou  $\triangleright$ ,  $\triangle$  ou  $\triangleright$  para percorrer os ficheiros ou pastas de fotografias ou música.
- **B** Prima OK para ver ou ouvir.
- **6** Prima ◀ para regressar à lista anterior.

Consulte a secção 9 Resolução de problemas no caso de problemas na reprodução de ficheiros ou se o seu PC não surgir no menu de rede de PC.

#### **5.12 Ouvir canais de rádio digital**

Se estiver disponível uma emissão digital, os canais de rádio digital serão instalados durante a instalação.

Para ouvir um canal de rádio digital:

**1** Prima OK no telecomando.

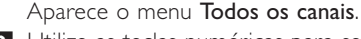

2 Utilize as teclas numéricas para seleccionar um canal de rádio disponível a partir do número de

canal 400. Para reordenar, consulte a secção

6.3.3 Reordenar os canais.

**3** Prima OK.

## **5.13 Actualização do software**

A Philips procura continuamente o

aperfeiçoamento dos seus produtos. Por isso, recomenda-se que actualize o software do televisor. Para actualizar o software do seu televisor necessita de um dispositivo de memória USB (não incluído).

Certifique-se de que o dispositivo de memória USB dispõe de um mínimo de 128 Mb de espaço livre. Certifique-se de que a protecção contra escrita está desactivada. Alguns dispositivos USB não funcionam com o seu televisor.

#### **5.13.1 Função Actualização do assistente**

A função Actualização do assistente ajuda-o a actualizar o software do televisor.

#### **Passo 1: Identificação do TV**

O TV deverá identificar-se com o dispositivo de memória USB.

- 1 Prima Menu > Configuração.
- **2** Prima **κ**.
- **B** Prima ▲ ou ▼ para seleccionar Actualização do software.
- $4$  Prima  $\blacktriangleright$ .

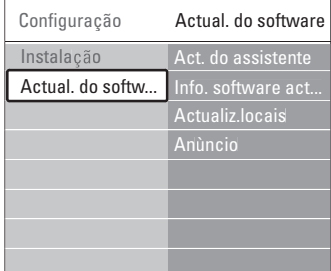

- 5 Prima ▲ ou ▼ para seleccionar Actualização do assistente.
- ◊Prima π.
- **7** Prima OK para activar.
- ≈Introduza um dispositivo de memória USB no conector USB na parte lateral do televisor. É apresentado o menu TV.
- **9** Prima a tecla verde para continuar. Aparece uma mensagem a confirmar que o televisor gravou com sucesso o ficheiro de identificação no dispositivo de memória USB.
- **to** Prima novamente a tecla verde para concluir.
- π Retire o dispositivo de memória USB do televisor.

#### **Passo 2: Transferir o software do computador para o dispositivo USB**

- $\blacksquare$  Introduza o dispositivo de memória USB num computador com ligação à Internet.
- **2** Localize e abra o ficheiro update.htm no dispositivo USB.
- **B** Leia as instruções no ecrã e clique no botão Enviar ID.

Se existir novo software disponível, a actualização é transferida para o dispositivo de memória USB.

**E1** Retire o dispositivo de memória USB do computador.

#### **Passo 3:Transferir a actualização do software para o TV**

O software transferido para o dispositivo de memória USB deve ser agora carregado para o televisor.

#### ç **Aviso**

- Não retire o dispositivo de memória USB do TV, durante a actualização do software.
- Se houver uma falha eléctrica durante a actualização, não retire o dispositivo de memória USB do televisor. O televisor irá continuar a actualização assim que voltar a electricidade.

#### **1** Ligue o TV.

**2** Introduza o dispositivo de memória USB no conector USB na parte lateral do televisor.

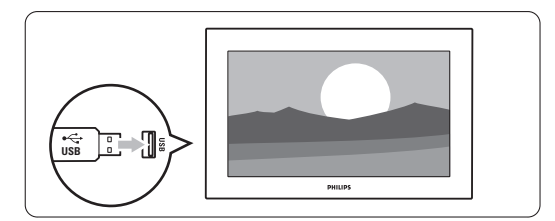

**B** O televisor desliga-se. O ecrã permanece negro durante 10 segundos. Aguarde e não carregue

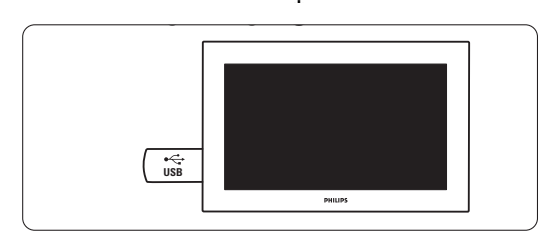

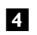

#### † O processo de actualização é iniciado automaticamente. Aguarde.

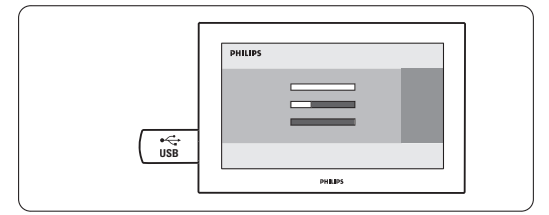

A actualização está concluída quando aparecer a mensagem 'Operation successful' (Operação bem sucedida) no ecrã.

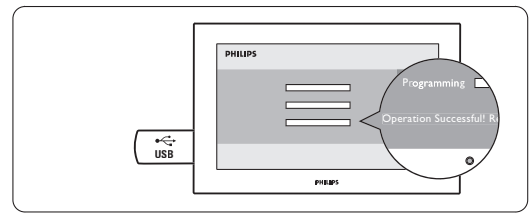

**B** Retire o dispositivo de memória USB do televisor.

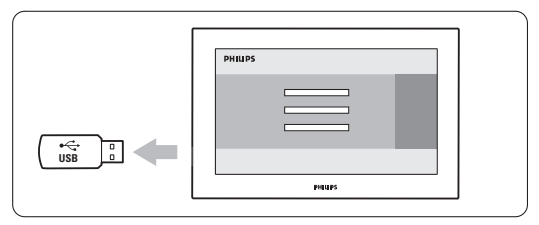

6 Prima (<sup>I</sup>) no telecomando.

Não prima esta tecla mais do que uma vez e não utilize o botão Power  $\binom{I}{I}$  no TV.

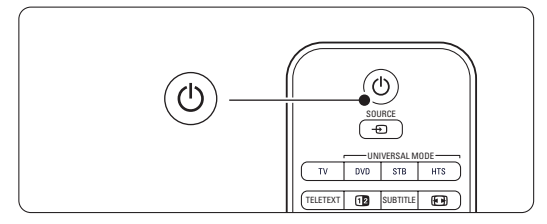

**O** televisor desliga-se. O ecrã permanece negro durante 10 segundos. Aguarde.

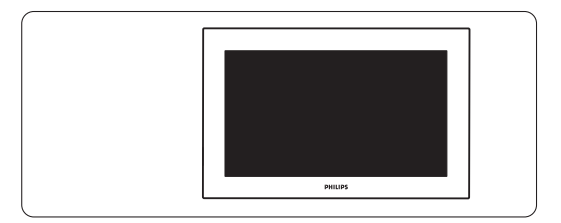

≈O televisor liga-se novamente. A actualização está concluída.

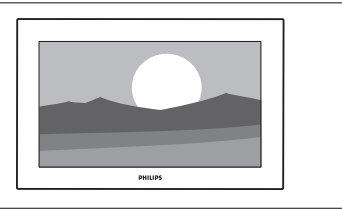

#### **5.13.2 Actualização do software através de transmissão digital (DVB-T)**

O seu televisor pode receber automaticamente novo software a partir do sistema de transmissão digital.

Se receber uma mensagem de actualização no ecrã, é altamente aconselhável que actualize de imediato o software - seleccione Agora.

Seleccione Mais tarde, se deseja ser lembrado mais tarde.

Seleccione Cancelar para desistir da actualização (não recomendado). Se cancelar a actualização, ainda pode fazer você mesmo a actualização a partir do menu TV > Configuração > Actualização do software > Actualizações locais.

## **6 Instalação de canais**

Quando ligou o televisor pela primeira vez, seleccionou o idioma dos menus e todos os canais disponíveis foram instalados.

Este capítulo inclui instruções acerca da reinstalação de todos os canais, assim como informação relativa a outras funções de instalação de canais.

#### **e** Nota:

A reinstalação altera a lista de todos os canais e os canais adicionados não são adicionados a nenhuma lista de favoritos.

## **6.1 Instalação automática**

Esta secção explica como pesquisar e memorizar automaticamente todos os canais disponíveis.

#### **Passo 1: Idioma de menu**

Define o idioma dos menus do televisor.

Avance para o passo seguinte, se as definições de idioma estiverem correctas.

- **1** Prima Menu no telecomando e seleccione Configuração > Instalação > Idiomas e prima ► para aceder a Idioma de menu.
- 2 Prima  $\triangle$  ou  $\blacktriangledown$  para seleccionar um idioma.
- **3** Prima OK para confirmar.
- 4 Prima < para regressar ao menu Instalação.

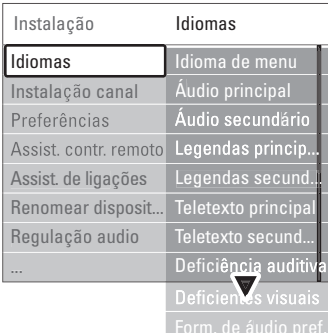

O menu de idiomas permite ainda optar pelas seguintes definições, quando canais digitais se encontram instalados ou são emitidos.

• Idioma áudio preferido

Seleccione um dos idiomas de áudio disponíveis, como idioma preferido e secundário.

• Idioma legenda preferido

Seleccione um dos idiomas de legendas disponíveis, como idioma preferido e secundário. Consulte a secção 5.10 Legendas.

- Idioma telexto preferido Seleccione um dos idiomas de teletexto disponíveis, como idioma preferido e secundário.
- Deficiência auditiva Seleccione Ligado para apresentar a versão das legendas para os deficientes auditivos no seu idioma de áudio ou legendas preferido, quando disponível.
- Deficiente visuais (apenas Reino Unido) Seleccione ouvir os comentários sonoros adicionais (se disponíveis) no seu idioma seleccinado através dos altifalantes do seu TV, dos auscultadores ou ambos.

#### **A** Nota:

Se tanto a opção Deficientes visuais como Deficiência auditiva estiverem activadas, o idioma escolhido sob Deficientes visuais terá prioridade na reprodução de áudio e o escolhido sob Deficiência auditiva na apresentação das legendas.

#### • Formato de áudio preferido

Seleccione o seu formato de áudio preferido e disponível para obter a melhor reprodução sonora. Seleccione **Avançado** para desfrutar da melhor reprodução sonora, se um sistema de cinema em casa estiver ligado ao TV. Seleccione Padrão nos restantes casos.

#### **Passo 2: Seleccionar o seu país**

Seleccione o país onde se encontra. O televisor irá instalar e organizar os canais de televisão de acordo com o seu país. Avance para um outro passo se a selecção do país estiver correcta.

- 1 Prima ▼ para seleccionar Instalação canal.
- 2 Prima ► para aceder ao menu Instalação canal. A instalação automática é realçada.
- **3** Prima ► para aceder.
- 4 Prima OK. É apresentada a lista de países.
- 5 Prima ▲ ou ▼ para seleccionar o seu país.
- **7** Prima a tecla verde.

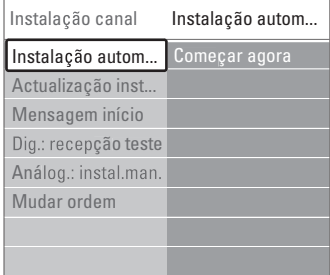

#### **Passo 3: Seleccionar antena ou cabo**

Esta selecção só está disponível quando o televisor está preparado para receber canais DVB-C no seu país.

Seleccione **Antena** para instalar todos os canais terrestres digitais (DVB-T) e analógicos disponíveis. Seleccione Cabo para instalar todos os canais terrestres por cabo (DVB-C) e analógicos disponíveis.

1 Prima ▲ ou ▼ para seleccionar Antena ou Cabo.

#### 2 Prima Seguinte.

**B** Se o televisor o solicitar, introduza a ID de rede fornecida pelo seu operador.

#### r**Nota**

Pode realizar uma instalação de canais se o televisor estiver ligado tanto a uma antena digital quanto a uma rede por cabo. Realize a instalação duas vezes. Para ver os canais de Antena ou Cabo instalados, terá de alternar entre Antena Cabo em Instalação de canais > Antena/Cabo.

#### **Passo 4: Instalar canais de televisão e de rádio**

O televisor irá pesquisar e memorizar todos os canais de televisão digitais e analógicos e todos os canais de rádio digitais.

Se seleccionou Cabo no passo 3, está disponível o menu Definições. Não altere estas definições, excepto se o seu operador tiver fornecido valores específicos de frequência de rede, ID de rede ou taxa de símbolos. Siga as instruções no ecrã para alterar as definições. Use as teclas numéricas para introduzir os números. Pode ainda optar por instalar canais analógicos.

#### **1** Seleccione Iniciar.

A instalação irá demorar alguns minutos. Caso seleccione Cable (Cabo), o televisor solicita a ID de rede fornecida pelo seu operador de serviços. Introduza a ID com as teclas numéricas.

- **2** Quando terminar a instalação, prima Finish para regressar ao menu de instalação de canais.
- 3 Prima Menu **D** para sair do menu.

#### à **Sugestão:**

Quando são encontrados canais de televisão digitais, a lista de canais instalados pode conter alguns números de canais vazios.

Se desejar mudar o nome, reordenar ou desinstalar canais memorizados, consulte a secção 6.3 Mudar a ordem de canais.

#### **Passo 5 Seleccionar o relógio, zona de hora local e hora de Verão**

Disponível apenas quando o país seleccionado suporta emissões digitais.

Avance para outro passo se este não se aplicar.

- <sup>1</sup> Prima ▼ para seleccionar Relógio.
- 2 Prima ► para aceder.
- **3** Prima ▲ ou ▼ para seleccionar Modo relógio auto.
- **4** Prima ► para aceder.

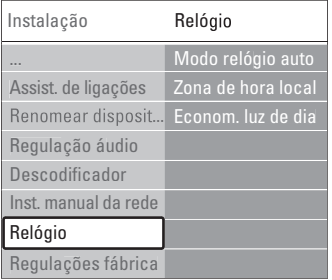

#### Modo relógio auto

Seleccione **Automático** para indicar ao TV que deverá obter a hora correcta. As opções Zona de hora local e de correcção da Hora de Verão são definidas automaticamente.

Seleccione Manual quando o tempo universal coordenado (UTC) não estiver disponível na sua área.

#### Zona de hora local/Hora de Verão

Quando seleccionar o Modo relógio auto manualmente, seleccione a sua zona de hora local e escolha entre Hora de Inverno e Hora de Verão.

### **6.2 Analógico: instalação manual**

Pode sintonizar manualmente cada canal de televisão analógica através da instalação manual.

#### **6.2.1 Seleccione o sistema**

- **1** Prima Menu no telecomando e seleccione Configuração > Instalação > Instalação canal > Analógico: instalação manual.
- 2 Prima ► para aceder ao menu de instalação manual. O sistema é realçado.
- 3 Prima ► para abrir a lista Sistema.
- 4 Prima ▲ ou ▼ para seleccionar o seu país ou a parte do mundo onde se encontra neste momento.
- 5 Prima ◀ para regressar ao menu Instalação manual.

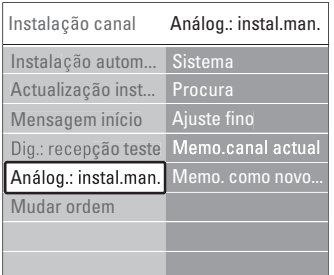

#### **6.2.2 Pesquisar e gravar um novo canal**

- 1 Prima Menu e seleccione Configuração > Instalação > Instalação canal > Analógico: instalação manual > Procura.
- 2 Prima ► para aceder ao menu Procura.
- 3 Prima a tecla vermelha para introduzir a frequência manualmente ou a tecla verde para procurar um novo canal.

#### à **Sugestão**

Se souber a frequência, introduza os três algarismos da frequência através das teclas numéricas do telecomando.

- **4** Prima ◀ quando for encontrado um novo canal.
- **5** Seleccione Memorizar como novo canal para o gravar sob um número de canal.

#### **6** Prima ► para aceder.

**7** Prima OK.

- Aparece acabado.
- 8 Prima Menu □ para sair do menu de instalação de canais.

#### **6.2.3 Ajuste fino de um canal**

Proceda ao ajuste fino para encontrar um canal quando a recepção for fraca.

- 1 Prima Menu e seleccione Configuração > Instalação > Instalação canal > Analógico: instalação manual > Ajuste fino.
- 2 Prima ► para aceder ao menu Ajuste fino.
- **3** Prima ▲ ou ▼ para ajustar a frequência.
- 4 Prima < quando terminar o ajuste.
- **5** Seleccione Memorizar canal actual se pretender memorizar a frequência com o número de canal actual.
- **6** Prima ► para aceder.
- **7** Prima OK.
	- Aparece acabado.
- 8 Prima Menu para sair do menu de instalação de canais.

#### **6.3 Mudar a ordem de canais memorizados**

Para mudar o nome, reordenar, desinstalar, ou reinstalar canais memorizados.

#### **6.3.1 Alterar o nome de um canal**

Atribua ou altere o nome de um canal a um canal sem nome.

- 1 Prima Menu e seleccione Configuração > Instalação > Instalação canal > Mudar ordem.
- <sup>2</sup> Prima ► para aceder à lista de canais.
- **B** Prima ▲ ou ▼ na lista de canais para seleccionar o canal a que deseja mudar o nome.
- 4 Prima a tecla vermelha.
- 5 Prima < ou ► para seleccionar um carácter ou  $\triangle$  ou  $\triangledown$  para mudar os caracteres. O espaço, os números e outros caracteres especiais estão entre a letra z e A.
- **6** Prima a tecla verde ou OK para terminar.

#### à **Sugestão**

Para apagar todos os caracteres prima a tecla amarela. Para apagar apenas o carácter realçado prima a tecla azul.

#### **6.3.2 Desinstalar ou reinstalar um canal**

Para desinstalar um canal memorizado para que a sua sintonização deixe de ser possível.

- Reinstalar um canal anteriormente desinstalado.
- 1 Prima Menu e seleccione Configuração > Instalação > Instalação canal > Mudar ordem.
- **2** Prima ► para aceder à lista de canais.
- **B** Prima ▲ ou ▼ na lista de canais para seleccionar o canal que deseja desinstalar ou reinstalar.
- 4 Prima a tecla verde para desinstalar ou reinstalar o canal.
- Prima Menu para sair do menu.

#### **6.3.3 Reordenar os canais**

Alterar a ordem dos canais memorizados.

- 1 Prima Menu e seleccione Configuração > Instalação > Instalação canal > Mudar ordem.
- 2 Prima ► para aceder à lista de canais.

**3** Prima ▲ ou ▼ na lista de canais para

seleccionar o canal cuja posição deseja mudar.

- 4 Prima a tecla amarela para mover para cima o canal realçado na lista de canais.
- **5** Prima a tecla azul para mover para baixo o canal realçado na lista de canais.
- **6** Prima Menu □ para sair do meu.

## **6.4 Gestão de canais**

#### **6.4.1 Procura automática**

Uma vez por dia (às 3 da manhã), o TV procura automaticamente todos os canais disponíveis. Deixe o TV no modo standby.

Os canais encontrados previamente são actualizados e os novos canais são memorizados. Os canais não encontrados durante a procura são removidos da lista. Se forem encontrados ou removidos canais, é apresentada uma mensagem ao activar o TV. É possível activar ou desactivar esta mensagem.

- 1 Prima Menu e seleccione Configuração > Instalação > Instalação canal > Mensagem início.
- **2** Seleccione Ligado ou Desligado.

#### **6.4.2 Procura manual**

É possível actualizar manualmente a instalação de canais, a qualquer momento.

- 1 Prima Menu e seleccione Configuração > Instalação > Instalação canal > Actualização instalação.
- <sup>2</sup> Prima ► para aceder ao menu Actualização instalação.
- **B** Prima OK.
- **4** Prima a tecla verde para iniciar. A actualização da instalação tem início e irá demorar alguns minutos.
- <sup>4</sup> Quando a pesquisa de canais estiver completa, prima a tecla vermelha para regressar ao menu de instalação.
- 6 Prima Menu □ para sair do meu.

## **6.5 Teste à recepção digital**

Se receber transmissões de televisão digitais pode verificar a qualidade e a potência de sinal de um canal específico.

- **1** Seleccione um canal.
- 2 Prima Menu (.
- **B** Seleccione Configuração > Instalação > Instalação canal > Digital: recepção teste.
- $\uparrow$  Prima  $\uparrow$  para aceder.
- **B** Prima OK.
- 6 Prima a tecla verde para iniciar o teste. São apresentados dados relativos à qualidade e potência do sinal deste canal.
- **1** Use as teclas de cursor para alterar a frequência de modo a melhorar o sinal; em alternativa, introduza directamente uma nova frequência com as teclas numéricas.
- ≈Prima a tecla verde para memorizar a frequência, se a qualidade e potência do sinal for boa.
- **P** Prima a tecla vermelha para regressar ao menu de instalação de canais.
- **10** Prima Menu **i** para sair do menu.

#### à **Sugestão**

Para obter os melhores resultados, contacte um especialista em instalação de antenas.

## **6.6 Definições de fábrica**

Poderá desejar repor as definições de fábrica. Apenas as definições de imagem, som e Ambilight

serão repostas.

- 1 Prima Menu e seleccione Configuração > Instalação > Instalação canal > Regulações de fábrica.
- <sup>2</sup> Prima ► para aceder ao menu Regulações fábrica.
- **B** Prima OK.
- 4 Prima Menu i para sair do menu.

## **7 Ligações**

## 7.1 Visão geral das ligações Conectores laterais

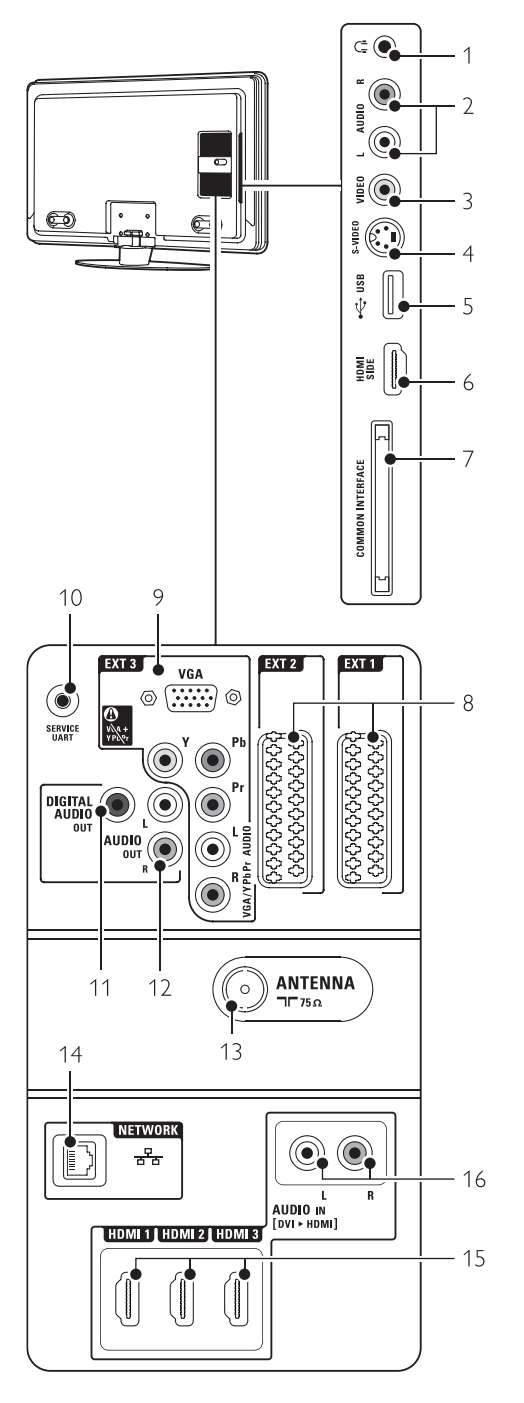

#### 1 Auscultadores

Mini-ficha estéreo

#### 2 Audio L/R

Entrada Audio L/R a utilizar com o conector Video ou S-Video no painel lateral do TV.

#### 3 Video

Entrada Video a utilizar em conjunto com os conectores Audio L/R no painel lateral do TV.

#### 4 S-Video

Entrada S-Video a utilizar em conjunto com os conectores Audio L/R no painel lateral do TV.

#### 5 USB

Conector USB.

#### 6 HDMI lateral Entrada HDMI

#### 7 Common interface

Ranhura para módulos de acesso condicionado (CAM)

#### Conectores traseiros

#### 8 EXT1, EXT2

Conectores Scart para ligação de DVD, videogravador, receptor digital, consola de jogos, etc.

#### 9 EXT3

Conectores de vídeo componente Y Pb Pr e conectores áudio L/R para DVD, receptor digital ou consola de jogos, , etc.

VGA and Audio L/R connectors for a PC.

### 10 Service UART

For service only.

#### 11 Digital Audio Out

Conector cinch para saída de som para um sistema de cinema em casa, etc.

#### 12 Audio Out L/R

Conectores de saída de áudio Cinch para um sistema de cinema em casa, etc.

#### 13 Entrada Antenna

#### 14 Network

Conector para rede doméstica ou de PC.

#### 15 HDMI 1, HDMI 2, HDMI 3

Conectores de entrada HDMI para leitor Blu-ray Disc, receptor digital de Alta Definição ou consola de jogos de Alta Definição, etc.

#### 16 Audio L/R In [DVI to HDMI] Conectores Audio In L/R a utilizar em conjunto com uma ligação DVI a HDMI.

## **7.2 Acerca das ligações**

#### **7.2.1 O que precisa de saber**

Ligue o seu dispositivo através da ligação com a maior qualidade possível.

Procure a ligação que oferece a maior qualidade no seu dispositivo. Utilize-a para fazer a ligação ao televisor.

#### HDMI - A qualidade mais elevada ★★★★★

Uma ligação HDMI oferece a melhor qualidade de imagem e de som. Um único cabo combina os sinais de vídeo e áudio. Utilize a ligação HDMI para sinais de televisão HD (Alta Definição). A HDMI com EasyLink permite o controlo fácil dos dispositivos ligados, quando estes são compatíveis com norma HDMI CEC. Consulte a secção 7.2.2 EasyLink

Um dispositivo ligado com HDMI ao televisor só pode enviar sinais de áudio e vídeo para o seu televisor. O dispositivo não pode receber ou gravar áudio e vídeo do televisor.

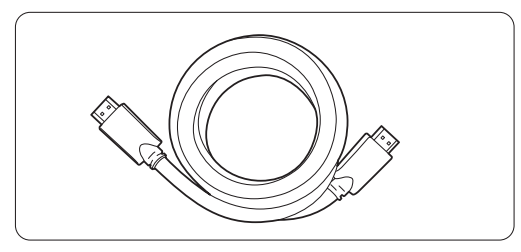

Cabo HDMI (máx. 5 m)

## à **Sugestão**

**DVI para HDMI** – Qualidade mais elevada ★★★★ Utilize um adaptador DVI para HDMI, se o seu dispositivo apenas dispuser de uma ligação DVI. Ligue um cabo de áudio L/R a Audio In L/R (DVI para HDMI) para obter som.

Atribua esta entrada de áudio ao conector HDMI 1, 2 ou 3, a que o dispositivo está ligado. Consulte a secção 7.5.2 Regulação do áudio (se presente).

### r**Nota**

A ligação HDMI suporta HDCP (High-bandwidth Digital Contents Protection - Protecção de conteúdo digital em banda larga). O HDCP é um sinal de protecção anticópia incluído em conteúdos de Alta Definição (discos DVD ou Blu-ray).

#### **YPbPr** – Qualidade mais elevada ★★★★

Utilize as ligações de vídeo componente YPbPr em conjunto com Audio L/R. Faça corresponder a cor dos cabos quando fizer a ligação.

A ligação YPbPr é compatível com sinais de televisão de Alta Definição.

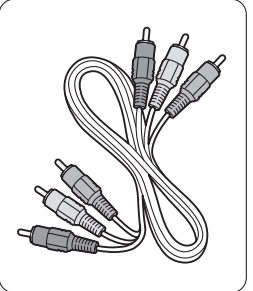

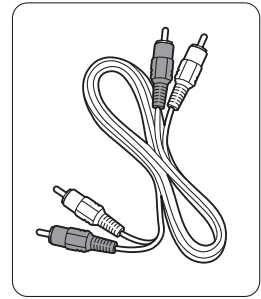

- Vermelho, Branco

Vídeo componente Cabo de áudio L/R - Vermelho, Verde, Azul

#### **Scart** - Boa qualidade ★★★

Um único cabo combina os sinais de vídeo e áudio. Os conectores Scart suportam vídeo RGB mas não os sinais de televisão de Alta Definição.

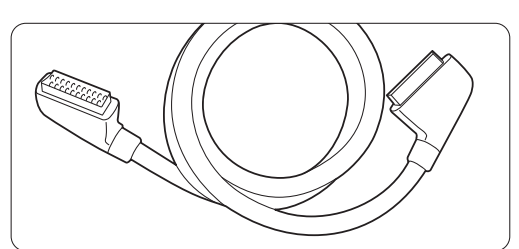

#### Cabo Scart

#### **S-Video** - Boa qualidade ★★

Utilize um cabo S-Video em conjunto com um cabo de áudio L/R (Cinch). Faça corresponder a cor dos cabos quando fizer a ligação.

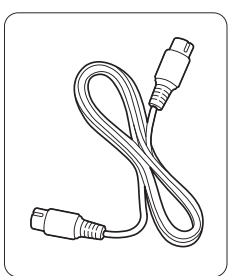

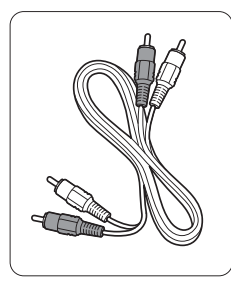

Cabo S-Video Cabo de áudio L/R - Vermelho, Branco

#### **Video** - Qualidade básica ★

Utilize um cabo de vídeo em conjunto com um cabo de áudio L/R (Cinch). Faça corresponder a cor dos cabos quando fizer a ligação.

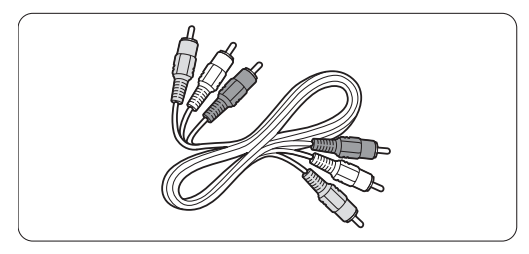

Vídeo combinado - cabo amarelo e de áudio L/R - vermelho e branco

#### **7.2.2 HDMI com EasyLink**

Os dispositivos ligados por HDMI compatíveis com a norma HDMI CEC podem trabalhar em conjunto.

- 1 Prima Menu > Configuração > Instalação > Preferência e prima ► para aceder à lista.
- 2 Prima ▲ ou ▼ para seleccionar EasyLink.
- **B** Prima ► para aceder.
- **4** Prima ▲ ou ▼ para seleccionar Ligado ou Desligado.

**B** Seleccione Ligado para activar a EasyLink.

A EasyLink poderá não funcionar com dispositivos de outras marcas.

#### Reprodução com um só toque

Introduza um DVD e prima Play. O TV activa-se a partir do modo de standby e apresenta o programa no DVD automaticamente.

#### Standby do sistema

Prima a tecla  $\binom{I}{I}$  no telecomando durante mais de 2 segundos para activar os dispositivos ligados em standby.

#### Controlo de sistema áudio

Quando ligar um sistema áudio, poderá ouvir som do TV através do sistema áudio, cortando o som dos altifalantes do TV. Consulte a secção 5.4.5 Definições de som - Altifalantes do TV.

#### **e** Nota

Certifique-se de que todos os funções HDMI-CEC nos seus dispositivos HDMI-CEC (por ex. Sistema de Cinema em Casa) están correctamente configurado.

#### **7.2.3 Saída de áudio sincronizado com o ecrã**

Para a melhor sincronização possível de imagem e som no ecrã, ligue um sistema de cinema em casa aos conectores Audio Out L/R ou às saídas Digital Audio. Consulte os diagramas 7.4.4 e 7.4.8. Não ligue o sinal de áudio de um leitor de DVD, receptor digital ou qualquer outro dispositivo de áudio/vídeo directamente ao sistema de cinema em casa.

## **7.3 Estabelecer ligações com o Assistente de ligações** (se presente)

Utilize o Assistente de ligações para que o oriente na ligação de dispositivos ao TV. O Assistente configura todas as definições necessárias automaticamente.

Se o preferir, poderá ligar os dispositivos sem a ajuda do Assistente de Ligações. Consulte a secção

7.4 Ligar os dispositivos sem o Assistente de ligações.

- 11 Prima Menu no telecomando e seleccione Configuração > Instalação > Instalação canal > Assistente de ligações.
- **2** Prima ► para iniciar o Assistente de ligações e prima OK.

# **7.4 Ligar os dispositivos sem o Assistente de ligações**

As ligações apresentadas nesta secção são recomendações para os casos mais frequentes. É possível recorrer a outras soluções.

Quando um dispositivo é ligado, o televisor precisa de saber qual a ligação estabelecida. Consulte a secção 7.5 Configuração das ligações.

#### **7.4.1 Leitor de DVD**

Utilize um cabo Scart para ligar o dispositivo à entrada EXT1 na parte de trás do televisor.

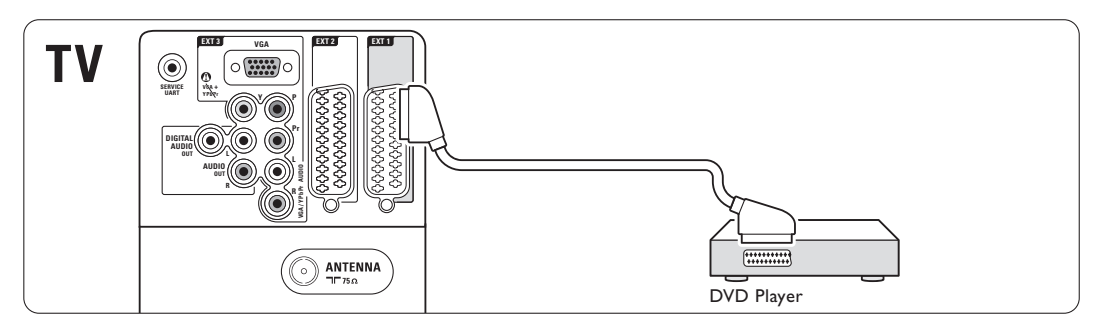

#### **7.4.2 Gravador de DVD ou receptor digital**

Utilize um cabo Scart e 2 cabos de antena.

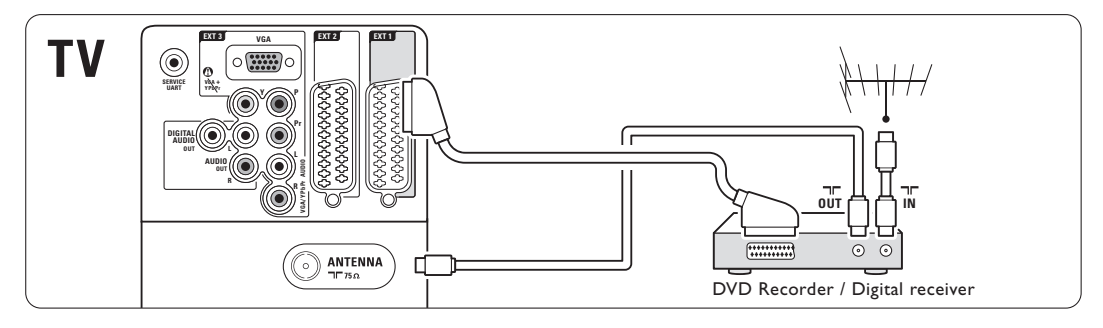

#### **7.4.3 Gravador de DVD e receptor digital**

Utilize 3 cabos Scart e 3 cabos de antena.

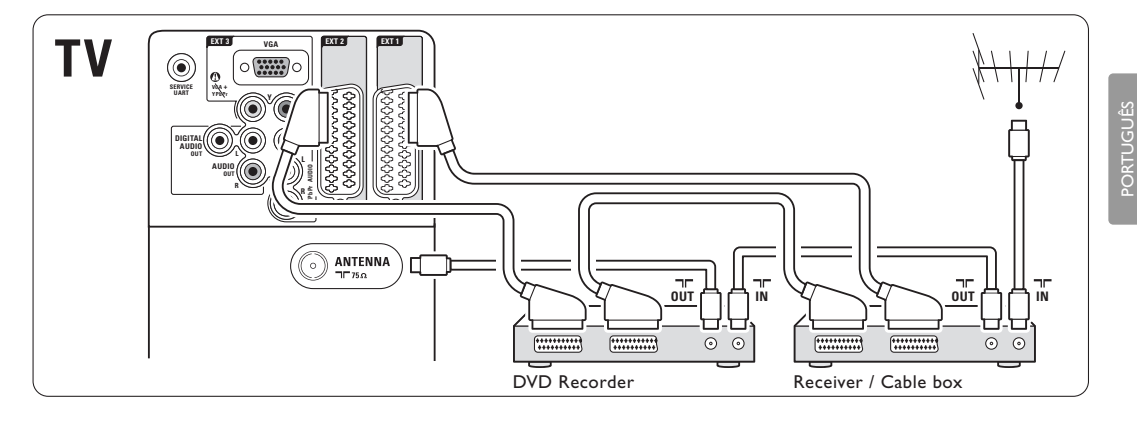

#### **7.4.4 Gravador de DVD e sistema de cinema em casa**

Utilize um cabo Scart, 2 cabos de antena e 1 cabo de áudio digital (Cinch).

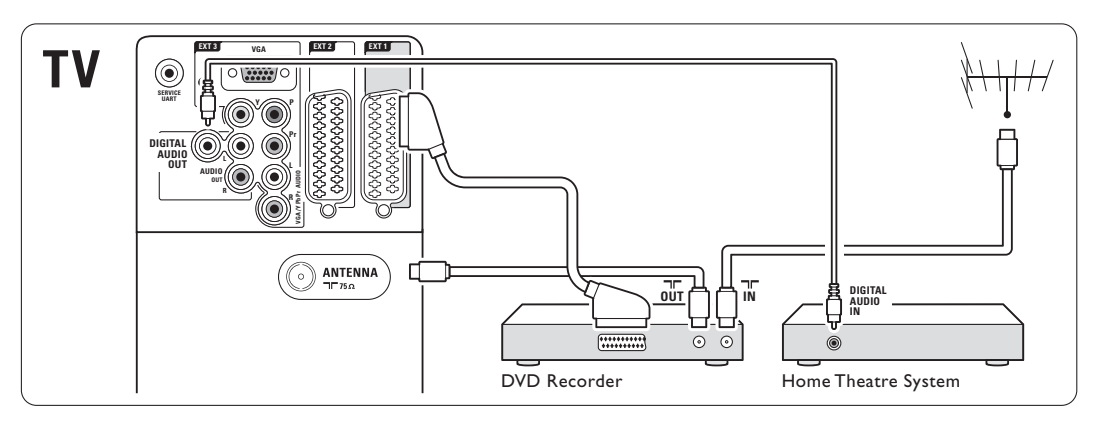

#### **7.4.5 Gravador de DVD e sistema DVD de cinema em casa**

Utilize 2 cabos Scart, 2 cabos de antena e 1 cabo de áudio digital (Cinch).

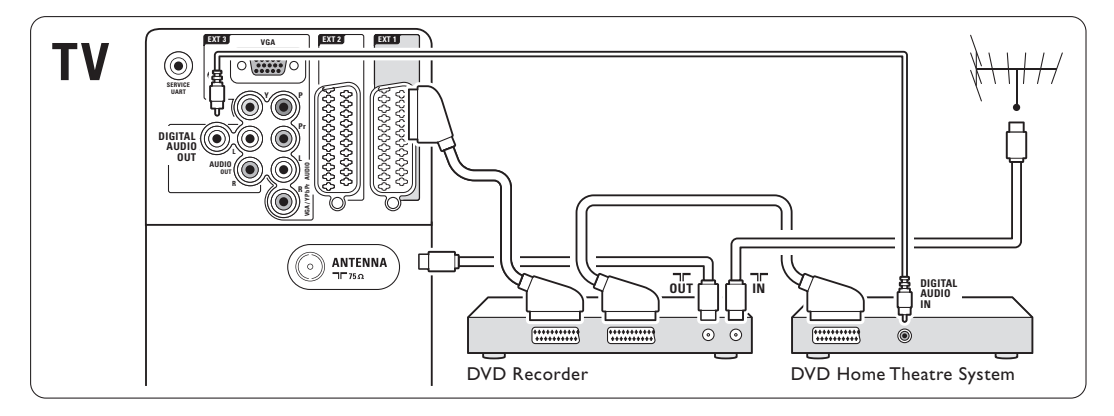

### **7.4.6 Receptor de satélite**

Utilize um cabo Scart e 2 cabos de antena.

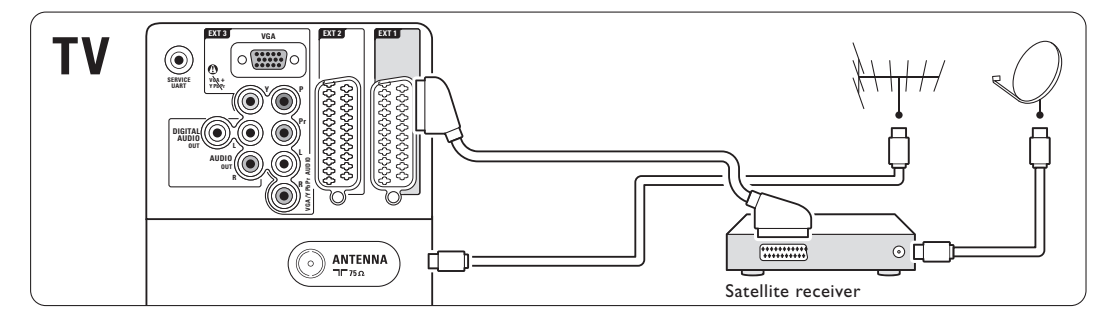

#### **7.4.7 Receptor digital de Alta Definição / receptor de satélite de Alta Definição**

Utilize um cabo HDMI e 2 cabos de antena.

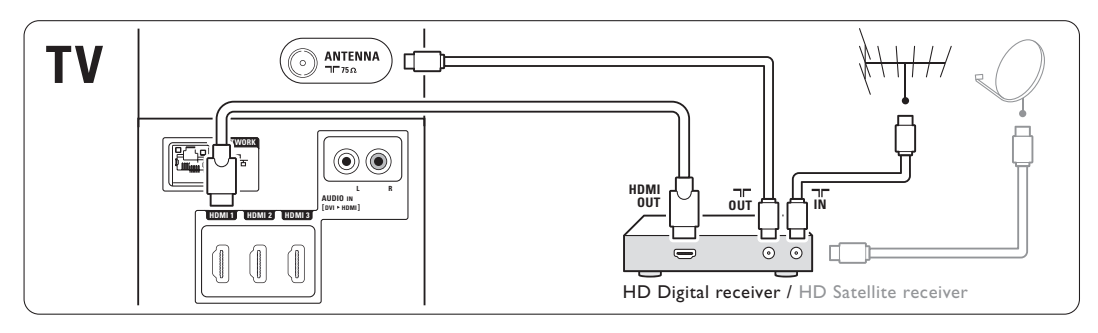

#### **7.4.8 Gravador de DVD, sistema de cinema em casa e receptor digital**

Utilize 3 cabos Scart, 3 cabos de antena e 1 cabo de áudio digital (Cinch).

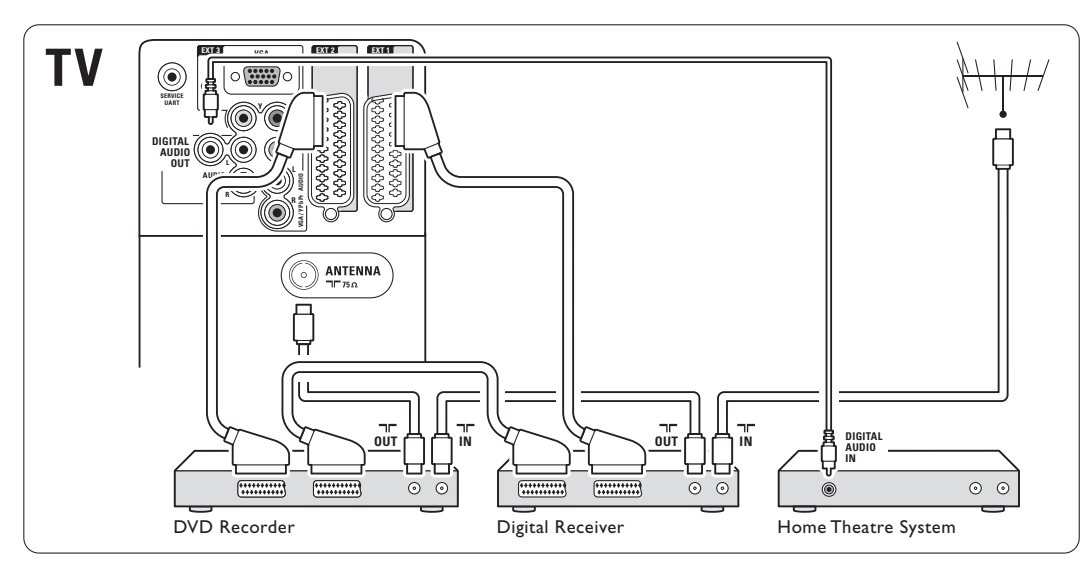

#### **7.4.9 Leitor Blu-ray Disc**

Utilize um cabo HDMI.

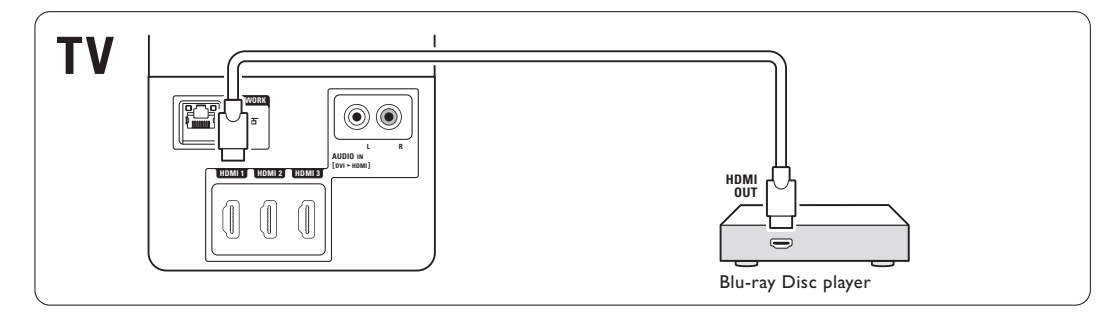

#### **7.4.10 Consola de jogos**

A ligação mais prática para uma consola de jogos encontra-se na parte lateral do televisor.

#### Ligação à parte lateral do televisor

Utilize os conectores HDMI ou S-Video e os conectores Audio L/R, ou os conectores Video e Audio L/R.

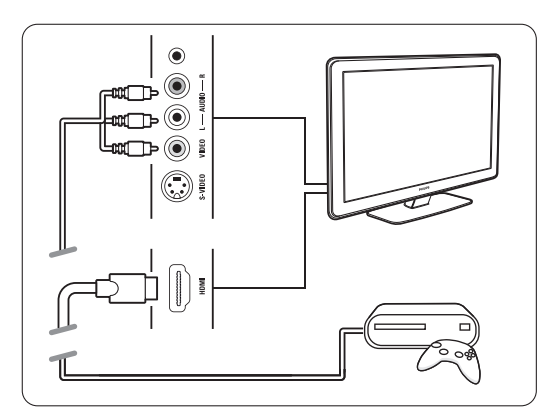

#### Ligação à parte de trás do televisor

Utilize um conector HDMI ou os conectores EXT3- YPbPr e Audio L/R para obter qualidade de Alta Definição

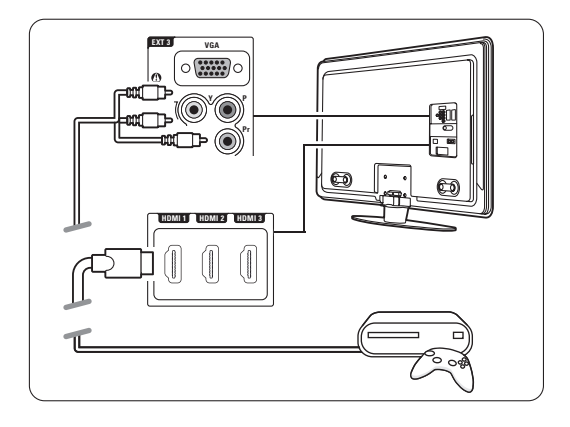

#### **7.4.11 Câmara de filmar**

A ligação mais prática para uma câmara de vídeo encontra-se na parte lateral do televisor.

#### Ligação à parte lateral do televisor

Utilize os conectores HDMI ou Video e os conectores Audio L/R, ou os conectores Video e Audio L/R.

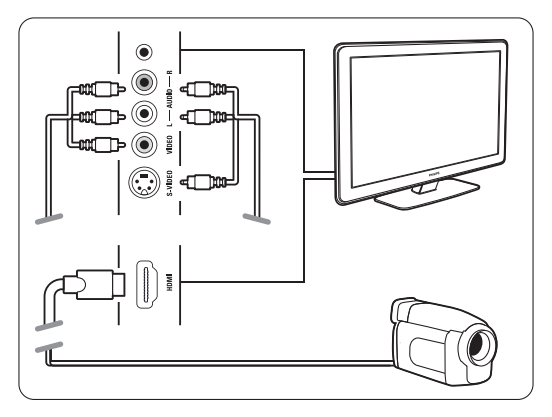

#### Ligação à parte de trás do televisor

Utilize um conector HDMI ou os conectores EXT3- YPbPr e Audio L/R para obter qualidade de Alta Definição.

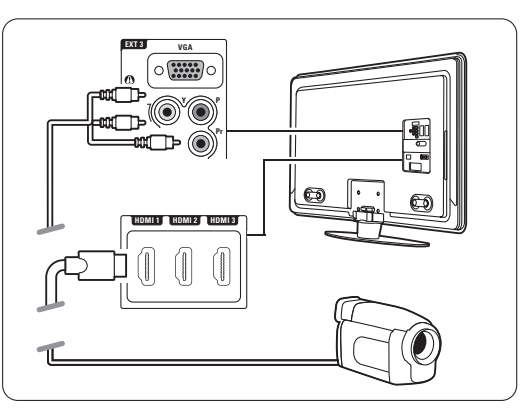

#### **7.4.12 Computador**

É possível ligar o computador directamente ao televisor.

O televisor funciona como monitor do PC. Para aceder a mais funções, poderá ligar o PC numa rede de PC. Consulte a secção 7.7 Rede de PC. Como um monitor, o PC pode ser ligado ao painel lateral do TB, com um adaptador DVI para HDMI ou com um cabo PC para TV. Em alternativa, poderá ligar o PC ao painel posterior do TV com uma ligação VGA.

#### ç **Aviso**

Antes de ligar o computador, defina a frequência de actualização do monitor do computador para 60Hz.

#### à **Sugestão**

Altere o formato de imagem do televisor para Não à escala no menu Formato imagem para a máxima nitidez de imagem. Consulte a secção 5.4.4

Formato de imagem panorâmica.

#### Ligação DVI para HDMI

Utilize um adaptador DVI para HDMI para estabelecer ligação ao conector HDMI no painel lateral do TV.

Ligue a saídas Audio L/R do adaptador aos respectivos conectores para obter som.

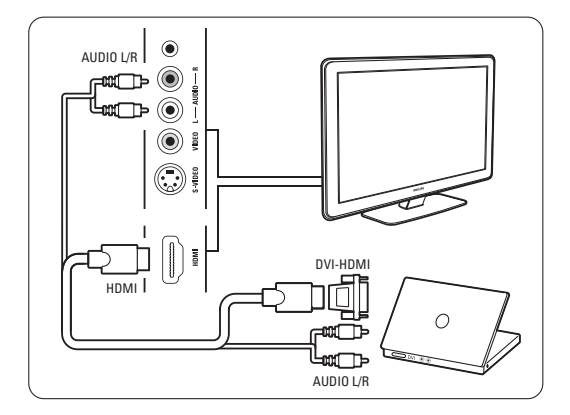

#### Ligação PC para TV

Utilize um cabo PC-TV para S-Video e de áudio L/R para estabelecer ligação aos conectores no painel lateral do televisor.

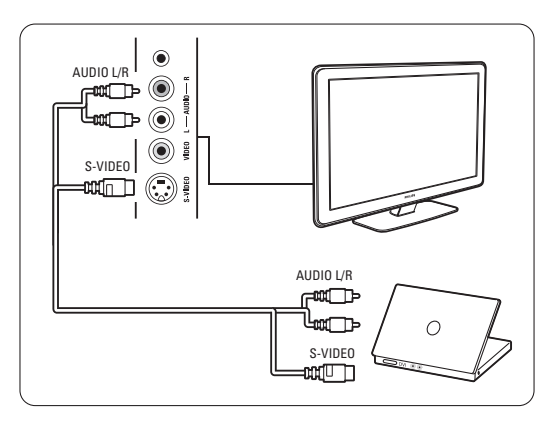

#### Ligação VGA

Utilize um cabo VGA para ligar o PC à entrada EXT3 no painel posterior do televisor. Ligue Audio L/R a EXT3 Audio L/R.

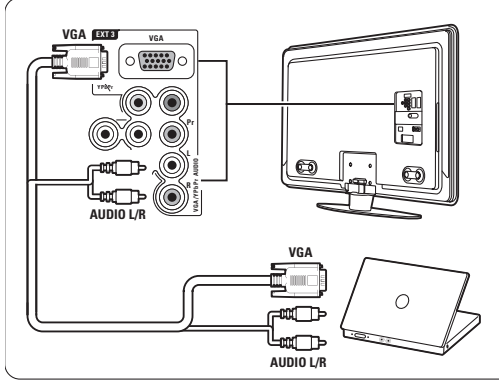

Para as resoluções suportadas do monitor do PC, consulte a secção 8 Dados técnicos.

## **7.5 Configuração das ligações**

O televisor precisa de saber quais as ligações efectuadas e que dispositivo está ligado a que conector.

Se utilizou o Assistente de ligações, a configuração das ligações já foi realizada.

#### **7.5.1 Atribuir nomes aos dispositivos**

Atribua um nome aos dispositivos ligados para uma selecção fácil e uma óptima gestão do sinal. Atribua o tipo de dispositivo (DVD, videogravador,

consola de jogos...) ao conector que utiliza para esse dispositivo.

- 1 Prima <b>Menu</b> no telecomando e seleccione Configuração > Instalação > Instalação canal > Renomear dispositivos.
- 2 Prima ► para aceder à lista.
- $\bullet$  Prima  $\blacktriangle$  ou  $\blacktriangledown$  para seleccionar o conector utilizado para o dispositivo ligado.
- $\blacksquare$  Prima  $\blacktriangleright$ .
- S Prima ▲ ou ▼ para seleccionar o tipo de dispositivo.
- 6 Prima Menu para sair do meu.

#### **7.5.2 Regulação do áudio** (se presente)

Se utilizar o conector Audio In L/R (DVI para HDMI) para um dispositivo ligado a HDMI (no painel posterior do televisor), atribua esta entrada de áudio ao conector HDMI 1, 2 ou 3 a que o dispositivo está ligado.

- 1 Prima Menu no telecomando e seleccione Configuração > Instalação > Instalação canal > Regulação áudio.
- 2 Prima ► duas vezes.
- **B** Prima ▲ ou ▼ para seleccionar a ligação HDMI a ligar a esta entrada de áudio.

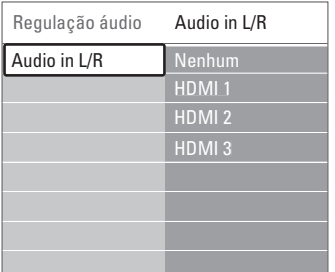

#### **7.5.3 Canais de descodificador**

Os descodificadores que descodificam um sinal de antena devem ser ligados a EXT1 ou EXT2 (Scart). Tem de designar um canal de televisão como o canal a ser descodificado. Depois atribua a ligação onde o descodificador está ligado.

- 11 Prima Menu not telecommando e selective Configuração > Instalação > Instalação canal > Canal.
- **2** Prima ► para aceder à lista.
- **B** Prima  $\bullet$  ou ▲ para seleccionar o canal a ser descodificado.
- **Eta** Prima < para recuar e seleccionar Estado.
- $\bullet$  Prima  $\bullet$  ou  $\bullet$  para seleccionar o conector utilizado pelo descodificador.
- <sup>8</sup> Prima Menu para sair do meu.

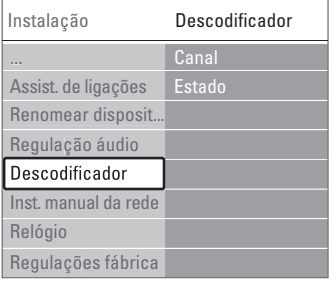

# **7.6 Preparação para serviços digitais**

Os canais de televisão digital podem ser descodificados com um módulo de acesso condicionado (CAM) e um cartão Smart, fornecidos pelo operador de televisão digital. O CAM pode permitir vários serviços, dependendo do operador que escolher (por ex.: Pay TV). Contacte o seu operador de televisão digital para mais informações e condições.

#### **7.6.1 Introduzir um módulo de acesso condicionado - CAM**

#### ) **Aviso**

Desligue o televisor antes de introduzir um CAM. Procure no CAM a forma correcta de o introduzir. Uma introdução incorrecta do módulo pode danificar o CAM e o seu televisor.

- $\blacksquare$  Introduza cuidadosamente o CAM na ranhura Common Interface no painel lateral do televisor até encaixar.
- **a** Deixe permanentemente o CAM na ranhura Common Interface.

Pode demorar alguns minutos até o CAM ficar activo. A remoção do CAM irá desactivar o serviço de televisão digital.

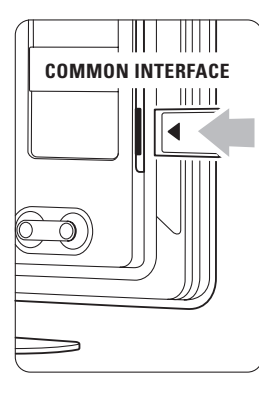

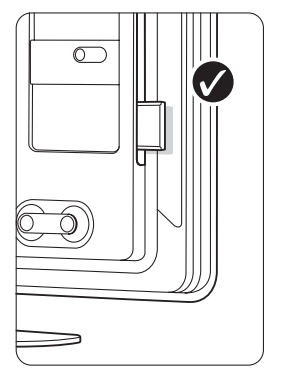

#### **7.6.2 Menu Interface comum**

A partir deste menu pode aceder ao serviço CAM que instalou. As aplicações e a respectiva função, o conteúdo e as mensagens no ecrã são provenientes do prestador de serviços CAM.

11 Prima Menu ■ no telecomando e seleccione Vários > Interface comum.

Esta opção do menu está disponível quando é introduzido um CAM e estabelecido o contacto com o prestador de serviços.

## **7.7 Rede de PC**

É possível ligar o televisor a uma rede de PC doméstica.Visualize fotografias e oiça música a partir de qualquer PC ligado no TV. A função Rede PC Doméstica deste TV tem certificação DLNA. Pode utilizar Microsoft Windows XP ou Vista, Intel Mac OSX ou Linux.

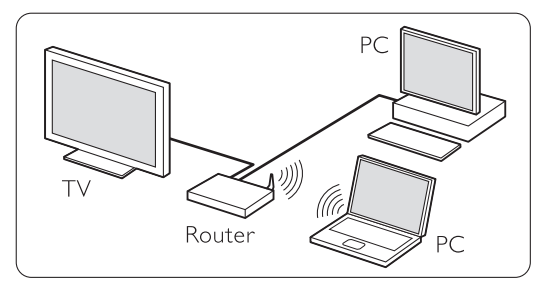

Um exemplo de uma rede PC doméstica.

#### **7.7.1 O que precisa**

Para configurar o televisor numa rede de PC doméstica é necessário:

- um router e um PC numa rede doméstica
- um cabo de rede
- software de servidor multimédia recente (Windows, Media Player 11 ou semelhante) no seu computador.

Para obter uma lista completa de software de servidor de multimédia, consulte o capítulo 8 Dados Técnicos.

#### **7.7.2 Configurar as ligações a uma rede doméstica**

No TV, não são necessárias definições especiais para ligar automaticamente à rede.

- $\blacksquare$  Ligue o cabo de rede do router ao conector Network  $\frac{p}{d}$  na parte posterior do TV.
- **2** Ligue o router. Defina o router com DHCP Ligado.
- **B** Ligue o computador e inicie a aplicação de servidor multimédia.

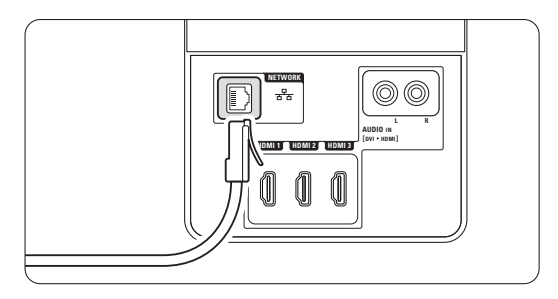

† Algumas aplicações de multimédia precisam de uma definição para partilhar os ficheiros com o TV.

No servidor de multimédia, este TV apresentase como um número - um número MAC ou IP. Ligue o TV e o router para que este número apareça no servidor de multimédia.

Seleccione o número do TV no servidor de multimédia e defina o servidor para partilhar os ficheiros com este número.

Para o software de servidor de multimédia marcado com um \*, no capítulo 8 Dados Técnicos, estão disponíveis instruções passo a passo. Consulte o capítulo 7.7.4 Definições do servidor de multimédia.

Um firewall, um sistema de segurança no seu computador também pode bloquear a ligação à rede.

Permita que o software do servidor de multimédia aceda à rede.

- 
- **B** Prima Source  $\bigoplus$  no telecomando.
- **δ** Seleccione Rede de PC e prima ►. Pode demorar algum tempo até à ligação do TV.
- **1** Utilize os botões coloridos e de navegação/rotação para pesquisar as pastas ou reproduzir os ficheiros.

Se o TV não puder ligar à rede, estude os manuais do software do servidor, do router ou do PC.

#### **7.7.3 Configuração manual da rede**

Algumas definições de especialidade podem ser definidas no TV. O DHCP está definido como On (Ligado) para ligar automaticamente à rede. Prima Menu  $\Box$  > Configuração > Instalação > Instalação manual da rede.

#### **7.7.4 Definições do servidor de multimédia**

Os servidores de multimédia têm de ser definir para partilharem os seus ficheiros e pastas. Siga as instruções para definir o seu servidor específico.

#### **Windows Media Player v11 no Windows Vista**

#### Definir para partilha de rede

No Windows Media Player, seleccione Library (Biblioteca) a partir do menu e seleccione Media sharing (Partilha de Multimédia).

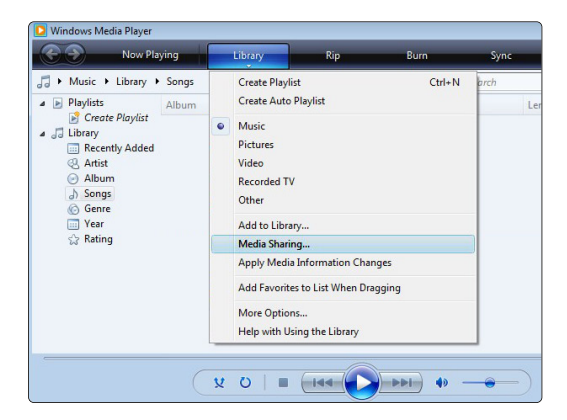

Na janela Media sharing (Partilha de Multimédia) marque a caixa Share my media (Partilhar os meus ficheiros de multimédia) Clique em OK.

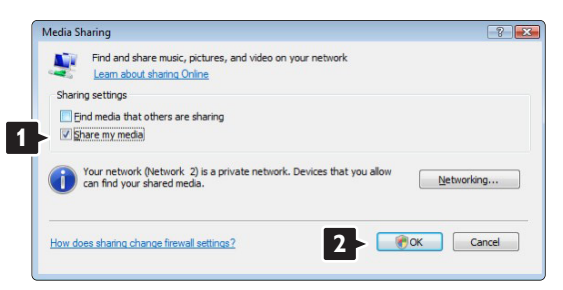

Se não for encontrada uma ligação de rede e não for possível marcar esta caixa, clique no botão Networking (Funcionamento em Rede) para ver a janela Network and Sharing Center (Centro de Rede e Partilha),…

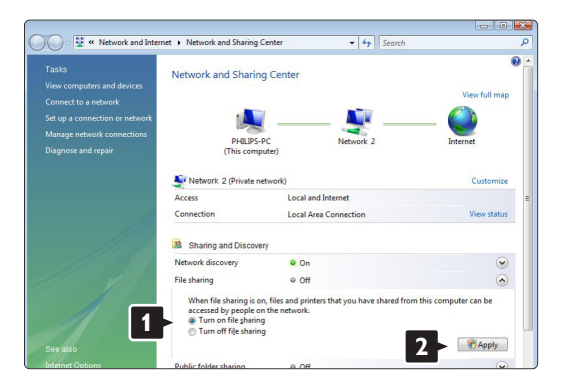

Defina Network discovery (Detecção de rede) como On (Ligado). Defina File sharing (Partilha de ficheiros) como On (Ligado). Volte à janela Media Sharing (Partilha de Multimédia) no Windows Media Player e marque a caixa Share my media (Partilhar os meus ficheiros multimédia). Clique em OK.

Quando o TV for ligado através do router ao PC e todas as funcionalidades estiverem Ligada, a janela Media sharing (Partilha de Multimédia) mostra o TV como um Media sharing (Dispositovo desconhecido). Seleccione o dispositivo e clique em Allow (Permitir).

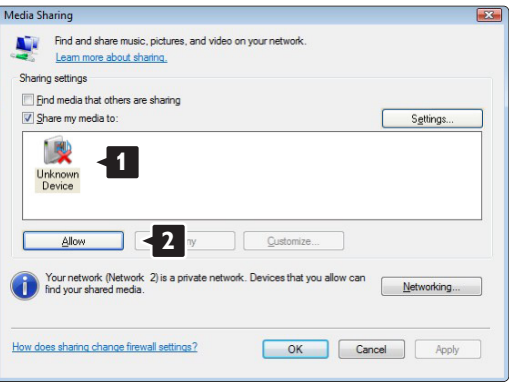

Pode abrir a janela **Settings** (Definições) para alterar definições da partilha em particular. Quando o ícone do dispositivo (o TV) tiver uma marca verde, clique em OK.

#### Definir pastas para partilha

No Windows Media Player, seleccione Library (Biblioteca) a partir do menu e seleccione Add to Library (Adicionar à Biblioteca).

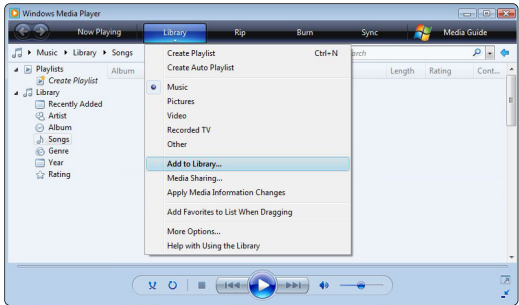

Na janela, Add to Library (Adicionar à Biblioteca), seleccione My folders and those of others that I can access (As minhas pastas e as pastas de outros a que posso aceder) e clique no botão Advanced Options (Opções avançadas)...

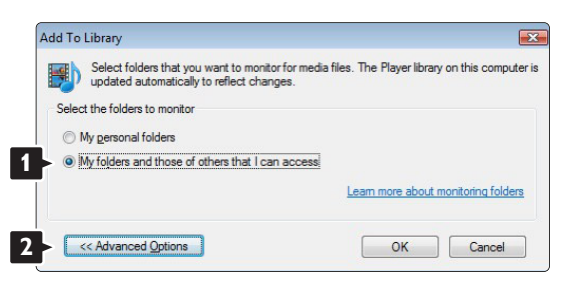

#### Com a janela Advanced Options (Opções

avançadas) aberta, pode adicionar pastas específicas à lista para partilhar. Clique em Add (Adicionar).

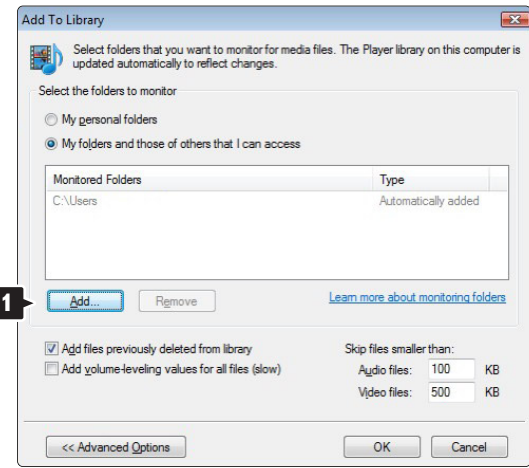

Na janela Add Folder (Adicionar pasta), seleccione uma pasta com música, fotografias ou vídeos que pretenda partilhar com outros dispositivos (o seu TV). Clique em OK.

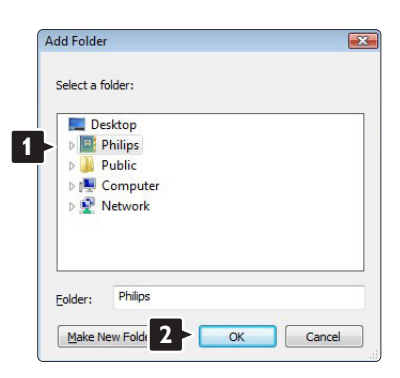

Na janela Add To Library (Adicionar à Biblioteca) é apresentada a pasta recém adicionada. Pode adicionar mais pastas para partilhar. Clique no botão OK para adicionar pastas à biblioteca

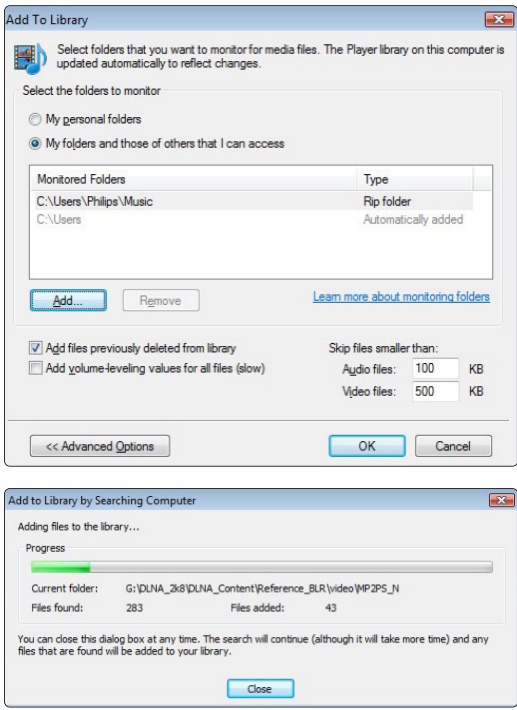

Agora, tem tudo a postos para começar a desfrutar de música, fotografias e vídeo no seu TV.

#### **Windows Media Player v11 no Windows XP**

#### Definir para partilha de rede

No Windows Media Player, seleccione Library (Biblioteca) a partir do menu e seleccione Media sharing (Partilha de Multimédia)...

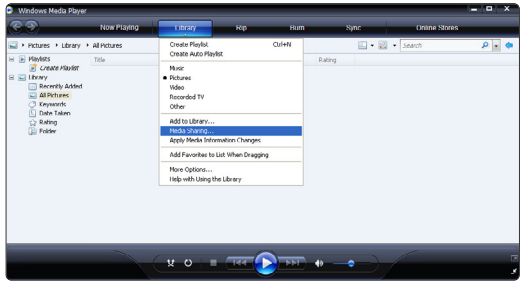

Na janela Media sharing (Partilha de Multimédia), marque a caixa Share my media (Partilhar os meus ficheiros de multimédia).

Quando o TV for ligado através do router ao PC e todas as funcionalidades estiverem Ligada, a janela Partilha de Multimédia mostra o TV como um Unknown Device (Dispositivo desconhecido). Seleccione o dispositivo e clique em Allow (Permitir).

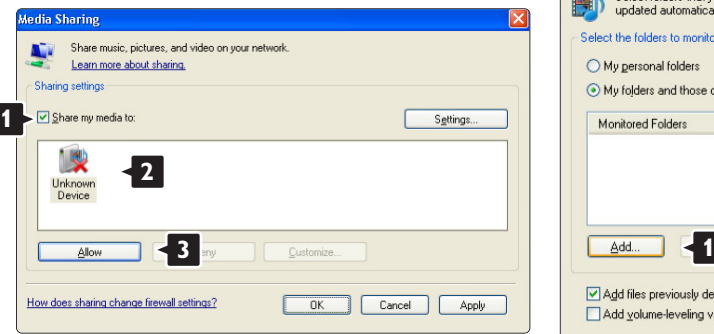

Pode abrir a janela Settings (Definições) para alterar definições da partilha em particular. Quando o ícone do dispositivo (o TV) tiver uma marca verde, clique em OK.

#### Definir pastas para partilha

No Windows Media Player, seleccione Library (Biblioteca) a partir do menu e seleccione Add to Library (Adicionar à Biblioteca).

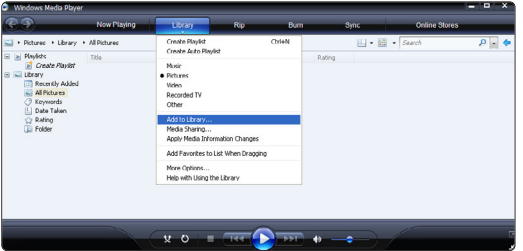

Na janela, Add to Library (Adicionar à Biblioteca), seleccione My folders and those of others that I can access (As minhas pastas e as pastas de outros a que posso aceder) e clique no botão Advanced Options (Opções avançadas).

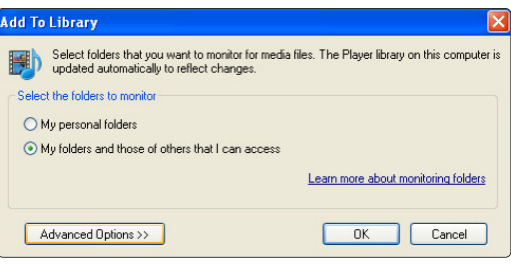

#### Com a janela Advanced Options (Opções

avançadas) aberta, pode adicionar pastas específicas à lista para partilhar. Clique em Add (Adicionar).

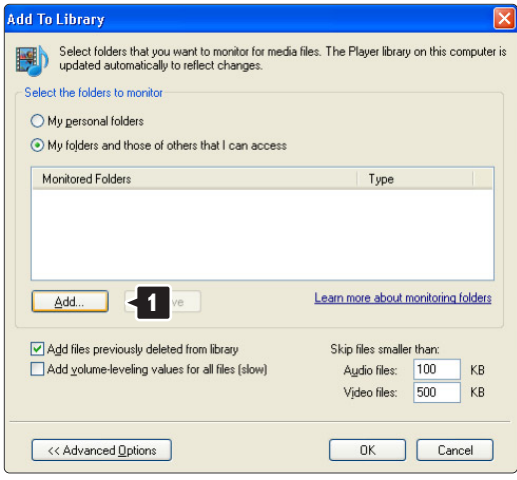

Na janela Add Folder (Adicionar pasta), seleccione uma pasta com música, fotografias ou vídeos que pretenda partilhar com outros dispositivos (o seu TV). Clique em OK.

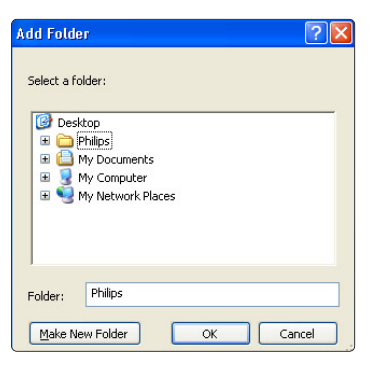

Na janela Add To Library (Adicionar à Biblioteca) é apresentada a pasta recém adicionada. Pode adicionar mais pastas para partilhar. Clique no botão OK para adicionar pastas à biblioteca.

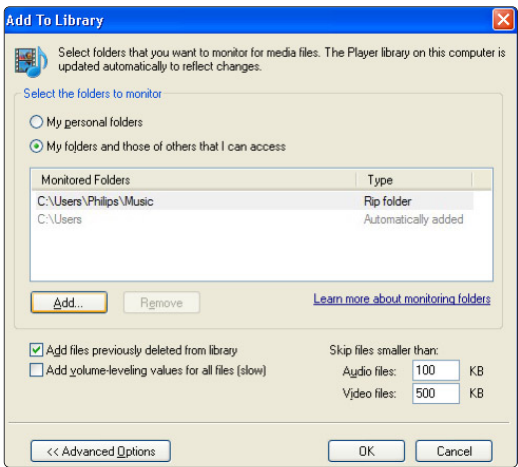

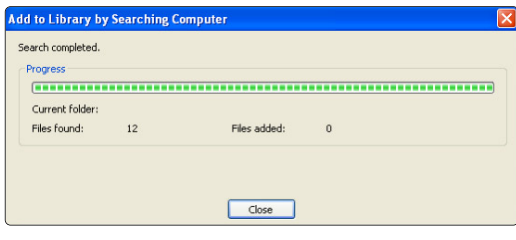

Agora, tem tudo a postos para começar a desfrutar de música, fotografias e vídeo no seu TV.

#### **TVersity v.0.9.10.3 no Windows XP**

#### Definir para partilha de rede

Clique no separador Settings (Definições) e clique no botão Start Sharing (Iniciar partilha).

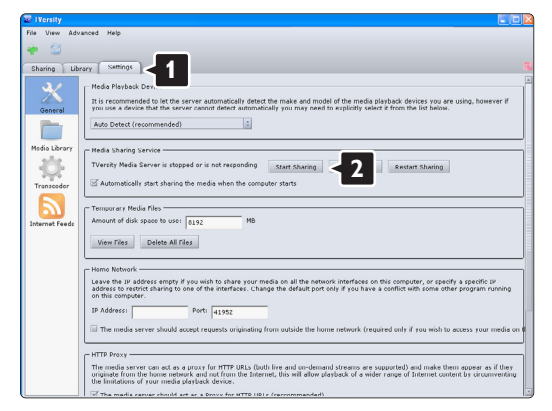

Uma janela sobreposta indica que o serviço de servidor de multimédia foi iniciado. Clique em OK.

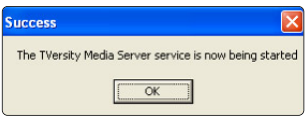

Clique no separador Sharing (Partilha).

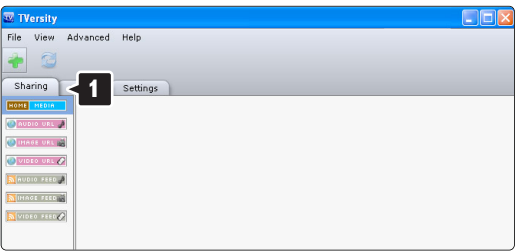

#### Definir pastas para partilha

Clique no ícone verde com o símbolo"+" e seleccione Add folder (Adicionar pasta)

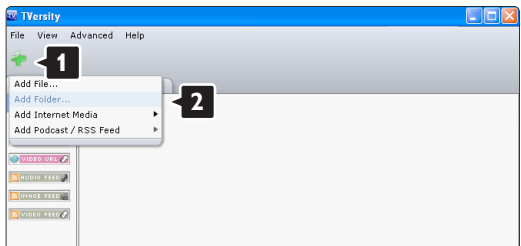

Na janela sobreposta Add media (Adicionar multimédia), clique no botão Browse (Pesquisar).

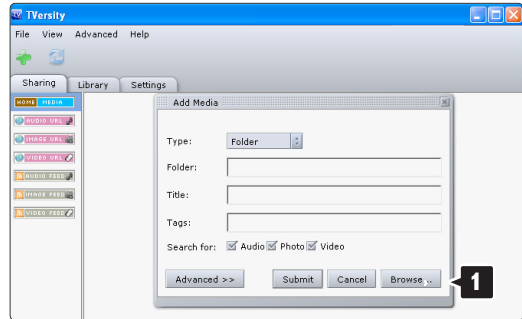

Na janela **Browse for Folder** (Pesquisar a pasta), seleccione uma pasta com música, fotografias ou vídeos que pretenda partilhar. Clique em OK.

Agora, tem tudo a postos para começar a desfrutar de música, fotografias e vídeo no seu TV.

#### **Twonky Media v4.4.2 no Macintosh OS X**

#### Definir para partilha de rede

No Twonky Media clique em Basic Setup > First steps (Configuração básica > Primeiros passos). Nesta janela, pode mudar o nome do servidor que aparece no seu TV.

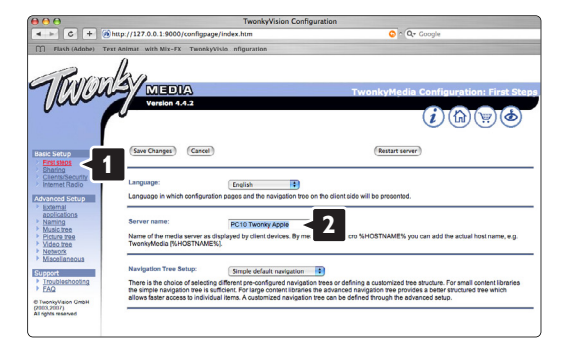

Clique em Basic Setup > Clients/Security (Configuração básica > Clientes/Segurança). Marque a caixa junto a Enable sharing for new clients automatically (Permitir a partilha para novos clientes automaticamente).

#### Definir pastas para partilha

Clique em Basic Setup > Sharing (Configuração básica > Partilha).

Alguns 'Content Locations' (Locais de conteúdos) poderão já estar definidos automaticamente. Para adicionar uma pasta (um local de conteúdos) para partilhar na rede, clique no botão Browse (Pesquisar).

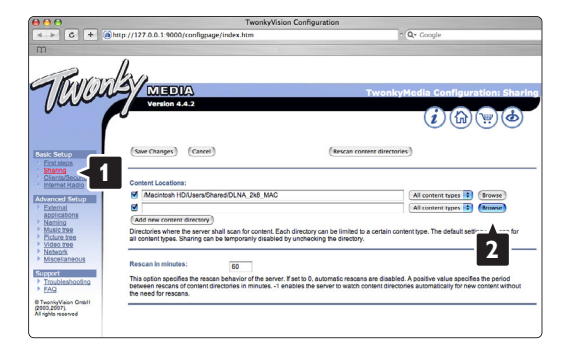

No quadro azul, clique no nome do disco rígido para navegar para uma pasta com música, fotografias ou vídeos que pretenda partilhar com outros dispositivos (o seu TV).

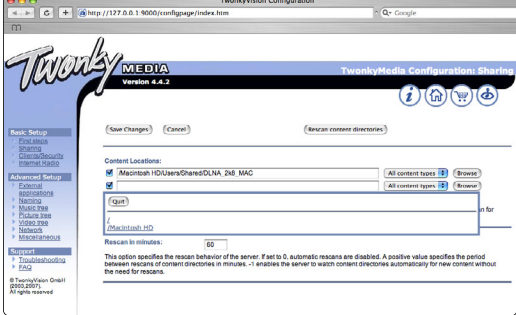

Clique em Select (Seleccionar) para seleccionar a pasta para partilha. Agora, clique em Save Changes (Guardar alterações).

Em seguida, clique em Rescan content directories (Analisar novamente os directórios de conteúdos). Em alguns casos, alguns ficheiros e pastas poderão não estar disponíveis.

Clique em Support > Troubleshooting (Suporte > Resolução de problemas) e clique em Rebuild database (Reconstruir base de dados) para se certificar do correcto funcionamento. Esta reconstrução poderá demorar alguns minutos.

Agora, tem tudo a postos para começar a desfrutar de música, fotografias e vídeo no seu TV.

## **8 Dados técnicos**

#### Imagem / Ecrã

- Tipo de ecrã: LCD Full HD W-UXGA
- Resolução do painel: 1920 x 1080p
- Melhoria de imagem Perfect Pixel HD
- Processamento 1080p a 24/25/30/50/60 Hz
- 100 Hz Clear LCD (se presente)

#### Resoluções de ecrã suportadas

• Formatos de computador

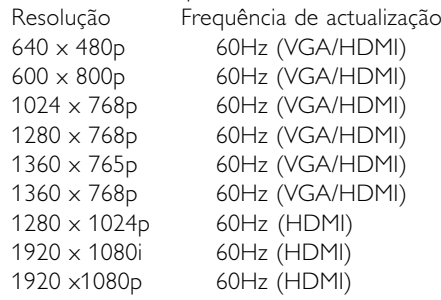

#### • Formatos de vídeo

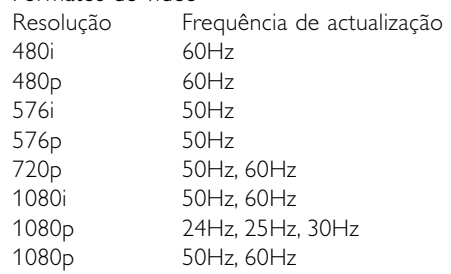

#### Sintonizador / Recepção / Transmissão

- Entrada de antena: 75 Ohm coaxial (IEC75)
- Sistema do televisor: DVD COFDM 2 K/8 K, (MPEG2, MPEG4 se disponível)
- Reprodução de vídeo: NTSC, SECAM, PAL
- DVD: DVB Terrestre (consulte os países seleccionados na etiqueta do televisor)

#### Som

- Sistema de som:
	- Virtual Dolby Digital - BBE

#### Multimédia

- Ligações: USB
- Formatos de reprodução: MP3, slideshow (.alb), JPEG, MPEG1, MPEG2.

Software de servidor de multimédia suportado

- Windows Media Player 11 (em Microsoft Windows XP\* ou Vista\*)
- PacketVideo Twonky Media 4.4.2 (em PC\* & Intel Mac OSX\*)
- Servidor de multimédia Sony Vaio (em Microsoft Windows XP ou Vista)
- TVersity v.0.9.10.3 (em Windows XP\*)
- Nero 8 Nero MediaHome (em Microsoft Windows XP)
- DiXiM (em Windows XP)
- Macrovision Network Media Server (em Windows XP)
- Fuppes (em Linux)
- UShare (em Linix)
- Philips Media Manager (em Microsoft Windows XP)
- Philips NAS SPD8020
- \* Para este software de servidor de multimédia, existe um manual de instruções passo a passo no Manual do Utilizador em ww.philips.com/support.

Formatos de USB/dispositivo de memória suportados

• FAT 16, FAT 32, NTFS.

#### Telecomando

- Tipo: RC4492 RC4494 (42PFL9803)
- Pilhas: 3 pilhas AAA-LR03 de 1,5 V

#### Conectividade

Painel posterior

- EXT1 (Scart): Áudio L/R, entrada CVBS, RGB
- EXT2 (Scart): Áudio L/R, entrada CVBS, RGB,
- EXT3:Y Pb Pr ou VGA, Audio L/R
- Entrada HDMI 1 (HDMI 1.3a para todas as ligações HDMI)
- Entrada HDMI 2
- Entrada HDMI 3
- Entrada HDMI (lateral)
- Audio In L/R (DVI para HDMI)
- Audio Out L/R sincronização com o ecrã
- Digital Audio out (coaxial-cinch-S/PDIF) sincronização com o ecrã
- Rede (R|45)

Side

- Entrada HDMI (lateral)
- Entrada S-Video (Y/C)
- Entrada Video (CVBS)
- Entrada Audio L/R
- Saída dos auscultadores (mini-ficha estéreo)
- USB
- Ranhura Common Interface

#### Alimentação

- Corrente eléctrica: CA 220 240V (±10%)
- Consumo de energia em funcionamento e em standby:

Consulte as especificações técnicas em www.philips.com

• Temperatura ambiente: 5 °C - 35 °C

As especificações estão sujeitas a alterações sem aviso prévio. Para mais detalhes sobre as especificações deste produto, consulte www.philips.com/support.

#### Dimensões e pesos (aprox.)

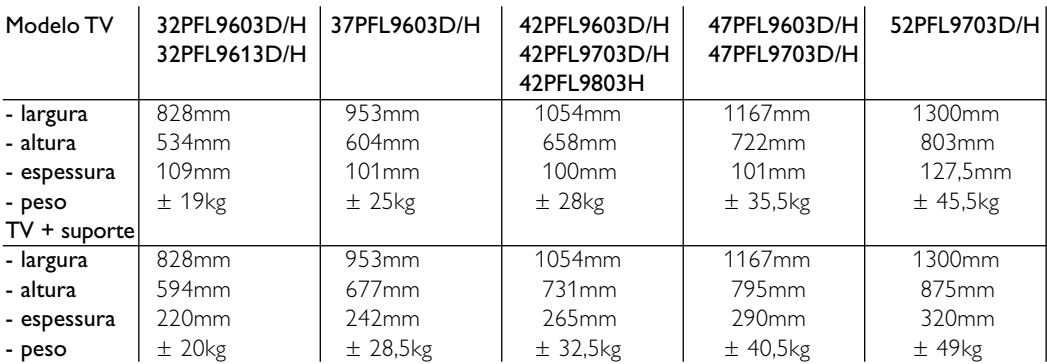

## **9 Resolução de problemas**

#### **Televisor e telecomando**

#### O televisor não liga

- Verifique a ligação do cabo de alimentação.
- Verifique se as pilhas do telecomando não estão fracas ou gastas. Verifique a sua posição  $+$  / -. Pode utilizar as teclas no televisor para o ligar.
- Desligue o cabo de alimentação; aguarde um minuto e volte a ligá-lo. Experimente voltar a ligar o televisor.

#### O televisor não reage ao telecomando

- Verifique se as pilhas do telecomando não estão fracas ou gastas.Verifique a sua posição + / -.
- Limpe o telecomando e a lente do sensor no televisor.

#### O televisor desliga-se e a luz vermelha apresenta-se intermitente

• Desligue o cabo de alimentação; aguarde um minuto e volte a ligá-lo.Verifique se há espaço suficiente para a ventilação. Aguarde até que o televisor arrefeça. Se o televisor não passar para standby e a luz ficar novamente intermitente, contacte o nosso Centro de Assistência ao Cliente.

#### Esqueceu-se do código para desactivar a função TV trancada

• Consulte a secção 5.9.3 Bloquear canais e programas de televisão.

#### Idioma errado no Menu TV?

Siga estes passos para alterar o idioma.

- 1 Prima Menu no telecomando.
- **■** Utilize ▼ para seleccionar a última linha de menu.
- **3** Prima ► três vezes.
- $\blacksquare$  Prima  $\blacktriangle$  ou  $\blacktriangledown$  para seleccionar o seu idioma.
- **B** Prima OK.
- 6 Prima Menu para sair dos menus.

#### **Canais TV**

#### Alguns canais de televisão desapareceram

- Verifique se escolheu a lista de canais correcta.
- Um canal pode ser desinstalado no menu Mudar ordem.

#### Não foram encontrados canais digitais durante a instalação

• Confirme se o televisor é compatível com sinais DVB-T ou DVB-C no seu país. Consulte a etiqueta "Compatibilidade nacional com televisores digitais" na parte posterior do aparelho.

#### **Imagem**

#### A LightGuide está ligada, mas não há imagem

- Verifique se a antena está ligada correctamente.
- Verifique se seleccionou o dispositivo correcto.

#### O som está ligado mas não há imagem

• Verifique as definições de contraste ou brilho no menu.

#### A imagem do televisor é de má qualidade

- Verifique se a antena está ligada correctamente.
- Dispositivos de áudio não ligados a terra, luzes de néon, edifícios altos ou montanhas podem ter influência sobre a qualidade de imagem.Tente melhorar a imagem, alterando a direcção da antena ou afastando dispositivos do televisor.
- Verifique se escolheu o sistema de televisão correcto no menu Instalação manual.
- Se se trata apenas de um canal com má qualidade de imagem, experimente uma sintonização fina desse canal no menu Ajuste fino. Consulte a secção 6.2.3.

#### A imagem tem uma cor fraca

- Verifique as definições de cor no menu Imagem. Seleccione qualquer opção sob Repor regulações padrão no menu Smart settings. Consulte a secção 5.4.1.
- Verifique as ligações e os cabos dos dispositivos ligados.

#### O televisor não se lembra das minhas definições quando o volto a ligar

• Verifique se o televisor está definido como Casa no Menu TV > Configuração > Instalação > Preferências > Localização.

#### A imagem não é adequada ao ecrã, é demasiado grande ou demasiado pequena

Seleccione um formato de imagem mais adequado no menu Formato de imagem. Consulte a secção 5.4.4 Formato de imagem panorâmica.

• Atribua um nome aos dispositivos ligados no menu Ligações para obter a melhor gestão do sinal. Consulte a secção 7.5.1 Atribuir nomes aos dispositivos.

#### A posição da imagem no ecrã não está correcta

• Alguns sinais de imagem de certos dispositivos não se adequam correctamente ao ecrã. Pode mudar a posição da imagem com a tecla de navegação do telecomando.Verifique a saída de sinal do dispositivo.

#### **Som**

#### Há imagem mas não há som

- Verifique se o volume não está definido para 0.
- Verifique se o som não foi cortado com a tecla µ‱
- Verifique se todos os cabos estão correctamente ligados.
- Se não for detectado um sinal de som, o televisor desliga automaticamente o som. Isto é um funcionamento correcto e não indica uma avaria.

#### O som é de má qualidade

- Verifique se o som está definido para Estéreo.
- Verifique a opção Equalizador no menu Som.
- Seleccione uma das Smart settings no menu. ;

#### O som sai apenas por um altifalante

• Verifique se o Equilíbrio não está com uma definição totalmente para a esquerda ou para a direita.

#### Atraso de som com um dispositivo HTS-DVD ligado

• Consulte o manual do utilizador do dispositivo HTS-DVD para ajustar o atraso da sincronização do áudio. Se não for possível definir um atraso, desactive o HD Natural Motion no menu Imagem > Perfect Pixel HD. Consulte a secção 5.4.3 Definições de imagem.

#### **Ligações HDMI**

#### Problemas com dispositivos ligados por HDMI

- O processo HDMI HDCP pode demorar alguns segundos até o televisor apresentar as imagens do dispositivo.
- Se o televisor não reconhecer o dispositivo e o ecrã não apresentar imagem, experimente alternar de um dispositivo para outro para reiniciar o processo HDCP.
- Se as interrupções de som forem persistentes, consulte o manual do utilizador do dispositivo para verificar as definições de saída. Se o problema persistir, ligue um cabo de áudio adicional.
- Se for utilizado um adaptador HDMI para DVI, verifique se a ligação de áudio adicional está no sítio certo para completar a ligação DVI.
- O HDMI com EasyLink não funciona
- Verifique se o dispositivo ligado é compatível com o padrão HDMI CEC. Consulte o manual do utilizador fornecido com o dispositivo.
- Verifique se o cabo HDMI está correctamente ligado.
- Verifique se a opção Easylink está activada no menu Configuração, Instalação, Preferências.
- Certifique-se de que o controlo de áudio dos dispositivos de áudio com HDMI CEC foi configurado correctamente. Consulte o manual do utilizador fornecido com o dispositivo de áudio

#### **Ligação USB**

#### O televisor não apresenta os conteúdos do dispositivo USB

- Defina o seu dispositivo (câmara) de forma a estar em conformidade com 'dispositivo de armazenamento de massa'.
- O dispositivo USB pode necessitar de um software controlador específico. Infelizmente, esse software não pode ser transferido para o televisor.

#### Não consigo visualizar os meus ficheiros no menu Multimedia.

• Nem todos os ficheiros de áudio e imagem são suportados. Consulte a secção 8 Dados técnicos.

#### Os ficheiros de fotografias e música são reproduzidos com problemas

• O desempenho de transferência do dispositivo USB limita a taxa de transferência.

#### **Computador**

#### A apresentação do computador no televisor não está estável ou sincronizada

• Verifique se está seleccionado no computador o modo de resolução correcto. Consulte a secção 8 Dados técnicos.

#### Não consigo encontrar os meus ficheiros de PC no computador

- Verifique se foram adicionados ficheiros à pasta.
- Nem todos os formatos de ficheiro são suportados. Consulte a secção 8 Dados técnicos.

#### Os ficheiros do PC não são apresentados no menu de rede do PC

• Tem de definir o servidor de multimédia do PC para partilhar os ficheiros com o TV. Consulte o capítulo 7.7.2 Configurar uma ligação à rede PC.

#### Os ficheiros do PC não reproduzem

• Consulte o capítulo 8 Dados Técnicos para obter os formatos dos ficheiros suportados..

#### **Se não resolver o problema**

Desligue e ligue o televisor; tal poderá solucionar o problema. Se este persistir, contacte o nosso Centro de Assistência ao Cliente ou consulte o nosso Web site em www.philips.com/support.

Os números de telefone para o Centro de Assistência ao Cliente encontram-se na contracapa deste manual.

#### Tenha consigo o modelo e o número do produto à mão antes de telefonar.

Pode encontrar estes números na etiqueta da embalagem ou numa etiqueta na parte traseira e inferior do televisor.

#### ) **Aviso**

Nunca tente reparar você mesmo o televisor.

## **10 Índice remissivo**

100 Hz Clear LCD 17

## **A**

Active control 17 Actualização do software 28 Ajuste fino 32 Alterar o nome 32 Altifalantes do TV 19 Ambilight LoungeLight 11 modo activo 19 menu / definições 19 modos 19 Analógico instalação manual 31 canais de televisão 31 Antena cabo 7 com dispositivos 34 ligação 7 Assistente de definições 15 Atribuir nomes aos dispositivos 42 Auscultador ligar 4,34 volume 19 Auto formato 18 Auto surround 19

## **B**

Bloqueios 24 Blu-ray Disc 39 Brilho 17 ambilight 19

## **C**

Cabo HDMI 35 Scart 35 S-Video 35 Video 36 YPbPr 35 Cabo de alimentação 7 Câmara de vídeo 40 Câmara fotográfica 40 Canal de rádio 27

#### Canal

anterior 13 bloqueio 24 gestão 32 instalação 30 lista de todos os canais 22 lista de favoritos 22 memorizar / instalar 31 mudar ordem 32 Código 24 Computador ligação 41 resoluções de ecrã 45 Configuração da rede 44 Consola de jogos 40 Cor intensificação 17 menu 17 teclas 4,12 Contraste 17 Cuidados com o ecrã 3

## **D**

Dados técnicos 50 Deficiência auditiva 30 Descodificador canal 42 Desmontar o suporte 6 DHCP 44 Digital idioma legenda 25 receptor 37 saída de áudio 34 serviços de texto 21 teste à recepção 33 Dinâmico contraste 17 **Dispositivo** atribuir nome 42 ligação 36 ver 9 Dual I/II 19 DVB-T 5 DVD gravador 37,38 ligação 37 leitor 37 reprodução 10

### **E**

EasyLink 36 Ecrã duplo 12 Equalizador 19 Equilíbrio som 19 Estéreo 19 Expansão de imagem 18 External 1,2,3 (EXT) 34

#### **F**

Formato de áudio preferido 30 Formato de imagem panorâmica 18 Formatos de vídeo 50 Função adormecer 24

### **G**

Gravador 37 Guia Electrónico de Programação 23

## **H**

HDCP 35 HDMI ligação 36 HD natural motion 17 Hora de Verão 31 Matiz 17

## **I**

Idioma áudio 19 legenda 25 menu 30 Imagem formato das pastas 18 menu 17 Imagens estáticas 3 Instalação actualização 32 automática 30 manual da rede 44 manual 31 menu 31 Interface comum (CAM) menu 43 ranhura 34,43 Introduza código 24

## **L**

Legendas 25 idioma 25 Ligação assistente 36 configuração 42 LightGuide 15 melhor 35 Scart 35 visão geral 34 Listas de canais favoritos 22 Ligar 8 Limpeza do ecrã 3 Localização 52 LoungeLight 11

## **M**

Menu Regulações TV 16 Modo relógio auto 31 Modo universal 13 Módulo CAM 43 Mono 19 Mudar código 24 Mudar a ordem de canais 32 Música 26

## **N**

Não à escala 18 Nível de negro 17 Nivelação auto de volume 19

## **P**

País selecção 30 Perfect Pixel HD 18 Pesquisa canais 30 páginas de teletexto 20 Pilhas 3,7 Ponto branco 17 Posicionar o televisor 5 Poupança energia 16 Programa seguinte/anterior 13

## **R**

Ranhura de segurança Kensington 5 Receptor digital de Alta Definição 39 de satélite 38 Reciclagem 3 Recorte 17 avançado 17 Redução de artefactos MPEG 17 Redução de ruído 17 Regulação áudio 42 Regulações fábrica 33 Regulações smart 15 Relógio 31 Repor regulações padrões 33 Resolução de problemas 17

## **S**

Segurança 3 Sensor de luz 18 Sistema de cinema em casa 38 Som menu 19 modo surround 20 Standby 12,24 Super zoom 18

## **T**

Tabela de páginas T.O.P 20 Tecla(s) cor 12 corte de som 12 menu 15 no televisor 4 no telecomando 4,12 OK 12 Telecomando assistente 13 código de configuração 15 modo 13 pilhas 7 visão geral 12 universal 13 Teletexto 20 digital 21 ecrã duplo 20 idioma 20 menu 21 página 20 teletexto 2.5 21 Temporizadores 24 Tonalidade 17 Tonalidade pessoal 17 Trancar pessoal 24 TV trancada 24

## **U**

USB conector 34 dispositivo 25 USB visualização de fotografias 26

## **V**

VGA 41 Videogravador ligar 37 Volume barra 19 deficientes visuais 19 delta 19 tecla 12

## **Y**

YPbPr 35

## **Z**

Zona de hora local 31

#### **Remote control setup codes Codeeinstellung in die Fernbedienung Codes de la télécommande Instelcodes voor de afstandsbediening**

#### **Codici per il telecomando Códigos de acceso para el mando a distancia Códigos de introdução no telecomando** Πίνακες κωδικών καταχώρισης τηλεχειριστηρίου

Jeutech 0056

**DVD** 

DVD player DVD recorder DVD-R HDD Blu-ray Disc

**STB** - DVB-T Satellite receiver - DVB-S Cable receiver - DVB-C

Digital receiver Home Theatre Systems Amplifier

**HTS**

Daewoo 0007, 0008, 0009, 0125, 0139,

#### **DVD Codes**

**PHILIPS 0000, 0001, 0002, 0003, 0013, 0021, 0030, 0049, 0100, 0105, 0107, 0111, 0123, 0127, 0131, 0135, 0145, 0150, 0153, 0154,0155, 0156, 0161, 0163, 0164, 0177, 0193, 0197, 0204, 0221, 0225, 0226, 0231, 0232, 0233, 0258, 0260, 0271, 0273, 0275, 0288, 0289, 0295, 0301, 0310, 0311, 0312, 0318, 0320, 0325, 0333, 0341, 0342, 0343, 0354, 0355** Aiwa 0028, 0109, 0140, 0171, 0303 Aika 0020 Akura 0066 Alba 0004, 0118, 0119, 0129, 0195, 0256 Apex 0040 Bang & Olufsen 0071 Best Buy 0062 Bosston 0056 Brandt 0049, 0115, 0132, 0191 Brittannia 0053 Bush 0004, 0032, 0050, 0052, 0060, 0064, 0119, 0120, 0134, 0141, 0147, 0183, 0185, 0189, 0256 Cambridge Audio 0055, 0070 CAT 0057, 0058 Celestial 0068 Centrex 0144 Centrum 0058 CGV 0055 Cinevision 0063 Classic 0034 Clatronic 0060 Conia 0050 Crypto 0065 C-Tech 0126 CyberHome 0108, 0124, 0137

0261, 0286 Dalton 0069 Dansai 0054, 0188 Daytek 0110, 0121 DEC 0060 Denon 0015, 0039, 0166, 0173, 0184 Denver 0032, 0060, 0066, 0118, 0172, 0308 Denzel 0051 Desay 0059 Diamond 0055, 0126 Digitor 0067 DK Digital 0134, 0292 Dmtech 0005 Dual 0051 DVX 0126 Easy Home 0062 Eclipse 0055 Elta 0015, 0033, 0136 Eltax 0290 Emerson 0026 Enzer 0051 Finlux 0055 Fisher 0029 Gericom 0144 Global Solutions 0126 Global sphere 0126 Go Video 0018 Goldstar 0114 Goodmans 0004, 0060, 0064, 0119, 0144, 0147, 0169, 0179, 0187, 0236, 0256 Graetz 0051 Grundig 0021, 0031, 0139, 0144, 0148 H&B 0060, 0061 Haaz 0055, 0126 Harman/Kardon 0045 HiMAX0062 Hitachi 0018, 0037, 0051, 0062, 0196, 0209, 0284, 0302, 0317, 0330 Humax 0157 Innovation 0022, 0023, 0024, 0037

JVC 0012, 0049, 0106, 0117, 0133, 0214, 0215, 0216, 0217, 0237, 0238, 0239, 0240, 0276, 0277, 0278, 0279, 0293, 0329, 0335 Kenwood 0015, 0043, 0138, 0181, 0186, 0300 Kingavon 0060 Kiss 0051, 0061 Koda 0060  $KXD$  0062 Lawson 0126 Lecson 0054 Lenco 0060 LG 0026, 0114, 0160, 0213, 0304, 0324, 0338, 0352, 0359 Life 0022, 0023, 0024 Lifetec 0022, 0023, 0024, 0037 Limit 0126 Loewe 0021, 0146, 0174 LogicLab 0126 Luxor 0144 Magnavox 0049, 0060, 0100 Magnum 0024, 0037 Marantz 0030, 0164, 0175, 0176 Matsui 0132, 0194  $MRO$  0046 Mediencom 0053 Medion 0006, 0022, 0023, 0024, 0037, 0064 Metz 0055 MiCO 0055 Micromaxx 0022, 0023, 0024, 0037 Micromedia 0049 Micromega 0105, 0271 Microstar 0022, 0023, 0024, 0037 Mirror 0064 Mitsubishi 0017, 0101 Mizuda 0060, 0062 Monyka0051 Mustek 0034, 0256, 0296 Mx Onda 0055

NAD 0044 Naiko 0144 Nakamichi 0048 Neufunk 0051 NU-TEC 0050 Omni 0053 Onkyo 0025, 0049, 0100, 0182 Optim 0054 Optimus 0019, 0103 Orava 0060 Orion 0185 Oritron 0024 P&B 0060 Pacific 0126 Palsonic 0052 Panasonic 0015, 0165, 0184, 0198, 0199, 0200, 0243, 0244, 0245,0246, 0247, 0248, 0249, 0250, 0251, 0252, 0253, 0254, 0266, 0267, 0274, 0291, 0294, 0313, 0314, 0315, 0319, 0336, 0347, 0348, 0349, 0356, 0358 Philips Magnavox 0013 Pioneer0019, 0103, 0112, 0113, 0116, 0128, 0149, 0159, 0180, 0201, 0202, 0203, 0206, 0207, 0208, 0242, 0255, 0263, 0305, 0321, 0326, 0327, 0328, 0337, 0344, 0345, 0346, 0353, 0357 Proline 0144, 0194 Provision 0060 Raite 0051 RCA 0035 REC 0052, 0053 RedStar 0066 Reoc 0126 Revoy 0061 Roadstar 0004, 0052, 0060 Rowa 0050, 0144 Rownsonic 0058 Saba 0115, 0132 Sabaki 0126 Sampo 0036 Samsung 0018, 0196, 0205, 0210, 0227, 0241, 0259, 0270, 0272, 0283, 0287, 0299, 0322, 0339, 0340 Sansui 0055, 0126 Sanyo 0257, 0262, 0285, 0298 ScanMagic 0256 Schneider 0004, 0005, 0006, 0024 Scott 0069, 0118 SEG 0004, 0042, 0051, 0126, 0152 Sharp 0022, 0044, 0130, 0151, 0268, 0280, 0350 Sherwood 0041

Shinco 0035 Sigmatek 0062 Silva 0066 Singer 0055, 0126 Skymaster 0033, 0034, 0126 Skyworth 0066 SM Electronic 0126 Sony 0014, 0104, 0109, 0122, 0171, 0178, 0192, 0222, 0223, 0224, 0228, 0229, 0230, 0282, 0297, 0306, 0309, 0316, 0323, 0351 Soundmaster 0126 Soundmax0126 Standard 0126 Star Cluster 0126 Starmedia 0060 Supervison 0126 Synn 0126 Tatung 0125 TCM 0022, 0023, 0024, 0037, 0072, 0073, 0074, 0075, 0076, 0077, 0078, 0079, 0080, 0081, 0082, 0083, 0084, 0085, 0086, 0087, 0088, 0089, 0090, 0091, 0092, 0134, 0210, 0269, 0272 Teac 0019, 0050, 0126, 0168 Tec 0066 Technics 0170, 0184 Telefunken 0058 Tevion 0022, 0023, 0024, 0037, 0069, 0126 Thomson 0010, 0011, 0093, 0094, 0095, 0096, 0097, 0098, 0099, 0102, 0115, 0162, 0167, 0191, 0331, 0332 Tokai 0051, 0066 Toshiba0013, 0049, 0100, 0142, 0161, 0190, 0211, 0212, 0218, 0218, 0220, 0234, 0235, 0264, 0265, 0281 TruVision 0062 Vtrek 0065 Wharfedale 0027, 0055, 0126 Wintel 0056 Xbox 0102 ,0115 Xenon 0334 Xlogic 0126 XMS 0052 Yakumo 0144 Yamada 0144 Yamaha 0015, 0038, 0131, 0143, 0158, 0184, 0271, 0307

**STB Codes**

**PHILIPS 0000, 0001, 0003, 0020, 0043, 0066, 0068, 0069, 0073, 0085, 0087, 0095, 0097, 0098, 0105, 0109, 0113, 0114, 0117, 0122, 0124, 0174, 0176, 0184, 0187, 0206, 0207, 0208, 0211, 0213, 0281, 0282, 0285, 0297, 0298, 0301, 0304, 0325, 0331, 0358, 0360, 0361, 0386, 0387, 0393, 0395, 0412, 0421, 0429, 0434** ABC 0432 AB Sat 0100, 0122, 0123, 0132  $ACS$  0122 Akai 0043, 0105 Alba 0002, 0003, 0004, 0005, 0031, 0045, 0087, 0107, 0123, 0209, 0270 Alcatel 0430, 0431 Aldes 0004, 0005, 0006, 0072, 0107 Allsat 0007, 0025, 0042, 0061, 0068, 0105 Allsonic 0005, 0010, 0072, 0108, 0115 Alltech 0089, 0123 Alpha 0105 Altai 0078 Amitronica 0123 Ampere 0008, 0078, 0222 Amstrad 0044, 0071, 0078, 0090, 0092, 0096, 0101, 0106, 0123, 0127, 0128, 0155, 0222, 0225, 0274, 0275, 0278, 0317, 0388, 0405, Amstrad 0435 Anglo 0123 Ankaro 0005, 0010, 0069, 0072, 0108, 0115, 0123 Anttron 0002, 0005, 0068, 0087 Apollo 0002 Arcon 0008, 0009, 0026, 0094, 0222, 0280, 0405 Armstrong 0105, 0225 ASA 0079 Asat 0043, 0105 ASLF 0123 AST 0014, 0074 Astacom 0095, 0122 Aston 0053, 0271 Astra 0012, 0013, 0037, 0064, 0076, 0082, 0119, 0123, 0225 Astro 0005, 0006, 0010, 0017, 0066, 0087, 0108, 0113, 0114, 0115, 0116, 0119, 0283, 0392 AudioTon 0005, 0025, 0087 Aurora 0126 Austar 0126, 0157 Avalon 0078

Axiel 0122 Axis 0010, 0013, 0021, 0077, 0082, 0108, 0115, 0405 Barcom0009 Best 0009, 0010, 0108, 0115 Blaupunkt 0017, 0066, 0113 Blue Sky 0123, 0128 Boca 0037, 0059, 0085, 0091, 0123, 0222, 0225, 0237, 0242, 0251 Boston 0122, 0222 Brain Wave 0019, 0075, 0094 Brandt 0049, 0334, 0335, 0336 Broadcast 0018, 0076 Broco 0082, 0123 BSkyB 0101, 0155, 0183, 0216 RT 0122 BT Satellite 0049, 0095, 0277 Bubu Sat 0123 Bush 0003, 0007, 0020, 0031, 0045, 0061, 0068, 0107, 0200, 0207 BVV 0094 Cabletime 0406, 0407, 0408, 0424, 0426, 0428 Cambridge 0091, 0116 Canal Satellite 0073, 0109, 0114 Canal+ 0047, 0115 Channel Master 0004, 0107 Chaparral 0040 Cherokee 0122, 0132 Chess 0052, 0112, 0118, 0123, 0322 CityCom 0003, 0022, 0098, 0110, 0119, 0124, 0157 Clatronic 0019, 0075 Clemens Kamphus 0033 Clyde Cablevison 0409 CNT 0006 Colombia 0222 Columbia 0222 Columbus 0028 Comag 0222 Comcrypt 0433 Commander 0069 Commlink0005, 0072 Comtec 0021, 0072, 0077 Condor 0010, 0108, 0115, 0119 Connexions 0016, 0078, 0108, 0115, 0284 Conrad0084, 0085, 0108, 0110, 0115, 0116, 0119, 0222 Conrad Electronics 0119, 0123 Contec 0021, 0022, 0077, 0085 Cosat 0025 Crown 0225 Cryptovision 0410 Cybermax 0057 Daeryung 0016

Dansat 0007, 0061, 0068 D-Box 0103 DDC 0004, 0107 Decca 0023 Delega 0004 Dew 0021, 0077 Diamond 0024 Digiality 0119 Digipro 0129 Discoverer 0112, 0118 Discovery 0122 Diseqc 0122 Diskxpress 0009, 0284 Distratel 0128 Distrisat 0105 Ditristrad 0025 DNR 0094 DNT 0016, 0043, 0078, 0105 Dong Woo 0036 Drake 0026, 0327 DStv 0126 Dune 0108, 0115 Dynasat 0121 Echostar 0016, 0052, 0078, 0102, 0109, 0123, 0132, 0279, 0286, 0287, 0288, 0294, 0342, 0343, 0344, 0345 Einhell 0002, 0005, 0071, 0072, 0116, 0123, 0222, 0225, 0275 Elap 0122, 0123 Elekta 0006 Elsat 0092, 0123 Elta 0002, 0010, 0025, 0043, 0105, 0108, 0115 Emanon 0002 Emme Esse 0010, 0020, 0033, 0102, 0108, 0115, 0121 Engel 0123 Ep Sat 0003 Eurieult 0111, 0127, 0128 Eurocrypt 0064 Eurodec 0055 Europa 0069, 0085, 0105, 0105, 0119 Europhon 0119, 0222 Eurosat0225 Eurosky 0010, 0108, 0110, 0115, 0116, 0119, 0222, 0225 Eurostar 0104, 0110, 0119, 0121, 0124, 0225 Eutelsat 0123 Eutra 0089 Exator 0002, 0005, 0087 Fenner 0112, 0115, 0118, 0123 Ferguson 0003, 0007, 0020, 0055, 0061, 0068, 0182, 0289, 0290, 0291, 0391

Daewoo 0123, 0188

Fidelity 0071, 0090, 0116, 0275, 0405 Finlandia 0003, 0064 Filmnet 0433 Filmnet Cablecrypt 0411, 0427 Filmnet Comcrypt 0411 Finlux 0003, 0030, 0064, 0080, 0084, 0292, 0363, 0413 Finnsat 0021, 0055 Flair Mate 0123 Foxtel 0126, 0131, 0157, 0435 Fracarro 0045, 0102 France Satellite/TV 0028 France Telecom 0429, 0434 Freebox 0210 Freecom 0002, 0032, 0113, 0116 Freesat 0089, 0127 FTE 0008, 0034, 0085, 0091, 0108, 0277 FTEmaximal 0115, 0123 Fuba 0002, 0009, 0010, 0012, 0016, 0017, 0028, 0030, 0043, 0064, 0078, 0108, 0110, 0113, 0115, 0323 Fugionkyo 0129 Galaxi 0009 Galaxis 0005, 0010, 0013, 0021, 0025, 0031, 0050, 0072, 0077, 0082, 0108, 0110, 0115, 0126, 0157, 0293, 0295, 0346 Galaxisat 0074 Gardiner 0124 GEC 0409 General Instrument 0425, 0432 GMI 0225 Goldbox 0073, 0109, 0114 Goldstar 0032 Gooding 0117, 0412 Goodmans 0003, 0031, 0186, 0195 Granada 0064 Grandin 0062, 0111 Grothusen 0002, 0032 Grundig 0003, 0005, 0017, 0020, 0044, 0054, 0065, 0066, 0097, 0101, 0106, 0113, 0116, 0117, 0126, 0128, 0155, 0166, 0167, 0169, 0175, 0282, 0298, 0325, 0388, 0393, 0405, 0412 G-Sat 0068 Hanseatic 0039, 0086, 0118 Haensel & Gretel 0119, 0222 Hantor 0002, 0019, 0036, 0075 Hanuri 0006 Hase & Igel 0094 Hauppage 0179, 0198 Heliocom 0008, 0119 Helium 0119 Hinari 0004, 0068, 0107

Hirschmann 0017, 0033, 0066, 0078, 0079, 0081, 0084, 0113, 0115, 0116, 0119, 0122, 0127, 0165, 0322, 0323, 0328, 0389, 0413 Hisawa 0019, 0075 Hitachi 0003, 0020, 0212, 0313 HNE 0222 Houston 0025, 0069 Humax 0157, 0161, 0163, 0190, 0215, 0217, 0296, 0346 Huth 0005, 0018, 0019, 0021, 0025, 0033, 0069, 0072, 0075, 0076, 0077, 0085, 0119, 0130, 0222, 0225, 0272 Hypson0111 ID Digital 0157 Imex 0111 Imperial 0031, 0045 Ingelen 0127 Innovation 0010, 0039, 0050, 0052, 0057, 0297, 0303, 0347, 0372 Inernational 0222 Interstar 0129 Intertronic 225 Intervision 0025, 0088, 0119 ITT/Nokia0003, 0020, 0064, 0079, 0084, 0103, 0284, 0313, 0323, 0413 Jerrold 0414, 0420, 0422, 0425, 0432 Johansson 0019, 0075 JOK 0093, 0095, 0122 JSR 0025 JVC 0117, 0186, 0412 Kamm 0123 Kathrein 0017, 0022, 0034, 0040, 0043, 0066, 0081, 0087, 0098, 0105, 0110, 0113, 0122, 0123, 0124, 0132, 0152, 0157, 0159, 0160, 0189, 0218, 0283, 0299, 0300, 0324, 0362, 0371, 0381, 0392, 0395 Kathrein Eurostar 0110 Key West 0222 Klap 0122 Konig 0119 Kosmos 0032, 0033, 0034, 0081 KR 0005, 0087, 0089 Kreiselmeyer 0017, 0066, 0113 K-SAT 0123 Kyostar 0002, 0087, 0222 L&S Electronic 0115, 0222 Lasat 0006, 0010, 0035, 0036, 0037, 0077, 0091, 0108, 0110, 0112, 0115, 0119, 0222, 0334, 0335, 0336 Lemon 0094 Lenco 0002, 0032, 0038, 0069, 0082, 0094, 0108, 0110, 0115, 0119, 0123, 0277 Leng 0019

Lennox 0025 Lenson 0029, 0116 Lexus 0105  $LG = 0032$ Life 0050 Lifesat 0010, 0039, 0050, 0052, 0057, 0086, 0108, 0112, 0115, 0118, 0123, 0222, 0297, 0303, 0347, 0372 Lifetec 0010, 0039, 0050, 0052, 0057, 0297, 0303, 0347, 0372 Lorenzen 0069, 0094, 0096, 0119, 0222 Lorraine 0032 Lupus 0010, 0108, 0115 Luxor 0064, 0084, 0103, 0106, 0116, 0275, 0313, 0323, 0388 Lyonnaise 0055 M & B 0086, 0118 Macab 0055, 0434 Manata 0095, 0111, 0122, 0123, 0222 Manhattan 0003, 0006, 0020, 0025, 0095, 0122, 0269, 0383 Marantz<sub>0043</sub> Mascom 0006, 0081 Maspro 0003, 0020, 0040, 0063, 0066, 0089, 0094, 0113, 0117, 0123, 0289, 0328, 0393, 0412 Matsui 0049, 0066, 0095, 0107, 0113, 0117, 0122, 0412 Max 0119 MB 0039, 0086, 0118 Mediabox 0073, 0109, 0114 Mediamarkt 0225 Mediasat 0013, 0073, 0082, 0109, 0114, 0116 Medion 0010, 0039, 0050, 0052, 0057, 0108, 0115, 0123, 0222, 0297, 0303, 0335, 0347, 0372 Medison 0123 Mega 0043, 0105 Melectronic 0124 Metronic 0002, 0005, 0006, 0009, 0062, 0072, 0087, 0098, 0111, 0123, 0124, 0128, 0359, 0366, 0367, 0368, 0369, 0382 Metz 0017, 0066, 0113 Micro Electronic 0116, 0119, 0123 Micro Technology 0082, 0123 Micromaxx 0010, 0039, 0050, 0052, 0057, 0115, 0297, 0303, 0347, 0372 Microstar 0010, 0039, 0050, 0052, 0057, 0297, 0303, 0347, 0372 Microtec 0123 Minerva 0017, 0117, 0412 Mitsubishi 0003, 0017, 0049 Mitsumi 0037

Mnet 0427, 0433 Morgan Sydney 0056 Morgan's 0037, 0043, 0085, 0091, 0105, 0123, 0222, 0225 Motorola 0125 Movie Time 0419 Mr Zapp 0434 Multichoice 0054, 0126, 0433 Multistar 0034, 0036 Multitec 0052, 0112, 0347 Muratto 0015, 0032, 0074 Mysat 0123 Navex 0019, 0075 NEC 0041, 0067, 0302 Network 0068 Neuhaus 0013, 0025, 0029, 0069, 0082, 0085, 0094, 0116, 0119, 0123 Neusat 0094, 0123 NextWave 0051, 0130, 0273 Nikko 0123, 0225 Nokia 0003, 0020, 0064, 0079, 0084, 0103, 0114, 0156, 0170, 0196, 0221, 0233, 0235, 0241, 0253, 0254, 0257, 0262, 0263, 0264, 0265, 0284, 0310, 0311, 0320, 0323, 0332, 0333, 0396, 0400, 0413 Nomex0058 Nordmende 0002, 0003, 0004, 0006, 0055, 0075, 0107, 0290, 0324, 0391 Noos 0434 Nova 0126 Novis 0019, 0075 Oceanic 0024 Octagon 0002, 0005, 0021, 0077, 0087 Okano 0033, 0034, 0225 Ondigital 0070, 0386, 0387 Optex 0022, 0025 Optus 0114, 0126, 0130 Orbit 0014 Orbitech 0002, 0083, 0085, 0112, 0114, 0116, 0390 Osat 0005, 0106, 0388 Otto Versand 0017 Pace 0003, 0007, 0017, 0020, 0031, 0044, 0061, 0068, 0070, 0101, 0122, 0132, 0155, 0183, 0199, 0201, 0202, 0203, 0205, 0289, 0301, 0307, 0329, 0394 Pacific 0024 Packsat 0122 Palcom 0004, 0012, 0028, 0029, 0107 Palladium 0116, 0117, 0225, 0412 Palsat 0112, 0116 Paltec 0012 Panasat 0120, 0126

Panasoic 0003, 0020, 0044, 0101, 0155, 0192, Sat Team 0123 0318 Panda 0003, 0007, 0061, 0064, 0113, 0119 Patriot 0122, 0222 Phoenix 0021, 0031, 0068, 0077 Phonotrend 0003, 0005, 0025, 0033, 0072, 0346 Pioneer 0109, 0114, 0197, 0373, 0405, 0415, 0416 Polsat 0055 Polytron 0022 Predki 0019, 0075 Preisner 0078, 0085, 0091, 0222 Premiere 0025, 0047, 0073, 0109, 0114, 0157, 0253, 0254, 0266 Priesner 0225 Profile 0038, 0122 Promax0003 Prosat 0004, 0005, 0031, 0045, 0072, 0088, 0107, 0270 Prosonic 0096 Protek 0024 Provision 0006 PVP Stereo Visual Matrix 0422 Pye 0117 Quadral 0004, 0005, 0010, 0072, 0085, 0088, 0095, 0107, 0108, 0115, 0122, 0132 Quelle 0017, 0071, 0110, 0119, 0275 Quiero 0055 Radiola 0043, 0105 Radix 0016, 0078, 0089, 0127, 0191, 0247, 0256, 0380, 0397, 0399 Rainbow 0005, 0087, 0089 Rediffusion 0041 Redpoint 0013, 0082 RedStar 0010, 0108, 0115 RFT 0005, 0043, 0069, 0072, 0083, 0105 Roadstar 0123 Roch 0111 Rover 0088, 0115, 0123 Ruefach 0038 Saba 0006, 0020, 0045, 0068, 0093, 0094, 0095, 0110, 0119, 0122, 0128, 0270, 0289, 0290, 0319, 0326, 0334, 0337, 0338, 0339, 0340, 0391 Sabre 0003 Sagem 0055, 0099, 0434 Sakura 0021, 0031, 0077 Salora 0041, 0064, 0302, 0307 Samsung 0002, 0153, 0154, 0162, 0193, 0204, 0280 SAT 0004, 0014, 0015, 0074, 0090, 0116, 0405 Sat Cruiser 0130 Sat Partner 0116

Satcom 0018, 0039, 0076, 0086, 0118, 0119, 0306 Satec 0020, 0068, 0123 Satelco 0108, 0115 Satford 0018, 0076 Satline 0088 Satmaster 0018, 0076 SatPartner 0002, 0005, 0006, 0019, 0032, 0033, 0075 Satplus 0112 Schacke 0087 Schneider 0010, 0050, 0052, 0057, 0097, 0112, 0122, 0285, 0303, 0347, 0385 Schwaiger 0022, 0024, 0039, 0051, 0068, 0085, 0086, 0112, 0118, 0119, 0128, 0222, 0272, 0299, 0305, 0335, 0337, 0339, 0340, 0341, 0346, 0347, 0357, 0370, 0383, 0385 Scientific Atlanta 0417, 0418 SCS 0110 Sedea Electronique 0129, 0222 Seemann 0013, 0016, 0082, 0108, 0225 SEG 0002, 0010, 0019, 0039, 0075, 0086, 0096, 0108, 0115, 0118, 0139, 0229, 0231, 0234, 0250, 0258, 0317, 0384 Seleco 0025, 0102 Septimo 0128 Servi Sat 0111, 0123 Siemens 0017, 0066, 0091, 0113 Silva 0032 Skantin 0123 Skardin 0013, 0082 Skinsat 0116 SKR 0123 SKY 0125 Sky Digital 0044 Skymaster0005, 0039, 0052, 0072, 0086, 0088, 0104, 0112, 0118, 0123, 0139, 0149, 0158, 0219, 0227, 0246, 0249, 0255, 0268, 0321, 0322, 0347, 0348, 0349, 0350, 0351, 0352, 0374 Skymax0043, 0105 SkySat 0112, 0116, 0118, 0119, 0123 Skyvision 0025 SL 0094, 0222 SM Electronic 0112, 0123 Smart 0110, 0123, 0127, 0222 Sony 0044, 0114, 0276 SR 0037, 0222, 0225, 0290 Starcom 0432 Starland 0052, 0123 Starring0019, 0075

Start Trak 0002 Strong 0002, 0005, 0010, 0032, 0045, 0108, 0114, 0115, 0126, 0129, 0231, 0232, 0234, 0238, 0243, 0245, 0253, 0266, 0284 STVO 0111 Sumida 0225 Sunny Sound 0108, 0115 Sunsat 0082, 0123 Sunstar 0037, 0108, 0115, 0222, 0225, 0307 Super Sat 0121 Supermax 0130 Systec 0222 Tandberg 0055 Tandy 0005 Tantec 0003, 0020, 0028, 0029, 0289 Tatung 0023 TCM 0010, 0039, 0050, 0052, 0057, 0133, 0134, 0135, 0136, 0137, 0138, 0139, 0140, 0141, 0142, 0143, 0144, 0145, 0146, 0147, 0148, 0297, 0303, 0347, 0372 Techniland 0018, 0076 TechniSat 0016, 0029, 0060, 0083, 0105, 0112, 0114, 0116, 0150, 0151, 0164, 0185, 0194, 0213, 0214, 0220, 0224, 0226, 0236, 0239, 0240, 0260, 0267, 0308, 0309, 0390, 0398 Technology 0126 Technosat 0130 Technowelt 0119, 0128, 0222 Teco 0037, 0225 Tele+1 0411, 0427, 0433 Telanor<sub>0004</sub> Telasat 0039, 0086, 0110, 0118, 0119 Teleciel 0087 Telecom 0123 Teledirekt 0068 Telefunken 0002, 0020, 0049, 0095, 0122, 0330, 0334, 0335, 0336 Teleka 0005, 0016, 0078, 0081, 0087, 0094, 0116, 0119, 0225, 0280, 0393 Telemaster 0006 Telemax 0035 Telepiu 0427, 0433 Telesat 0039, 0086, 0118, 0119 Telestar 0029, 0112, 0114, 0116 Teletech 0104 Televes 0003, 0056, 0222, 0365 Telewire 0025 Tempo 0130 Tevion 0010, 0039, 0050, 0052, 0057, 0123, 0297, 0303, 0347, 0372

Thomson 0003, 0011, 0027, 0046, 0049, 0055, 0073, 0110, 0114, 0119, 0122, 0123, 0168, 0172, 0173, 0177, 0178, 0180, 0181, 0290, 0330, 0391, 0401, 0402, 0403, 0404 Thorens 0024 Thorn 0003, 0007, 0020, 0289, 0291 Tioko 0022, 0222 Tokai 0105 Tonna 0003, 0018, 0025, 0076, 0116, 0123 Torx 0432 TPS 0048 Triad 0014, 0015, 0032, 0074, 0312 Triasat 0030, 0080, 0116 Triax 0017, 0029, 0080, 0110, 0116, 0123, 0222, 0334, 0364 Turnsat 0123 Tvonics 0182 Twinner 0056, 0111, 0123, 0222, 0365 UEC 0126, 0131 Uher 0112 Uniden 0042, 0090 Unisat 0021, 0077, 0105, 0222, 0225 Unitor 0009, 0019 United Cable 0422 Universum 0017, 0066, 0079, 0090, 0096, 0110, 0113, 0117, 0119, 0292, 0412, 0413 Variosat 0017, 0066, 0113 Vega 0115 Ventana 0043, 0105 Vestel 0096 Via Digital 0046 Viasat 0132 Videoway 0423 Visionic 0019, 0025, 0052, 0053, 0093, 0122, 0123, 0353, 0354, 0355, 0356 Visiopass 0413, 0429, 0434 Visiosat122, 140, 156 Viva 0069 Vivanco0059 Vivid 0131 Vortec 0002, 0070, 0280 V-Tech 0014, 0015, 0074, 0093, 0098, 0124, 0304, 0313 Wela 0085 Welltech 0112 WeTeKom 0112, 0116, 0118 Wevasat 0003 Wewa 0003 Winersat 0019, 0075 Wintergarten 0072 Wisi 0003, 0014, 0015, 0016, 0017, 0066, 0074, 0078, 0085, 0093, 0113, 0116, 0119, 0143, 0148, 0223,

Wisi 0228, 0230, 0235, 0236, 0242, 024, LG 0024, 0098, 0099, 0117, 0118, 0119, 0248, 0252, 0259, 0261, 0262, 0312, 314, 0315, 0316, 0356, 0375, 0376, 0377, 0378, 0379 Wittenberg 0405 Woorisat 0006 World 0075 Worldsat 0122 Xrypton 0108, 0115 Xsat 0123, 0132 Zaunkonig 0094 Zehnder 0006, 0009, 0010, 0015, 0034, 0074, 0096, 0098, 0108, 0110, 0115, 0124, 0171, 0219, 0299, 0317, 0381, 0382 Zenith 0125 Zinwell 0157 Zodiac 0005, 0087

#### **HTS Codes**

**Philips 0000, 0002, 0003, 0004, 0009, 0020, 0027, 0030, 0031, 0032, 0033, 0034, 0052, 0062, 0063, 0064, 0065, 0066, 0067, 0071, 0078, 0079, 0080, 0081, 0121, 0127, 0161, 0176, 0272, 0273, 0274, 0275, 0276, 0277, 0278, 0279, 0280, 0281, 0295, 0296, 0308, 0309, 0312, 0313**

Aiwa 0023, 0043, 0090, 0091, 0092, 0162, 0163, 0168, 0169, 0170, 0199, 0200, 0201, 0288, 0289, 0290, 0291 Alba 0100 Denon 0058, 0059, 0060, 0061, 0072, 0073 Denver 0028, 0086, 0087, 0105, 0106 DK digital 0007 Eltax 0005 Goodmans 0103, 0104 Harman/Kardon 0045 Hitachi 0022, 0041, 0095, 0096, 0097 JVC 0008, 0015, 0044, 0055, 0056, 0057, 0125, 0126, 0128, 0129, 0150, 0151, 0164, 0165, 0183, 0211, 0212, 0213, 0219, 0220, 0221, 0222, 0223, 0224, 0225, 0231, 0232, 0233, 0240, 0241, 0242, 0262, 0263, 0264, 0265, 0266 Kenwood 0018, 0094, 0155, 0194, 0202, 0203, 0204, 0214, 0215, 0216, 0230, 0243, 0244, 0245, 0253, 0254

0207, 0314 Magnavox 0127 Mustek 0012 Panasonic 0010, 0011, 0019, 0035, 0036, 0037, 0038, 0039, 0042, 0075, 0076, 0077, 0147, 0148, 0149, 0158, 0159, 0160, 0171, 0172, 0173, 0174, 0177, 0189, 0190, 0191, 0195, 0196, 0236, 0237, 0286, 0287, 0297, 0298, 0299, 0300, 0301, 0302, 0315, 0318 Pioneer 0025, 0084, 0085, 0138, 0139, 0209, 0210, 0226, 0227, 0249, 0282, 0283, 0284, 0285, 0292, 0293, 0294, 0310, 0316, 0317 Saba 0101, 0102 Samsung 0017, 0088, 0089, 0250, 0251, 0252 Sanyo 0014, 0016, 0082, 0083, 0167 Sharp 0068, 0069, 0070, 0132, 0133, 0134, 0155, 0181, 0182, 0230, 0238, 0239, 0303, 0304 Sony 0006, 0013, 0021, 0029, 0040, 0043, 0049, 0050, 0051, 0116, 0120, 0122, 0123, 0124, 0140, 0141, 0142, 0143, 0144, 0145, 0146, 0156, 0157, 0175, 0184, 0185, 0186, 0187, 0188, 0192, 0193, 0197, 0198, 0205, 0206, 0207, 0208, 0217, 0218, 0228, 0229, 0234, 0234, 0255, 0256, 0257, 0260, 0261, 0269, 0270, 0271, 0305, 0306, 0311 TCM 0001, 0046, 0107, 0108, 0109, 0110, 0111, 0112, 0113, 0114, 0115, 0116 Teac 0053, 0054, 0267, 0268 Technics 0035, 0047, 0048, 0074, 0152, 0153, 0154, 0166, 0171, 0246, 0247, 0248 Thomson 0130, 0131, 0135, 0136, 0137, 0175, 0178, 0179, 0180, 0205 Yamaha 0026, 0093, 0258, 0259

## Contact information Type no.

Product no.

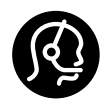

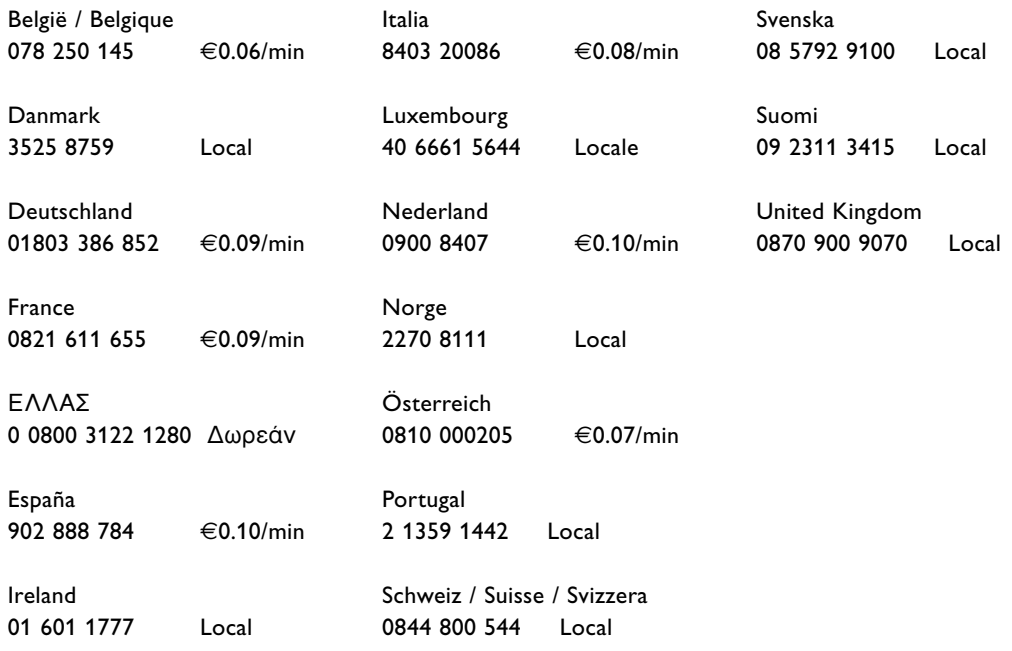

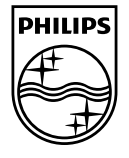

Specifications are subject to change without notice<br>Trademarks are the property of Koninklijke Philips Electronics N.V.<br>or their respective owners<br>2008 © Koninklijke Philips Electronics N.V. All rights reserved

www.philips.com

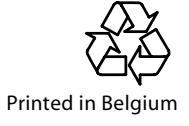